# **The ISIR Guide**

2006-2007

## **U.S. Department of Education**

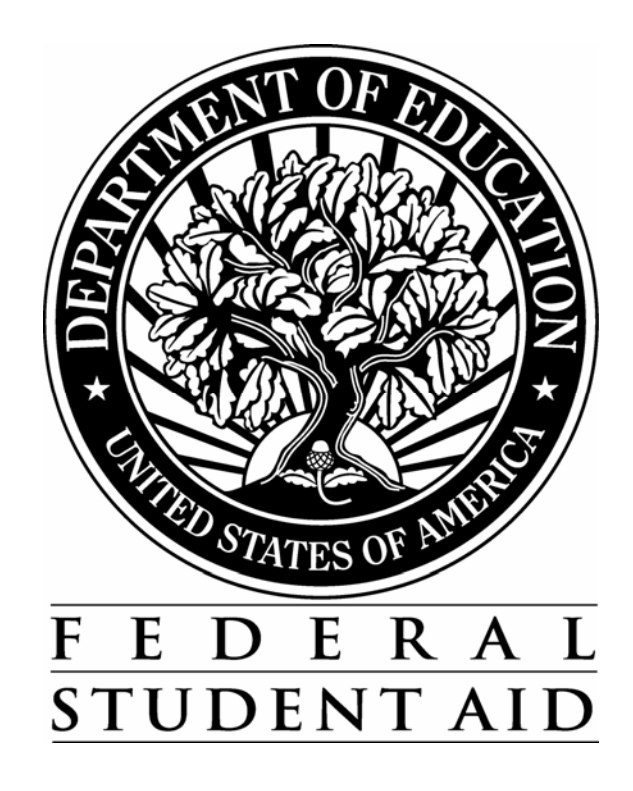

### **Table of Contents**

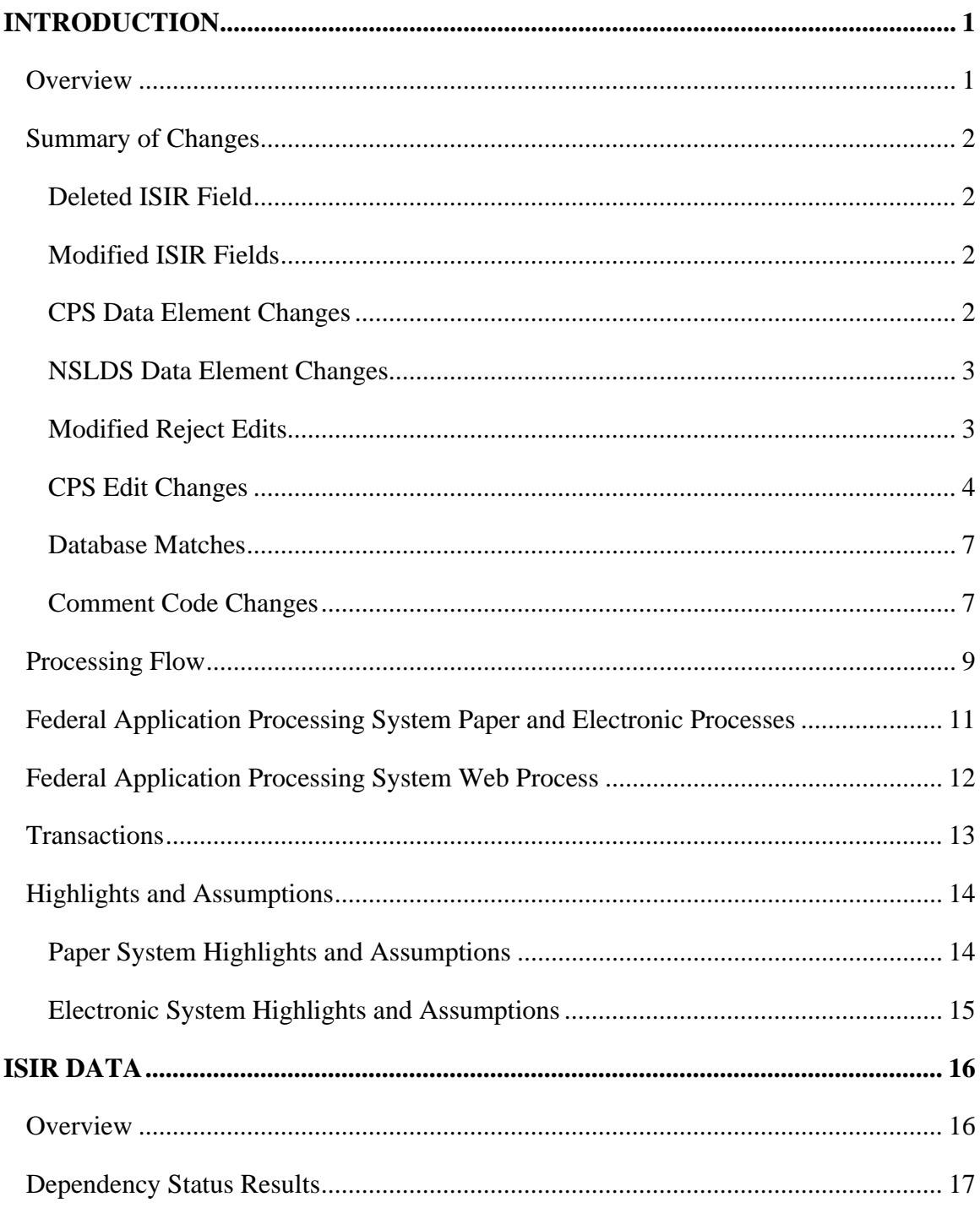

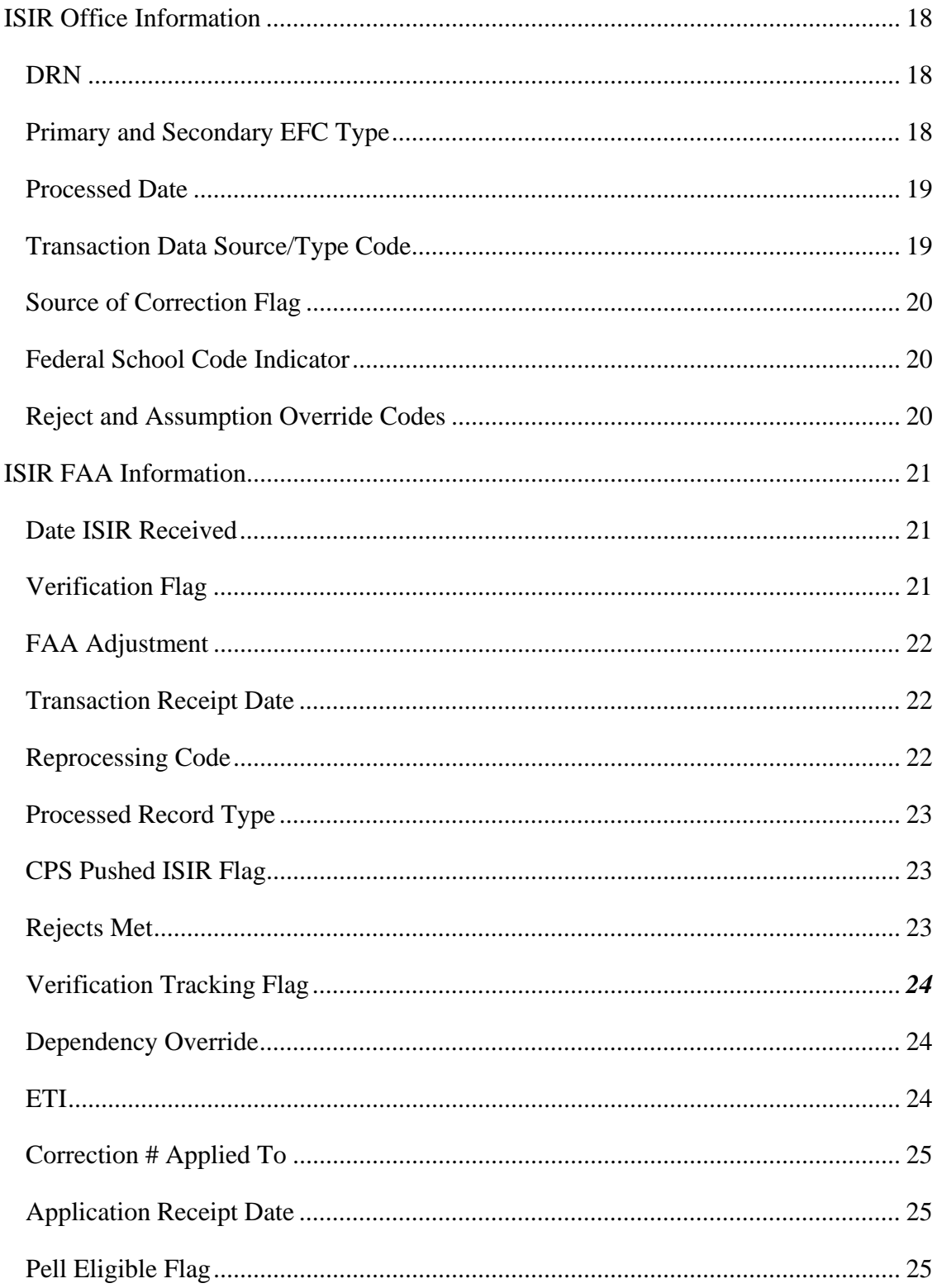

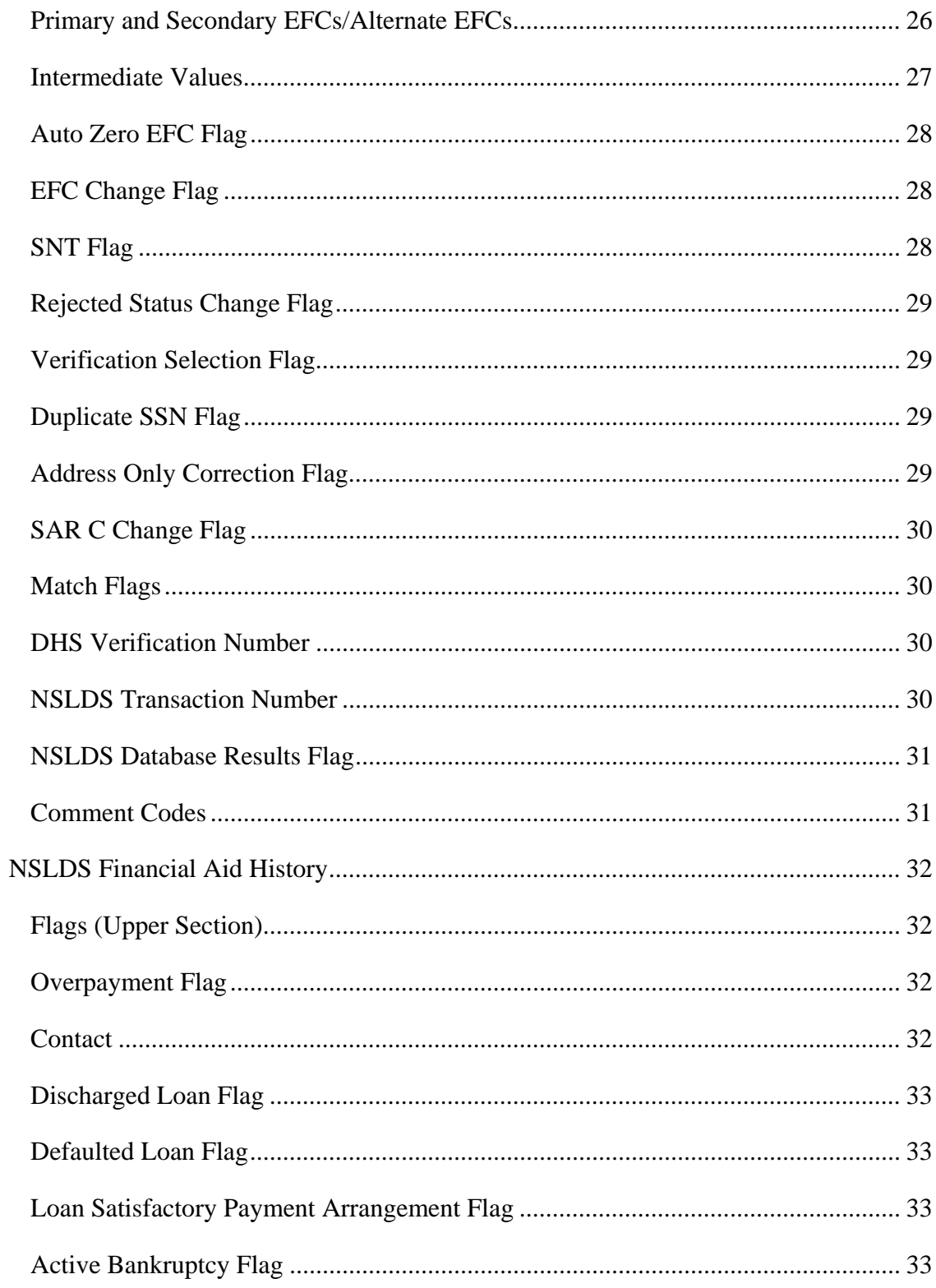

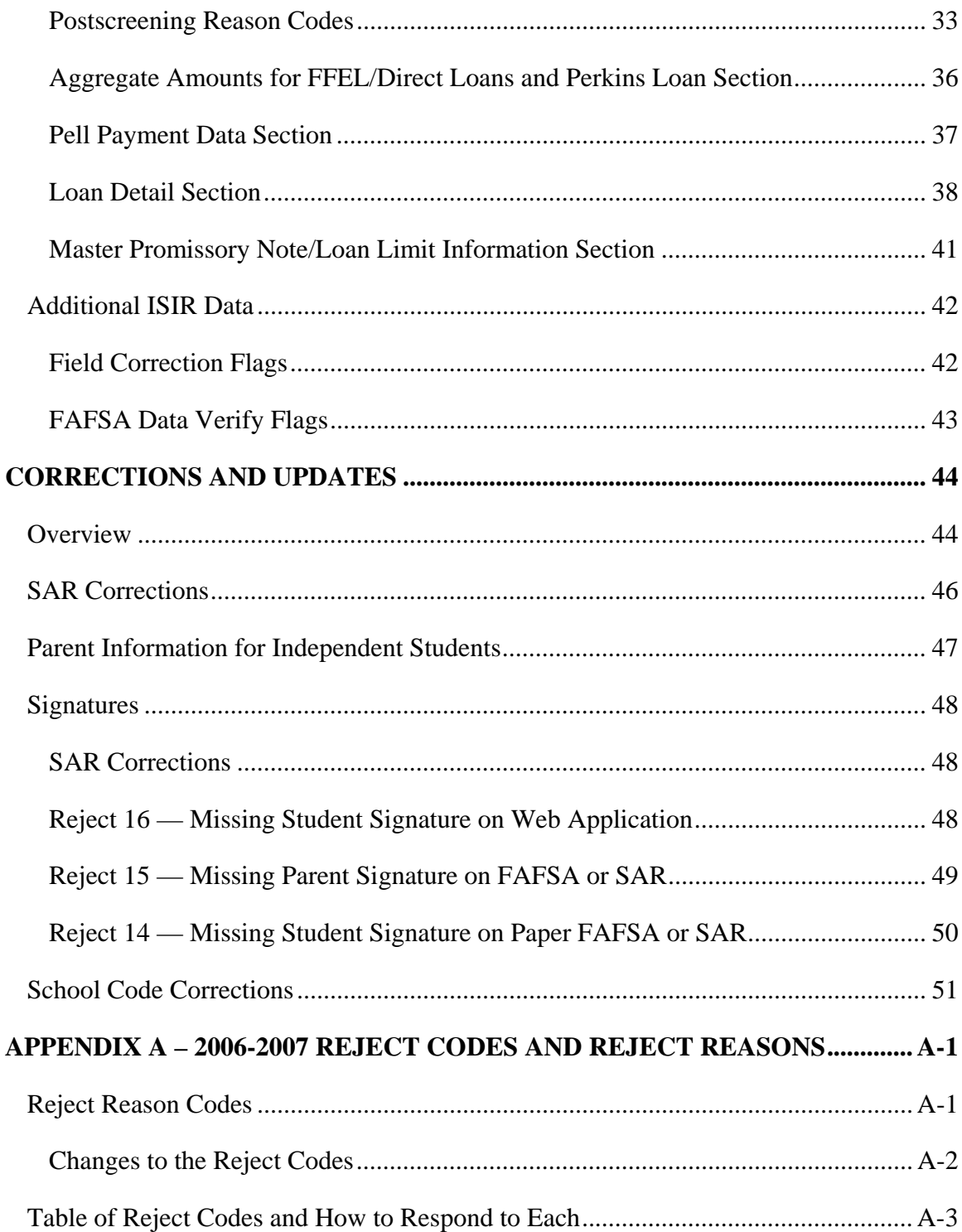

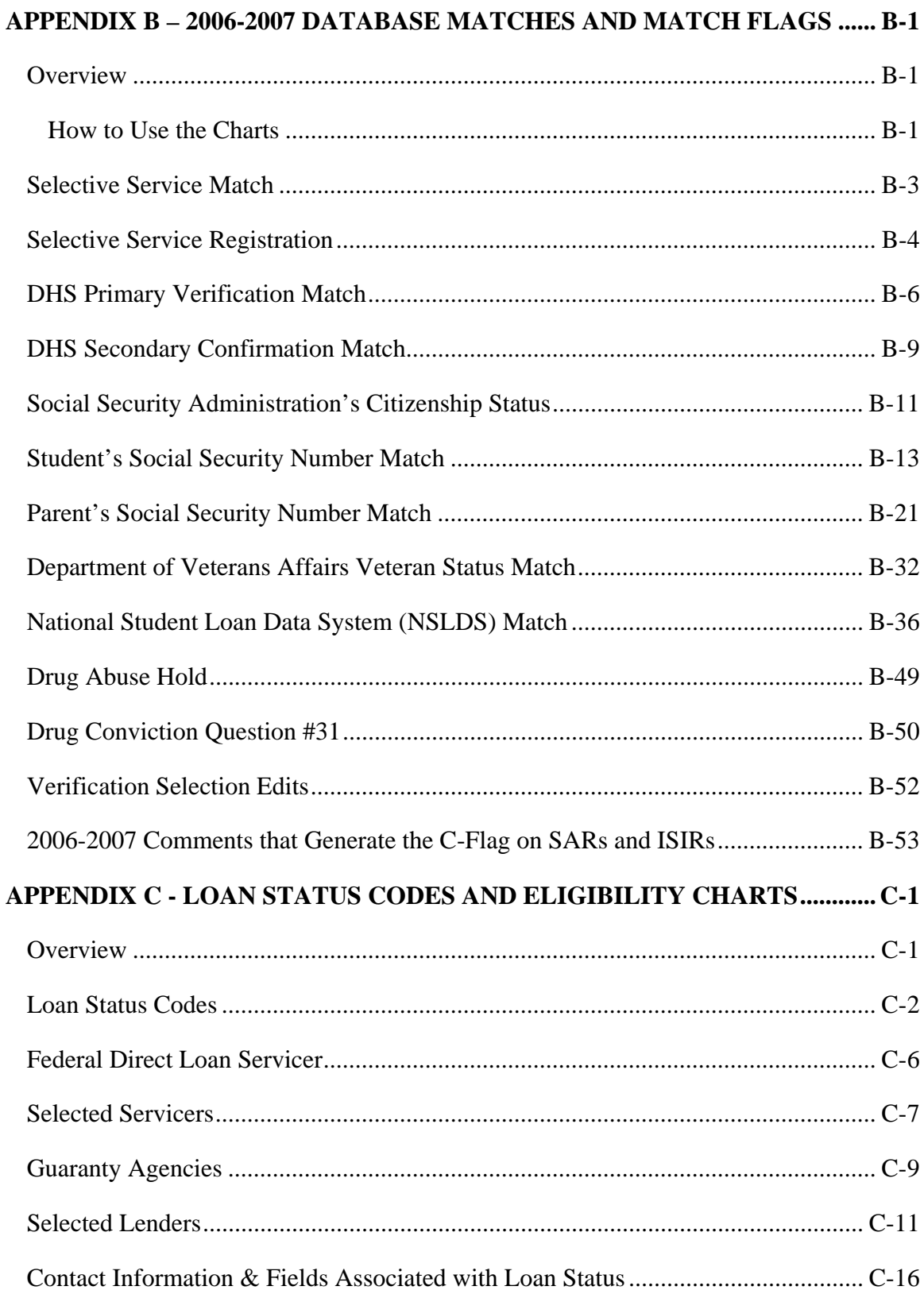

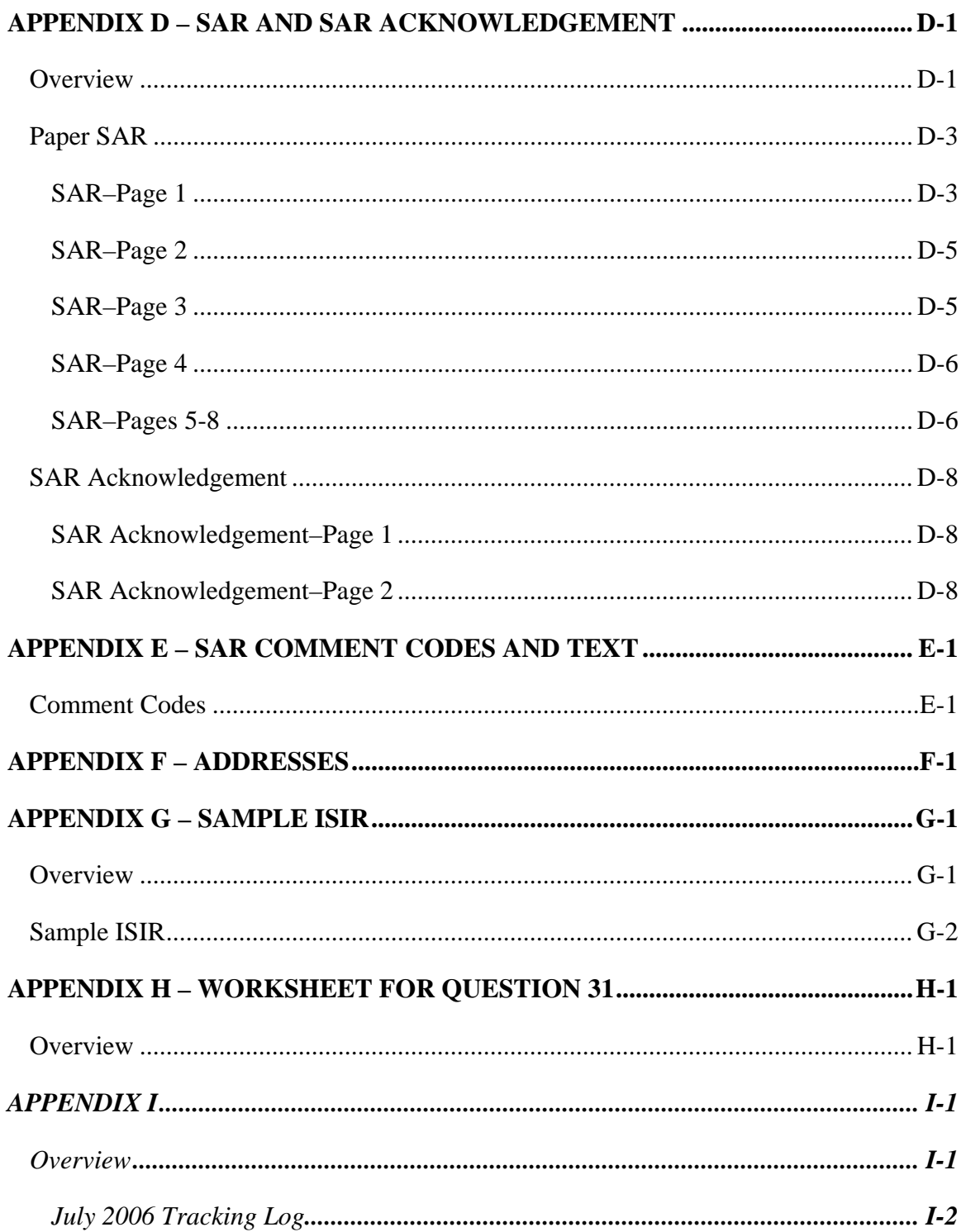

# <span id="page-7-0"></span>**INTRODUCTION**

### **Overview**

The *ISIR Guide* is designed to assist financial aid administrators (FAAs) with interpreting student information from an Institutional Student Information Record (ISIR). The term *ISIR* refers to all processed student information records that are sent electronically to institutions by the Central Processing System (CPS).

ISIRs are sent to schools through the Electronic Data Exchange (EDE), the Department of Education's electronic service that enables schools to send electronic data to and receive resulting processed electronic data from the CPS and other Federal Student Aid systems. The *ISIR Guide* explains codes and flags that appear as FAA information on the ISIR.

Student Aid Reports (SARs) are the paper or electronic output documents that are sent to students or printed from the Web. SARs and ISIRs contain the same processed student information in different formats. The SAR is explained in detail in Appendix D of this guide.

A draft of the 2006-2007 ISIR record layout for institutions and state agencies was provided on the U.S. Department of Education's Federal Student Aid Download (FSAdownload) Web site and the Information for Financial Aid Professionals (IFAP) Web site in July 2005. The *2006-2007 EDE Technical Reference* contains all the application processing and correction record layouts described in section 3, and can be downloaded in portable document format (PDF) from the FSAdownload Web site located at [fsadownload.ed.gov](http://fsadownload.ed.gov/) as well as from the IFAP Web site located at [ifap.ed.gov.](http://ifap.ed.gov/)

We made very few changes to the 2006-2007 application processing system. Information about these system changes and enhancements are explained in this guide, as well as in the 2006 – 2007 *Summary of Changes for the Application Processing System* guide, posted on the FSAdownload Web site located at [fsadownload.ed.gov](http://fsadownload.ed.gov/) and on the IFAP Web site at <u>ifap.ed.gov</u>.

## <span id="page-8-0"></span>**Summary of Changes**

#### **Deleted ISIR Field**

• Data Release Number (DRN) – The Data Release Number (DRN), field 137 in 2005- 2006, has been changed to Filler. The DRN value will no longer be included on the ISIR, although the DRN will continue to be used as in past cycles. Previously, the DRN was only included on a student's ISIR if the school submitted the original FAFSA electronically.

#### **Modified ISIR Fields**

#### *Global Changes*

• **Cycle Year Updates** – Updated all dates in field names and valid content.

#### **CPS Data Element Changes**

- **Removed References to TeleFile**  The Internal Revenue Service (IRS) determined it would not offer TeleFile for 2005. We have removed all references to TeleFile from the valid content descriptions.
- **Modified Valid Content in the Following Four Fields**
	- − **Parents' Number of Family Members** Updated valid content value from "01 to 99" to "00 to 99" to correct an error in the 2005-2006 EDE Technical Reference.
	- − **Parents' Number in College (Parents excluded)** Updated valid content value from "00 to 99" to correct an error in the 2005-2006 EDE Technical Reference.
	- − **Transaction Data Source/Type Code** Deleted valid content value "4R = Paper Renewal Application" since the paper Renewal FAFSA is no longer an input option.
	- − **Application Data Source/Type Code** Deleted valid content value "4R = Paper Renewal Application" since the paper Renewal FAFSA is no longer an input option.

#### • **Correction Deadline Extended**

− The deadline date for paper corrections is now September 17, 2007.

- <span id="page-9-0"></span>• **Modified Field Description for Three Fields** – The Field Name description was updated to read, "Percent with two decimal places assumed, for example,  $50\% =$ 05000." for the following three fields:
	- − NSLDS Pell Percent Scheduled Award 1 (Field 330)
	- − NSLDS Pell Percent Scheduled Award 2 (Field 340)
	- − NSLDS Pell Percent Scheduled Award 3 (Field 350)

#### **NSLDS Data Element Changes**

- **Modified the Valid Content Description in Three Fields** We added a description to clarify that the code may be a numeric school code or region code in the following three fields:
	- − NSLDS Pell Overpayment Contact
	- − NSLDS SEOG Overpayment Contact
	- − NSLDS Perkins Overpayment Contact
- **Modified the Field Name for the Following Field**
	- − NSLDS Perkins Overpayment Added "Flag" to the field name.
- **Modified Total Loan Amounts Field Labels** 
	- − Data in the Total Loan Amounts section now prints in the following categories and order: Subsidized Loans, Unsubsidized Loans, Combined Loans, and Unallocated Consolidation Loans.

#### **Modified Reject Edits**

- **Date of Birth Year Incremented**  We incremented the date of birth end-year references in Rejects A and B, which alert FAAs that the date of birth entered may be in error because the student is older than most students (greater than 75) or younger than most students (less than 16) pursuing a post-secondary education:
	- − Reject A Date of birth year equals 1900 through 1931.
	- − Reject B Independent student and date of birth equals 09/01/90 or greater, and date of birth is not equal to or greater than current year.

<span id="page-10-0"></span>• **Deleted Renewal FAFSA from Reject 2** – With the removal of the paper Renewal FAFSA we have removed the reference to Renewal FAFSA from Reject 2.

#### **CPS Edit Changes**

We have incremented the year references in data element field titles and year parameters by one. We added and modified several CPS edits for 2006-2007. The changes we have made are as follows:

#### *Simplified Needs Test and Automatic Zero EFC*

- *As of May 19, 2006 we changed the Eligibility Requirements as a result of required operational changes that were made to our student aid processes and procedures to implement the provisions of the Higher Education Reconciliation Act of 2005 (the HERA), Pub. L. 109-171.* 
	- − *We no longer look at the dependent student's type of tax form used when determining if the student is eligible for the Simplified Needs Test or Automatic Zero EFC.*
	- − *We increased the Income parameter for Automatic Zero EFC from \$16,000 to \$20,000.*

#### *Tax Filing Status Edits*

• **Changed Description of Non-Filers** –We revised the tax filing edits to classify applicants with blank tax return status, blank tax return type, and zero Adjusted Gross Income (AGI) as non-filers instead of filers. We made this change because students with a zero AGI who are considered "filers" get a zero EFC. If students are considered non-filers the CPS uses the student's Income Earned from Work to calculate the EFC, which will more accurately reflect what the students can contribute towards their education.

#### *Warning Edits*

- **Incremented Dates** As part of our annual updates we incremented the year references in the following warning edits:
	- − **Date of Birth edits (updated from 09/01/89 to 09/01/90)** These edits are used to identify dependent students who appear unusually young to be applying for federal student aid. If the student was born after 09/01/90 he or she is 16 years old or younger.
- − **Year references in process date edits incremented by one year** Process date edits check for application and correction records that are processed after deadlines. Student records processed between 6/30/2007 and 8/20/2007 will have comment 125 set and records processed after 8/20/2007 will have comment 127 or 128 set.
- **Cash, Savings, and Checking Accounts is equal to Real Estate/Investment Net Worth** – When an applicant reports the same non-zero, non-blank value for the Cash, Savings, and Checking Accounts field as the Real Estate/Investment Net Worth field, a double reporting warning edit is set. When this warning edit is triggered, a comment prints on the SAR asking the parents or the student to verify or reenter and, if necessary, correct the Cash, Savings, and Checking Accounts and Real Estate/Investment Net Worth information provided on the FAFSA.
	- − Parents who trigger this edit receive comment 121.
	- − Dependent Students who trigger this edit receive comment 122.
	- − Independent Students who trigger this edit receive comment 123.
- **2006-2007 Double Reporting Warning Edits**  The CPS performs double reporting warning edit checks by comparing certain data fields on the applicant's 2006-2007 record and triggering edits if duplicative values are provided under certain conditions. These edits, and the corresponding SAR comments, are designed to prevent the student from double reporting income or assets, which would affect the calculation of the student's EFC.

When applying on the Web, students who meet the criteria for double reporting warning edits are prompted to either correct the conflicting data or verify that the data is correct by re-entering the reported value. If the student overrides the double reporting edit by verifying that the data is correct, the corresponding SAR comment is suppressed.

Using FAA Access to CPS Online, FAAs can also override double reporting warning edits and suppress the corresponding SAR comments. To override the edit(s) in FAA Access to CPS Online, the FAA must re-enter the reported value and submit it to the CPS. This serves as the FAA's verification that the data is correct.

![](_page_12_Picture_162.jpeg)

Listed below are the double reporting warning edit conditions for 2006-2007:

\* New for 2006-2007

#### <span id="page-13-0"></span>**Database Matches**

#### *National Student Loan Data System (NSLDS)*

• **Added Data Fields to the Prescreening Request Record** – The CPS will send the Dependency Status, Graduate Flag, and Grade Level in College data to NSLDS in addition to the fields currently sent during prescreening. Sending these fields with the other prescreening data will ensure that NSLDS is receiving data in a more timely manner. This allows NSLDS to more accurately calculate student eligibility information, determine aggregate loan limits, and set loan limit flags instead of waiting to receive the student's graduate status information, which was previously sent after the prescreening process.

*Initially NSLDS considered the three data elements for their inclusion in the student eligibility process. Upon further research, NSLDS determined that only the Dependency Status could be used in NSLDS calculations because it is the only element determined by CPS. Both the Graduate Flag and Grade Level in College are data elements provided by the applicant and cannot be used by NSLDS to accurately determine student loan eligibility. These data elements are still sent to NSLDS, however they are not used in the prescreening process.* 

#### *Selective Service*

- **New Criteria to Send Records to Match** The CPS will now send records to the Selective Service match when they previously had a match of *T* ("Temporarily Exempt") and the answer to the Do you want Selective Service to register you? question is changed from "blank" to "Yes." This change allows records to be resent to the Selective Service match if students want us to register them once they turn 18.
- **Date of birth range updated** The CPS increased the end date range by one year from 1987 to 1988. This is an annual change.

#### **Comment Code Changes**

Currently, the comment text applied to SARs and ISIRs differs slightly, with SAR comment text geared more to student applicants and ISIR comment text to FAAs. To improve consistency and more easily accommodate mid-cycle updates, we will no longer maintain the separate set of comment code text for ISIR records. For 2006-2007, ISIRs will use the same set of comment code text as SARs, meaning that both the student and the FAA will see the same text. If the FAA is reviewing a printed ISIR, the comment text will be the same as the paper SAR. If the FAA is reviewing the SAR information on FAA Access to CPS Online, the comment text will be identical to what the student sees online.

We polled FAAs from a diverse set of schools for their opinion before we made this change, and the unanimous opinion was that it would be preferable to see the same text the student sees.

For more information see the Comment Codes section in this guide under ISIR FAA Information and the *SAR Comment Codes and Text* document, which can be downloaded in portable document format (PDF) from the FSAdownload Web site located at [fsadownload.ed.gov](http://fsadownload.ed.gov/) as well as from the IFAP Web site located at [ifap.ed.gov.](http://ifap.ed.gov/)

*As a result of required operational changes that were made to our student aid processes and procedures to implement the provisions of the Higher Education Reconciliation Act of 2005 (the HERA), Pub. L. 109-171, the comment codes have been updated. Please look for the updated 2006-2007 SAR Comment Codes and Text on the FSAdownload and IFAP Web sites.* 

# <span id="page-15-0"></span>**Processing Flow**

The applicant data process flow is the same in 2006-2007 as in 2005-2006.

The student starts the process by completing a FAFSA or Renewal FAFSA. That information is processed through the CPS and the results are returned to the student and institution. See the bullet labeled "The Financial Aid Application" below for filing options.

The charts on pages 10 and 11 show how information from a financial aid applicant flows through the system for the various types of applications and corrections. The major participants, documents, and records in the application process are:

- **The U.S. Department of Education (ED)**
- **The Student.** The student can apply for federal student aid under the Title IV programs–Federal Pell Grant, *Academic Competitiveness Grant (ACG), National Science and Mathematics Access to Retain Talent (National SMART) Grant,* Federal Supplemental Educational Opportunity Grant (SEOG), Federal Work-Study, Federal Perkins Loan, the Federal Family Education Loan Program, and the William D. Ford Federal Direct Loan Program.
- **The PIN for Students and Parents.** The Personal Identification Number (PIN) serves as a signature. Students and parents may apply for a PIN if they were not sent one by ED. The PIN, along with the user's personal information, serves as an electronic signature when entered on the FAFSA on the Web site. The PIN also serves as an identifier to let the student access his or her personal information in various U.S. Department of Education systems. Because the PIN serves as an electronic signature and allows access to personal information, the PIN should not be shared or given to anyone.
- **The Financial Aid Application.** Different forms of the application are available for the student to complete and submit to apply for federal student aid. These include the paper FAFSA, paper Spanish FAFSA, FAFSA on the Web, Spanish FAFSA on the Web, Renewal FAFSA on the Web, and Spanish Renewal FAFSA on the Web. The school can also file an application for the student by using an electronic FAFSA through FAA Access to CPS Online or by submitting an ASCII flat file through the SAIG in message class EAPS07IN.
- **The FAFSA Processor.** One organization serves as the data entry processor for the 2006-2007 processing year under contract with ED. The FAFSA processor receives paper applications, paper SAR corrections, and paper signature pages in the mail, performs document analysis to ensure that the data is acceptable, and handles missing or unacceptable responses. The processor images the application, enters the information from the application, and transmits the data and image electronically to the CPS.
- **The Central Processing System (CPS).** The CPS operates under a contract with ED to receive and process application and correction information. The CPS matches student records with other federal databases such as Social Security and Veterans Affairs to confirm eligibility. The CPS also applies a series of compute edits to the application information to check for inconsistencies, contradictions, and missing data. During the compute process, the CPS uses the need-analysis formula specified by law to calculate each applicant's Expected Family Contribution (EFC).
- **The Institutional Student Information Record (ISIR).** ISIRs are electronic records produced by the CPS that provide institutions with processed application and correction information. ISIRs can be sent to destination points (schools, servicers, and state agencies) daily or by request using FAA Access to CPS Online.
- **The Student Aid Report (SAR).** This document provides the student with processed application information. The CPS prints this form and mails it directly to the address the student provided, or the SAR is printed from the Web by the student or FAA. Alternatively, students who provide e-mail addresses on their FAFSAs will be sent emails notifying them that their SARs can be accessed electronically.
- **The School.** "The school" refers to each postsecondary educational institution that the student listed on the financial aid application. The FAA at the school will use the processed information from the ISIR or SAR to determine the types and amount of federal student aid the applicant is eligible to receive. Schools and states can also use information from the ISIR or SAR to award their own financial aid.

## <span id="page-17-0"></span>**Federal Application Processing System Paper and Electronic Processes**

![](_page_17_Figure_1.jpeg)

## <span id="page-18-0"></span>**Federal Application Processing System Web Process**

**Renewal FAFSA on the Web** 

**FAFSA on the Web** 

#### **Spanish FAFSA on the Web** Spanish Renewal FAFSA on the Web **Corrections on the Web** (A PIN is Optional) (A PIN is Required for All) Student (spouse, parent[s]) completes the Student accesses Renewal FAFSA or application online and transmits the data directly Corrections on the Web, with PIN. Student to the CPS. Student (and parent) must provide updates/completes the application online. electronic signature or send paper signature to the FAFSA processor to complete the process. **Dependent Student transmits Dependent Student transmits Independent Student Independent Student** data to the CPS. The data has data to the CPS. The student transmits data to the CPS. transmits data to the been signed using a PIN, The student must sign using a CPS. The data has been and parent must sign using a which is an electronic signature PIN, which is an electronic PIN, which is an electronic signed using a PIN, which for the student. Parent must signature, or sign and mail the signature, or sign and mail the is an electronic signature sign with a PIN or use the paper Signature page. paper Signature page. for the student. paper Signature page. Signature Resolution: Students and parents who acquire a PIN after submitting data without an electronic signature can return to the FAFSA on the Web site after submission and sign the application using their PINs. Once the PIN(s) are matched to FAFSA data in the hold file, the application is removed from the hold file and will be processed by the CPS. FAFSA Processor receives Signature Page from students or parents who did not sign electronically using a PIN when submitting data from FAFSA on the Web, Renewal FAFSA on the Web, Spanish FAFSA on the Web, Spanish Renewal FAFSA on the Web, or Corrections on the Web. The processor enters and transmits the signature flags to the CPS. CPS receives Web submissions, edits data, performs matches, and calculates EFC. If all signatures have been received and the student provided an e-mail address with valid syntax, an E-Mail Notification of SAR Processing is sent. A paper SAR Acknowledgement is sent to students who did not provide an e-mail address. The CPS makes the processed data (ISIRs) available to schools, servicers, and state agencies.

# <span id="page-19-0"></span>**Transactions**

A transaction is an interaction between the CPS and a financial aid applicant or a school that changes any of the data on a student's record. Each transaction results in a new ISIR and SAR, and is identified by a two-byte transaction number (for example, 01, 02, 03). A transaction may be system-generated. For example, when a student's eligibility for federal student aid changes on the National Student Loan Data System (NSLDS), the CPS automatically re-processes the application information and generates a new transaction without additional input from the student or from a school. These system-generated transactions are automatically sent (or pushed) to the destination point in unique electronic message classes.

When application data for an award year first arrives at the CPS and is processed, the resulting report is called the "01" transaction. The student receives a SAR or an E-mail Notification of SAR Processing and the listed schools can receive ISIRs. State Agencies can also receive this data.

If corrections are necessary, the student can make changes on the SAR, return the SAR to the FAFSA processor, and have the information reprocessed. Alternatively, the student can make the corrections electronically through Corrections on the Web. A school can submit corrections electronically through the SAIG or enter the corrections using the FAA Access to CPS Online Web site, even if the school did not submit the original application electronically. The corrections generate a new record that is identified as the "02" transaction.

To create a correction transaction, a change must be made to at least one data element. Examples of common corrections include an address correction or the addition or change of a school. The first correction transaction is labeled "02" and subsequent correction transactions are labeled "03," "04," and so forth. Identifying the correct transaction is important when communicating with the Common Origination and Disbursement (COD) system and when requesting duplicate ISIRs or SARs. Transactions greater than 30 are rejected by the CPS for "too many transactions."

# <span id="page-20-0"></span>**Highlights and Assumptions**

#### **Paper System Highlights and Assumptions**

Students are instructed to review information on the SAR carefully for accuracy. SAR items requiring special attention are highlighted in boldface type. Both the student and the FAA should pay careful attention to questions and responses that are highlighted.

During the edit process, the CPS applies logic that compares two or more pieces of information provided by the student. The CPS highlights information that is conflicting or missing. Items that are questioned are highlighted on the SAR.

In certain instances, the application is rejected if the students' data is in conflict. For example, an independent student answers that he or she is not married but provides financial information for a spouse. The CPS will reject this application (Reject 11) and print the questioned items in boldface type on the SAR. The CPS will not calculate an EFC, because key financial information is conflicting.

In other situations, the CPS makes assumptions and does not reject the student's record. For example, a student reports that he or she is married and provides spouse's income, but reports only one person in the household. In this case, the CPS assumes there are two in the household, highlights both questions and responses on the SAR, and calculates an EFC as long as the record is not rejected for other reasons. Both the reported and the assumed values are printed, with the word "ASSUMED" in parentheses next to the assumed response that was used in the EFC calculation.

The CPS most often makes assumptions when questions are left blank. After an answer is assumed, the assumed information is used throughout all the subsequent edits and in the EFC calculation.

If the CPS makes an assumption, but then rejects the record for other reasons, an EFC is not calculated and the assumed values are not used. In this situation, the student receives a SAR with arrows printed next to the questionable line items. The student is then required to correct them.

On the ISIR record, EDExpress prints the letter *h* to the left of the field title that was highlighted. EDExpress prints an asterisk (\*) to the left of the field title to indicate that the CPS made an assumption and the assumed value prints in place of the reported value.

#### <span id="page-21-0"></span>**Electronic System Highlights and Assumptions**

All Federal Student Aid application software and systems used to submit application data contains certain edits that prompt users to resolve inconsistencies before sending the information to the CPS. These edits are contained in the FAA Access to CPS Online, FAFSA on the Web, Spanish FAFSA on the Web, Renewal FAFSA on the Web, Spanish Renewal FAFSA on the Web, and Corrections on the Web applications.

When inconsistencies or missing data would cause the record to be rejected at the CPS, the FAA Access to CPS Online Web site does not allow the record to be completed or transmitted until information is changed or added. However, when these inconsistencies would cause an assumption, the user is prompted to review and change the data, but to transmit the record even if a change is not made. The ISIR that a school receives will include a flag for each highlighted field and will have an *h* (for highlight) next to the items on which assumptions were made on the printed ISIR.

An FAA can override certain CPS assumptions using FAA Access to CPS Online by setting an override code, which notifies the CPS to accept the data as reported and not make an assumption. For example, if a student indicates more than six family members are attending college, the CPS would assume one person in college during processing. If, in fact, there are more than six family members attending college, the FAA can eliminate the need for a correction by setting the appropriate override flag using FAA Access to CPS Online.

In addition, FAA Access to CPS Online allows the FAA to override certain verifiable rejects by setting a reject override flag before transmitting the student's application. For example, a student may have an unusually large number of family members. If the FAA sets the appropriate override flag before sending the student's record, the student's record will not be rejected. Students who are using FAFSA on the Web, Spanish FAFSA on the Web, Renewal FAFSA on the Web, Spanish Renewal FAFSA on the Web, and Corrections on the Web will be able to confirm the data they have entered which will set the assumption and most reject overrides described above by confirming the data that they have entered.

# <span id="page-22-0"></span>**ISIR DATA**

### **Overview**

A school can automatically receive ISIRs for students who listed that school's Federal School Code on their application or correction. Institutions can send application and correction data from the school or through a servicer (either one is called a destination point) and receive processed student records (ISIRs) at the destination point.

A school can also access 2005-2006 and 2006-2007 ISIRs from the ISIR Datamart, the centralized location for all ISIR data generated by the CPS. Schools, state agencies, and other authorized users receive ISIRs from the datamart through the Student Aid Internet Gateway (SAIG). For more information on the ISIR Datamart refer to the *2006-2007 School Electronic Process Guide* and the *2006-2007 Electronic Data Exchange (EDE) Technical Reference,*  available at the FSAdownload Web site at [fsadownload.ed.gov.](http://fsadownload.ed.gov/)

Schools do not need to print hardcopy ISIRs. However, in this guide we will use the print format as a tool to discuss the codes that appear on the ISIR record. Appendix G contains an example of the ISIR, when printed using the EDExpress for Windows software. The student's processed application information appears on the printout in a two-column, two-page format with an abbreviated version of each FAFSA question on the left and the student's response on the right. Information is divided into sections like the FAFSA sections (for example, Step One: The Student). Questions are not numbered individually, but each section heading identifies the range of FAFSA questions included. One or two pages for NSLDS Financial Aid History are also provided depending on the number of loans a student has borrowed.

# <span id="page-23-0"></span>**Dependency Status Results**

On the top left column of the first page of the ISIR, the applicant's Dependency Status is displayed. The following Dependency Status codes are used:

![](_page_23_Picture_40.jpeg)

# <span id="page-24-0"></span>**ISIR Office Information**

In the section titled Office Information on page 3 of the sample ISIR, the following information appears:

- Primary EFC Type
- Secondary EFC Type
- Processed Date
- Transaction Data Source/Type
- Source of Correction
- Federal School Code Indicator
- Reject Override Codes
- Assumption Override Codes

#### **DRN**

**New for 2006-2007!** The student's Data Release Number (DRN) will no longer print on the ISIR. The DRN will continue to print on the student's SAR. See Appendix D for more information about the DRN.

#### **Primary and Secondary EFC Type**

These codes tell an FAA which formula was used to calculate the EFC.

![](_page_24_Picture_119.jpeg)

#### <span id="page-25-0"></span>**Processed Date**

The Processed Date is the date this transaction was processed at the CPS.

#### **Transaction Data Source/Type Code**

The Transaction Data Source/Type code identifies a FAFSA processor or other source of the transaction.

![](_page_25_Picture_114.jpeg)

#### <span id="page-26-0"></span>**Source of Correction Flag**

The Source of Correction Flag is a field that is set on each correction transaction and indicates the source of the correction.

![](_page_26_Picture_69.jpeg)

#### **Federal School Code Indicator**

The Federal School Code Indicator verifies the identity of the originating institution.

#### **Reject and Assumption Override Codes**

The ISIR shows which Reject Override Codes and which Assumption Override Codes were set on the transaction. These override codes allow a student or an FAA to override certain rejects. FAAs can also override certain assumptions the CPS has made about a student's data when the information appears to be inconsistent. If an override is set the ISIR will print "1" and if no override is set the field will be blank.

![](_page_26_Picture_70.jpeg)

# <span id="page-27-0"></span>**ISIR FAA Information**

The FAA Information section displays every relevant piece of information about a student's eligibility in one place. FAA information is printed on the third page of the ISIR following the summary of application data and is labeled "FAA Information." Descriptive labels are intended to help the FAA identify reject codes, match flags, intermediate values, and so forth. Using the printed ISIR format as a basis, here are identifications for the codes and flags that appear as FAA information.

**New for 2006-2007!** Two new flags print on the ISIR: the Rejected Status Change Flag and Verification Selection Flag. These fields were included in the ISIR file last year but did not print.

#### **Date ISIR Received**

The Date ISIR Received is the date the ISIR record was imported to the school's EDExpress software.

#### **Verification Flag**

The Verification Flag indicates if a student has been selected for verification on any transaction. This data comes from the Student Is Selected For Verification field in the ISIR record layout.

![](_page_27_Picture_82.jpeg)

#### <span id="page-28-0"></span>**FAA Adjustment**

This flag indicates that a transaction resulted from a professional judgment adjustment requested by an FAA.

![](_page_28_Picture_95.jpeg)

When an FAA uses professional judgment to change a data item on the ISIR, only the school that made the change will remain listed on the new ISIR transaction.

#### **Transaction Receipt Date**

This is the date the FAFSA processor or the CPS received the input information that generated the transaction. The Application Receipt Date for the first application will be a fixed date. However, the Transaction Receipt Date will change each time a new transaction is generated.

For example, a student mails a FAFSA that is received by the FAFSA processor on March 14, 2006. This first transaction SAR and ISIR would have an Application Receipt Date and a Transaction Receipt Date of March 14, 2006. If the student then mails in a SAR with corrections and it is received on April 18, the 02 transaction would show an Application Receipt Date of March 14, 2006, and a Transaction Receipt Date of April 18, 2006.

#### **Reprocessing Code**

This code provides information about records that are reprocessed by the CPS for any reason. When the Transaction Data Source/Type Code is set to **5P** (reprocessed record), this position will contain a two-digit number, beginning with **01** and incrementing each time a group of records is reprocessed. Check the IFAP Web site at [ifap.ed.gov](http://ifap.ed.gov/) for announcements that will define the reason associated with a particular two-digit number.

#### <span id="page-29-0"></span>**Processed Record Type**

![](_page_29_Picture_132.jpeg)

This code indicates the type of processed record.

#### **CPS Pushed ISIR Flag**

This flag is set to identify transactions that are automatically sent (pushed) to schools. If you are the originator of the transaction and it meets one of the criteria listed below, this flag remains set and the resulting ISIR is returned in the IGCO message class. If the ISIR is a pushed ISIR it will contain a **Y** in the ISIR record layout and the ISIR will print a **Yes** for transactions meeting the pushed ISIR criteria. If the ISIR does not meet the criteria for a pushed ISIR this field will be blank and nothing will print next to the CPS Pushed ISIR Flag label on the ISIR. Examples of transactions automatically pushed to the school include:

- EFC Change Flag is set
- SAR C Flag changes between correction and transaction being corrected
- Transaction is system-generated
- Reject Status Change Flag is set
- Verification Selection Change Flag is set

*ISIRs are automatically pushed to the school when students have supplied data for the new Academic Competitiveness Grant (ACG) questions. If only the ACG data was entered, the ISIR will be in the new IGAA07OP message class. We will begin sending this message class after July 1, 2006. If the student corrected other fields on their record in addition to the ACG data, you will continue to receive their ISIR in the IGSA07OP or IGSG07OP message class.* 

*If applicants at your school are not eligible for the ACG-- for instance, you are a non-degreegranting school or a graduate school-- you may not need to review the ISIRs in the IGAA07OP message class.* 

#### **Rejects Met**

Up to seven reject reason codes can be printed in this space. Refer to Appendix A for the reject reason codes and the comment numbers associated with certain types of rejects.

#### <span id="page-30-0"></span>**Verification Tracking Flag**

The Verification Tracking Flag identifies the priority of the criteria used by the CPS to select applicants for verification and is based on the likelihood of error. The **higher** the number in the Verification Tracking field, the higher the priority for selection by the CPS. For example, **0112** in this field has a greater potential for significant error than a student with **0087** in this field. If you plan to use the 30 percent verification limit, we recommend using this field to prioritize the applicants you choose to verify. For 2006-2007, we use a range of 0001 to 9999.

#### **Dependency Override**

This flag identifies a record that resulted from an application or correction on which an FAA made a dependency override request. Initial applications allow overrides to be made in one direction only: from dependent to independent. FAA Access to CPS Online allows an FAA to cancel a previous override.

![](_page_30_Picture_130.jpeg)

When an FAA performs a dependency override, only the school that submitted the override will receive the new ISIR transaction.

#### **ETI**

The Electronic Transaction Indicator (ETI) Flag indicates whether the school receiving the ISIR submitted input to generate the ISIR transaction or did not generate the transaction, but was listed on the record. It also indicates whether the type of ISIR is a daily, requested, or pushed ISIR. One numeric character prints on the ISIR.

#### *A = Only the Academic Competitiveness Grant (ACG) data was provided*

 $0 =$  School generated transaction and is an ISIR Daily school (applications) (IDAP)

1 = School did not generate transaction and is an ISIR Daily school (automatic) (IDSA)

 $2 =$  School generated transaction and is an ISIR Request school (ISRF)

3 = School did not generate transaction and is an ISIR Request school (applications) (ISRF)

4 = School generated transaction and is an ISIR Daily school, ISIR is CPS Pushed ISIR (corrections) (IGCO)

<span id="page-31-0"></span>5 = School did not generate transaction and is an ISIR Daily school, ISIR is CPS Pushed ISIR (automatic) (IGSA)

6 = School generated transaction and is an ISIR Request school, ISIR is CPS Pushed ISIR (corrections) (IGCO)

7 = School did not generate transaction and is an ISIR Request school, ISIR is CPS Pushed ISIR (automatic) (IGSA)

8 = School did not generate transaction and is an ISIR Daily school, ISIR is CPS Pushed System-Generated ISIR (IGSG)

9 = School did not generate transaction and is an ISIR Request school, ISIR is CPS Pushed System-Generated ISIR (IGSG)

Blank = No destination code associated or school not participating

#### **Correction # Applied To**

This field only applies to transactions greater than 01 and indicates which prior transaction the correction was applied against. For example, if you are looking at an 03 transaction and the Correction # Applied To field is 02, that means that corrections were made against the 02 transaction to create the 03 transaction.

#### **Application Receipt Date**

This field shows the date the paper application was received by the FAFSA processor or the date an electronic FAFSA transmission was received by the CPS.

#### **Pell Eligible Flag**

The Pell Grant Eligibility Flag alerts schools to an applicant's Pell Grant eligibility status. This data is found in the Pell Grant Eligibility Flag field on the ISIR. A **Y** confirms that a student's EFC and undergraduate status makes him or her eligible for a Pell Grant and that the record has been included in the payment system database.

![](_page_31_Picture_123.jpeg)

If a student who is an undergraduate incorrectly reported on the FAFSA that he or she will be a graduate student or has a bachelor's degree, this information **must** be corrected. Otherwise, he or she will not be considered eligible for a Pell Grant and the school will be unable to receive Pell funds for that student.

#### <span id="page-32-0"></span>**Primary and Secondary EFCs/Alternate EFCs**

The ISIR FAA Information section contains the Primary EFC and Secondary EFC. If both a Primary and a Secondary EFC appear, it means the student qualified for the Simplified Needs Test (SNT) but also provided information about assets. Two calculations were performed, producing the Primary EFC (asset information was not included in the calculation) and the Secondary EFC (asset information was included in a full-data calculation). If only a Primary EFC appears, it means the student

- did not meet the SNT criteria and only the full-data calculation was done, or
- the student met the SNT criteria and provided no asset information or incomplete or inconsistent asset information and only one calculation could be performed.

The figures printed for each of the twelve months represent alternate EFCs that an FAA must use to award aid–other than a Federal Pell Grant–for an academic year that is less than or greater than nine months. For a dependent student, the alternate EFCs are calculated by the CPS according to a formula prescribed by Congress. For less than nine-month enrollment for the independent student, the CPS calculates a simple proration of the EFC by month.

#### <span id="page-33-0"></span>**Intermediate Values**

These abbreviations represent the intermediate steps used in calculating the EFC. They show the separate components of the need analysis formula, such as the employment allowance or parents' contribution from assets. These components are defined by Congress. The values can be useful to FAAs in doing recalculations or in making professional judgment adjustments to data items. The intermediate values are identified as follows:

![](_page_33_Picture_110.jpeg)

More information on the need analysis formula and methodology for calculating the EFC is available in the *2006-07 Federal Student Aid Handbook,* Volume 1 - FSA Handbook: Student Eligibility and the *2006-2007 EFC Formula Worksheets and Tables*.

#### <span id="page-34-0"></span>**Auto Zero EFC Flag**

An applicant who meets certain tax filing and income criteria will qualify automatically for an EFC figure of **0**. When these criteria are met, the CPS assigns a **0** EFC and does not perform a full calculation except for Total Income, Student's Total Income, and FISAP Total Income. Only these three intermediate values will appear in the FAA Information section. This information is found in the Automatic Zero EFC Indicator field on the ISIR.

![](_page_34_Picture_89.jpeg)

#### **EFC Change Flag**

This flag indicates whether the EFC has increased or decreased between a correction transaction and the transaction to which the correction was applied.

![](_page_34_Picture_90.jpeg)

#### **SNT Flag**

This flag gives information about the Simplified Needs Test (SNT), which excludes asset information from the EFC calculation. It is performed if an applicant meets certain criteria for tax filing status and income level.

![](_page_34_Picture_91.jpeg)

#### <span id="page-35-0"></span>**Rejected Status Change Flag**

If the Rejected Status Change flag is set or removed from the previous transaction, this field is populated.

![](_page_35_Picture_118.jpeg)

#### **Verification Selection Flag**

This flag is set to **Y** only on the transaction that was initially selected for verification. If the Verification Selection Change Flag is set from the previous transaction, this field is blank.

![](_page_35_Picture_119.jpeg)

#### **Duplicate SSN Flag**

This flag is set to **Yes** if another record was found on the CPS database with the same SSN but a different last name.

#### **Address Only Correction Flag**

If an address is the only change to a record, this field contains data. Corrections to the Signed By and Special Handle fields can also be included with the address correction. The Address Only Change Flag field on the ISIR contains this information.

![](_page_35_Picture_120.jpeg)
### **SAR C Change Flag**

If the SAR C Flag is changed from being set or removed from the previous transaction, this field contains a **Y**.

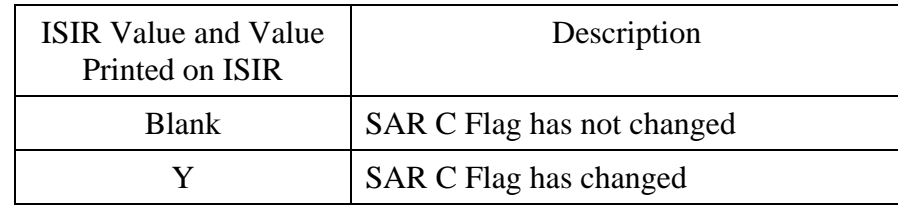

#### **Match Flags**

These alpha or numeric codes show the results of matching the applicant record with databases containing information that can affect eligibility. Appendix B contains a detailed discussion about the flags or codes that will appear in the FAA Information section for the SSN Match Flag, SSA Citizenship Code, DHS Match Flag, Selective Service Match Flag, NSLDS Match Flag, VA Match Flag, DHS Secondary Confirmation Match Flag, Father's/Stepfather's SSN, Selective Service Registration Flag, and Mother's/Stepmother's SSN.

#### **DHS Verification Number**

The Department of Homeland Security (DHS) Verification Number also appears under the Match Flags section of FAA Information. This is a 15-digit confirmation number that the DHS returns when a match is conducted. The FAA must use this number when paper or manual Secondary Confirmation is necessary.

#### **NSLDS Transaction Number**

The NSLDS Transaction Number appears at the end of the Match Flags section. It is the number of the last transaction on which the student's NSLDS data changed and is a signal to the FAA to review the NSLDS information on a particular transaction.

### **NSLDS Database Results Flag**

The NSLDS Database Results Flag is also at the end of the match flag section. Each record sent to NSLDS will be returned with an NSLDS Results Flag set to one of the following values:

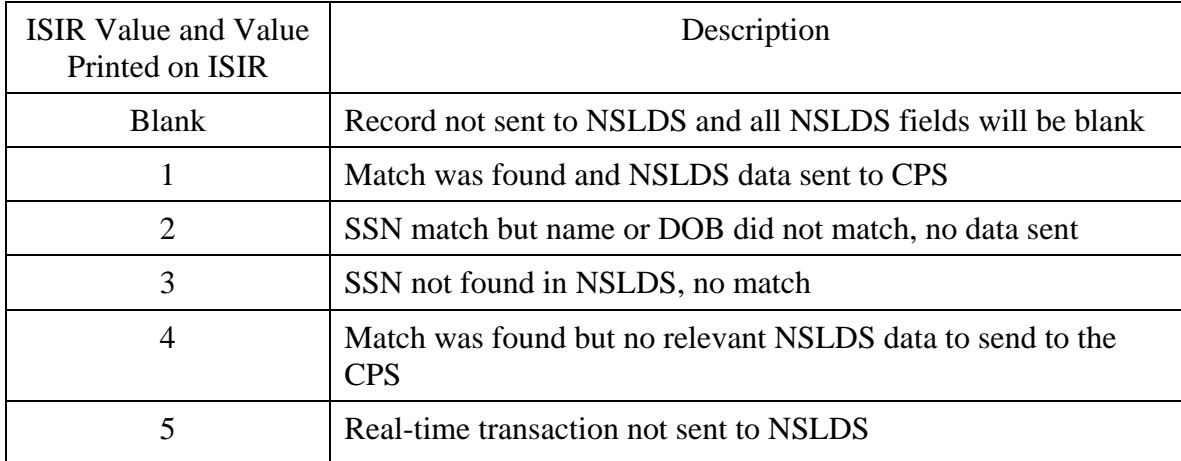

#### **Comment Codes**

The last line in the FAA information section shows the codes for comments generated on the record that are important to the FAA. Standard comments to the student are not included here. FAAs can review the comment codes without reading every SAR comment to find those that may require FAA action. Up to 20 comment codes can be printed.

The EDExpress software prints comment text if the option is selected. All comment codes and text used in 2006-2007 are provided in the *2006-2007 SAR Comment Codes and Text* guide, posted on both the FSAdownload Web site located at [fsadownload.ed.gov](http://fsadownload.ed.gov/) and the IFAP Web site at [ifap.ed.gov.](http://ifap.ed.gov/)

*As a result of required operational changes that were made to our student aid processes and procedures to implement the provisions of the Higher Education Reconciliation Act of 2005 (the HERA), Pub. L. 109-171, the comment codes have been updated. Please look for the updated 2006-2007 SAR Comment Codes and Text on the FSAdownload and IFAP Web sites.* 

# **NSLDS Financial Aid History**

Financial aid administrators can view limited NSLDS information provided on ISIRs by accessing the FAA Access to CPS Online Web Site. Complete student financial aid history information is available at the NSLDS Web site ([nsldsfap.ed.gov\)](http://nsldsfap.ed.gov/).

### **Flags (Upper Section)**

The loan change flags display at the top of the Financial Aid History page next to the label. If **#**  appears to the right of the label, the flag has changed.

### **Overpayment Flag**

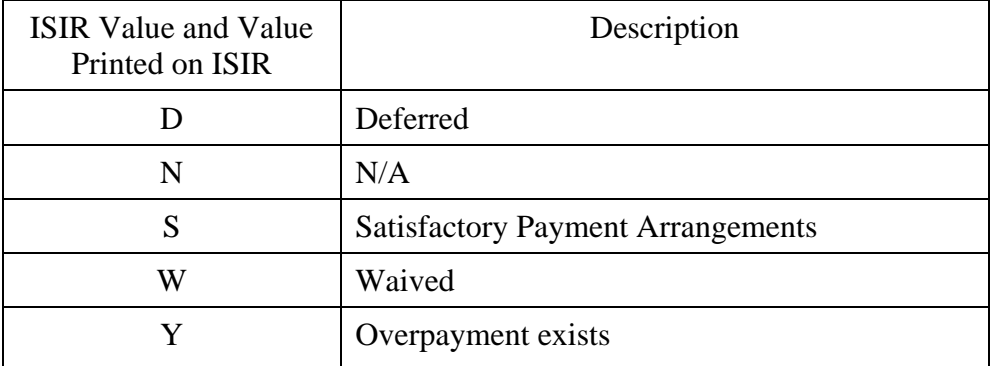

The Overpayment Flag (Pell, FSEOG, or Perkins) displays:

#### **Contact**

The Contact field for each Overpayment Flag will display a school code (OPEID), ED Debt Collection Service Region code, N/A (when no overpayment exists), or Access NSLDS (ISIR Value equal to  $Y$ ) when there is more than one overpayment for a specific aid type.

### **Discharged Loan Flag**

The Discharged Loan Flag reflects the status of any loan discharged due to disability or death. If this flag contains a value other than **N,** the C Flag is set on the SAR/ISIR and a comment will be given.

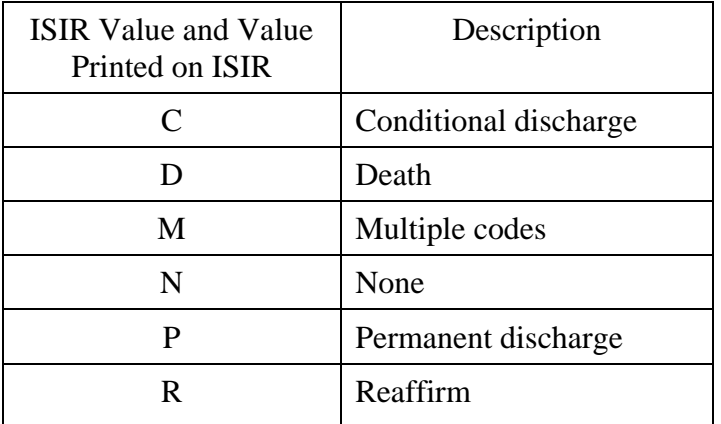

### **Defaulted Loan Flag**

The Defaulted Loan Flag will be set when any loans are in a defaulted status. Appendix C includes a chart for 2006-2007 loan status codes and eligibility.

### **Loan Satisfactory Payment Arrangement Flag**

The Loan Satisfactory Payment Arrangement Flag at the top of the Financial Aid History page will display a value of **Y** for Yes or **N** for No.

### **Active Bankruptcy Flag**

The Active Bankruptcy Flag at the top of the Financial Aid History page will display a value of **Y** for Yes or **N** for No.

#### **Postscreening Reason Codes**

There can be up to three postscreening codes sent on the same ISIR. The codes listed in the NSLDS Postscreening Reason Code field help schools identify students whose eligibility for federal student aid may have changed since the last SAR/ISIR transaction was produced. To find cases where a student's eligibility status has changed, NSLDS scans its database on a weekly basis. The valid values are listed on the next page.

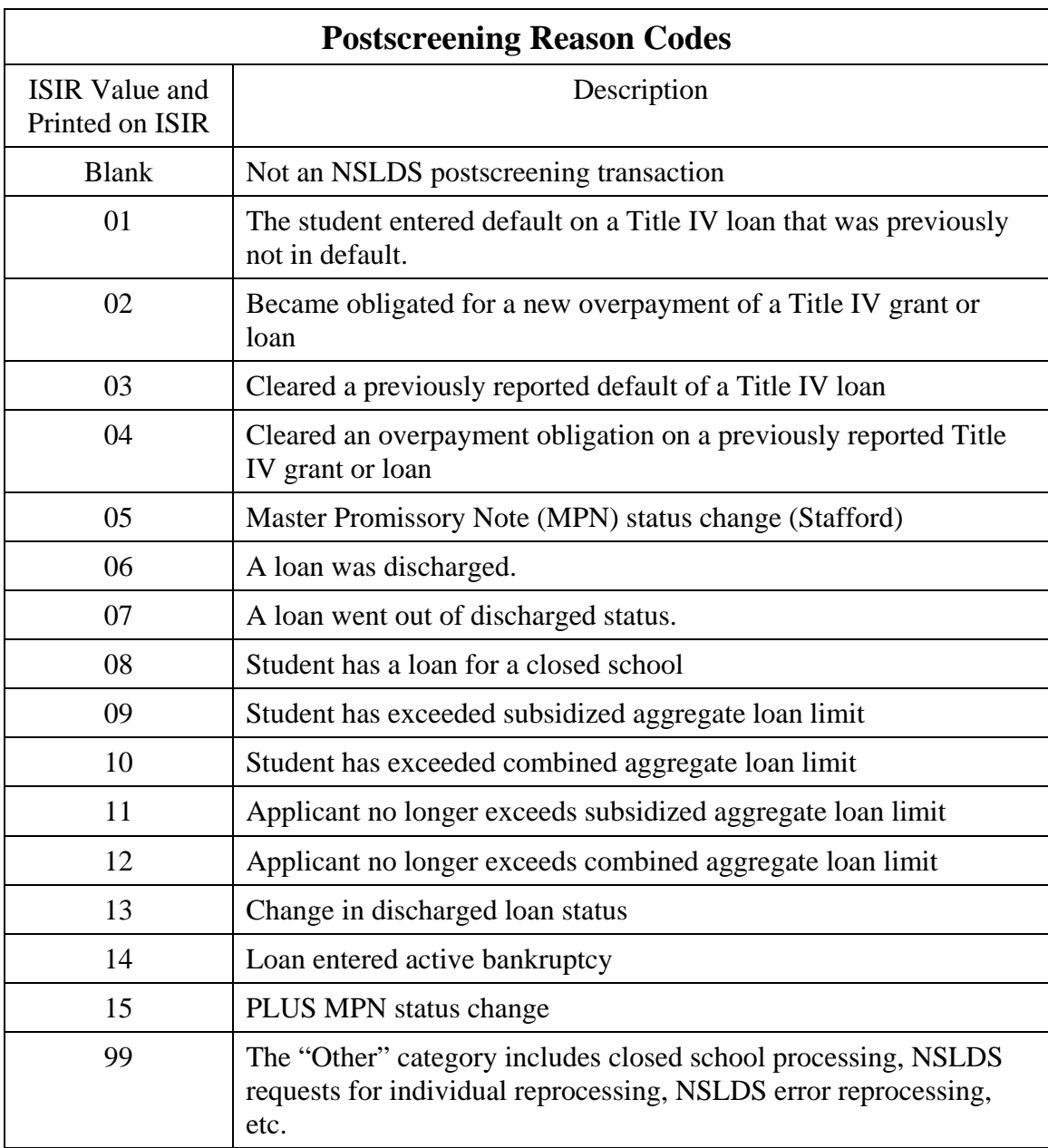

When any of these postscreening situations occur, the CPS system-generates a new SAR/ISIR transaction that includes the changed information as part of the NSLDS Financial Aid History section. Students who are eligible will receive an E-mail Notification of SAR Processing instead of a paper SAR for system-generated transactions. The CPS Pushed ISIR Flag will be equal to **Y**  and the Transaction Data Source/Type Code will be equal to **5N** (NSLDS Post screening) on these transactions. The processed ISIRs are returned to the school in the IGSG07OP message class.

A comment also prints on the output document (SAR/ISIR) informing the student and the school that the record needs to be reviewed because a change was made to the record that could affect the student's eligibility for Title IV aid.

Postscreened ISIR transactions meet the criteria of a pushed ISIR and are automatically returned to the school, even if the school did not request the ISIR. Postscreening Reason Codes are included in the top section of the Financial Aid History page. If the transaction is systemgenerated because of postscreening, a numeric value is displayed in this field. Values 01 through 15 correspond to the situations described previously, and a code of 99 is used for any other data changes that generate the transaction. Schools must act on the updated information they receive regarding a change in a student's eligibility for Title IV aid and must ensure that a student remains eligible for payment; otherwise, the school will be liable for improperly disbursed funds.

**Note:** The status changes reported on a 2006-2007 ISIR may have a bearing on eligibility for payments to the student during the 2005-2006 award year.

If the school has already disbursed funds to a student who is found ineligible, the school must contact the student to arrange for repayment. If the student has received an FFEL loan, the school must notify the lender. If the student has received a Federal Direct Loan, the school must notify the Direct Loan Servicer.

For additional discussion of NSLDS information and applicable school requirements, refer to the following documents:

- *2006-07 Federal Student Aid Handbook*, Volume 1—FSA Handbook: Student Eligibility, Chapter 3–NSLDS Financial Aid History
- *Dear Colleague Letter* GEN-96-13, located at: [ifap.ed.gov/dpcletters/doc0501\\_bodyoftext.htm](http://ifap.ed.gov/dpcletters/doc0501_bodyoftext.htm)
- *Dear Colleague Letter* GEN-98-6, located at: [ifap.ed.gov/dpcletters/doc0350\\_bodyoftext.htm](http://ifap.ed.gov/dpcletters/doc0350_bodyoftext.htm)
- *Dear Colleague Letter* GEN-03-12, located at: [ifap.ed.gov/dpcletters/GEN0312.html](http://ifap.ed.gov/dpcletters/GEN0312.html)
- *NSLDS Newsletters*, located at: [ifap.ed.gov/IFAPWebApp/currentNSLDSListPag.jsp?p1=NSLDS+Newsletters&p2=c](http://www.ifap.ed.gov/IFAPWebApp/currentNSLDSListPag.jsp?p1=NSLDS+Newsletters&p2=c)

### **Aggregate Amounts for FFEL/Direct Loans and Perkins Loan Section**

This section includes information on subsidized, unsubsidized, and unallocated portions of consolidated loans. The combined amount reflects the total amount the student has borrowed in subsidized and unsubsidized loans. It no longer includes any unallocated amounts, the portion that cannot be attributed to either loan type. Beginning with the 2006-2007 award year, schools are no longer required to research unallocated dollars to determine their affect on a student's aggregate loan eligibility. NSLDS will continue to calculate and send CPS the outstanding principal balance and total amounts of the unallocated portion of a Consolidation Loan.

NSLDS does not include the Consolidation Loan's outstanding principal balance or total amounts. Instead, NSLDS has developed an algorithm to determine the breakdown of a Consolidation Loan (FFEL and Direct Loan) and then allocates it appropriately in the subsidized, unsubsidized, combined, and unallocated aggregate amounts. For purposes of calculating aggregates for prescreening and postscreening, NSLDS assumes that the total outstanding balance of a Consolidation Loan consists of the same ratio of subsidized and unsubsidized loans, as was the sum of the original underlying loans. The remaining portion that cannot be attributed to either the subsidized or the unsubsidized loans will go toward the unallocated amounts. If NSLDS cannot identify the underlying loans for a Consolidation Loan, NSLDS will count the entire Consolidation Loan in the subsidized aggregate balance.

The outstanding principal balance and current year loan amount for Perkins loans are included in this section. For all Federal Direct loans and FFEL loans in an out-of-school status or cases where the loan period end date plus 90 days has passed, the aggregate outstanding principal balance amount is determined by comparing the net loan amount, disbursed amount, and outstanding principal balance. If all three of these are greater than zero, use the one with the lowest value. Do not use zero if any one of these fields is equal to zero. Use the lesser of the other two values.

For FFEL and Direct Loans in an in-school or in-grace status originated up to 90 days after the loan end period date, the aggregate outstanding principal balance amount is determined as follows:

- If either outstanding principal balance or disbursed amount is greater than zero, use the one with greater value, but do not exceed the net loan amount.
- If both are equal to zero, use zero. These are usually loans guaranteed/approved but not disbursed.

For non-consolidated Direct Loans in an in-school status and originated up to 90 days after the loan end period date, pending disbursements are calculated by subtracting the total disbursed amount from the net loan amount. For non-consolidated FFEL loans in an in-school status and up to 90 days after the loan end period date, pending disbursements are calculated by subtracting the aggregate outstanding principal balance from the net loan amount. Pending disbursements are not calculated for any Direct Loan or FFEL loan in an out-of-school status or after the loan period end date plus 90 days.

### **Pell Payment Data Section**

Pell Grant data shows current award year (2006-2007) payment information as reported by schools to the Common Origination and Disbursement (COD) system. Information for up to three schools is displayed. This information includes the following:

- (Attending) School Code
- Transaction Number
- Scheduled Award Amount
- Award Amount
- Disbursed Amount
- Percent Scheduled Used
- As Of (the disbursement date)
- Pell Verification Flag
- EFC

A message instructing the school to **Access NSLDS** for additional Pell Grant data will display when the student has more than three payment records for the award year.

### **Loan Detail Section**

The information appearing for each loan in the Loan Detail section is as follows:

- Description of Loan Type
- Net Loan Amount
- Loan Begin Date
- Loan End Date
- GA Code
- School Code
- Grade Level
- Contact
- Contact Type
- Additional Unsubsidized Loans
- Loan Type (Recent, Discharged or Defaulted)
- Capitalized Interest
- Date of Last Disbursement
- Amount of Last Disbursement
- Current Status Code
- Current Loan Status Date
- Outstanding Principal Balance
- Outstanding Principal Balance Date

If there is no information to report, **N/A** is displayed.

Capitalized interest will show as either **YES** or **NO**.

**Note:** For a Direct Loan, when an additional unsubsidized loan has been awarded one of the following reason codes will display:

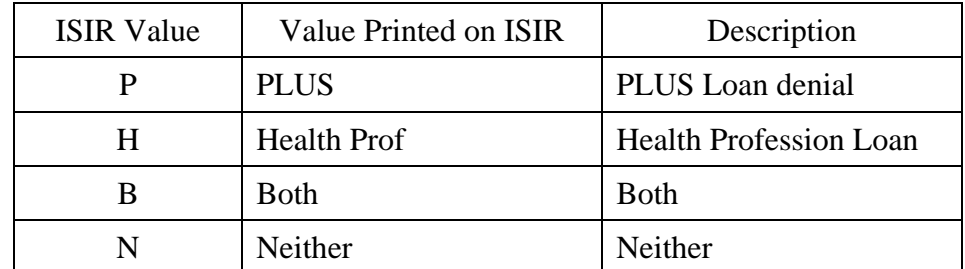

When an additional unsubsidized loan has been awarded for an FFEL unsubsidized loan, the reason will be displayed as **PLUS**.

NSLDS monitors both undergraduate and graduate aggregate loan levels for students who have undergraduate and graduate loan(s). NSLDS calculates the aggregate levels based on academic levels of loans reported to NSLDS.

Quite often when consolidation loans are reported to NSLDS, it may take some time for the underlying loans to be reported by the lenders as paid in full through consolidation. NSLDS considers the age of the Consolidation Loans when calculating aggregate Outstanding Principal Balances.

NSLDS will not calculate an Aggregate Outstanding Principal Balance if

- the Consolidation (FFEL and Direct Loan) loan is within 60 days of the current date *and*
- all the underlying loans have an open loan status code and are not one of the following Loan Status Codes: **PC**, **PN**, **DN**, **PF**, or **DP.** See Appendix C of this guide for code values.

This should decrease the occurrences of double counting and inflated aggregate amounts that may have contributed to exceeding the aggregate loan limits. An underlying loan is a loan associated with a consolidated loan with a **PC**, **PN**, **DN**, **PF**, or **DP** Loan Status Code, and the Loan Status Date of the underlying loan is within 210 days (before or after) of the consolidated loan date. See Appendix C of this guide for code values.

Additionally, FFEL Consolidation Loans factor out the Perkins and/or PLUS underlying loans from the Unallocated amount. Direct Loans factor out the underlying Perkins loans.

The Loan Detail section continues to display up to six open loans (including Perkins loans). The loans' sort and display order is chosen with regard to their current loan status and categorized into different groups:

- Group 1 includes loans in a defaulted or deceased status, making the student ineligible for aid.
- Group 2 includes loans where a school may have to take action; this includes loans in an abandoned, disability, active bankruptcy, or temporary uninsured status.
- Group 3 are loans in an open status not included in groups 1 and 2.
- Group 4 includes closed loans (those not included in groups 1, 2, and 3).

Within each group, the sort order is determined by descending Loan Begin Date with the highest outstanding principal balance sorted first for loans with the same loan begin date. In the end, those loans selected will be from group 1 first, group 2 second, followed by those in groups 3 and 4. Loan status codes and their groupings are identified in Appendix C. If there are more than six loans on the NSLDS database, a message to **Access NSLDS** for additional information prints on the output. The NSLDS Web site, located at [nsldsfap.ed.gov](http://www.nsldsfap.ed.gov/)**,** displays this loan information.

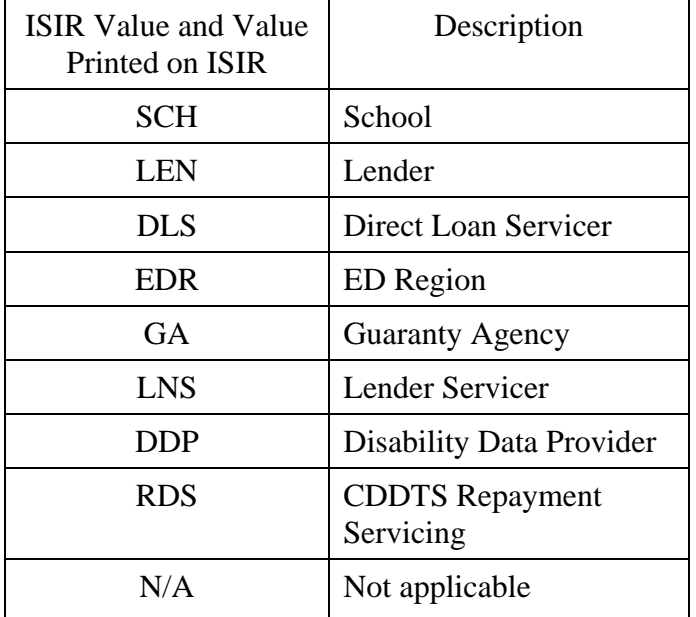

A Contact Type is included for each loan. The contents of the Contact Type field will be:

**New for 2006-2007!** RDS, a new contact code, prints on the ISIR. Information about whom to contact for each loan in a default status will be included in the comment text.

### **Master Promissory Note/Loan Limit Information Section**

*Direct Loan Subsidized and Unsubsidized MPN* 

#### *Direct Loan PLUS MPN*

Master Promissory Note (MPN) Information is located at the end of the Loan Detail section. The Direct Loan Subsidized/Unsubsidized MPN field identifies whether a student has an MPN for Subsidized and/or Unsubsidized Direct Loans on file at COD. The Direct Loan PLUS MPN identifies if there is an MPN on file at COD for PLUS loans. Both MPN indicators identify the MPN as listed below:

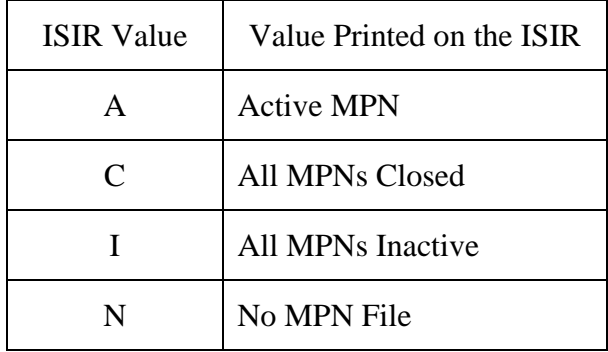

#### *Subsidized Loan Limit Flag and Combined Loan Limit Flag*

Two separate flags, the Subsidized Loan Limit Flag and the Combined Loan Limit Flag, print at the end of the MPN/Loan Limit Information section and indicate the condition of the borrower's loan limits. Comment codes are generated based on the value of these two flags. The valid flag values for the Subsidized Loan Limit Flag and the Combined Loan Limit Flag are as follows:

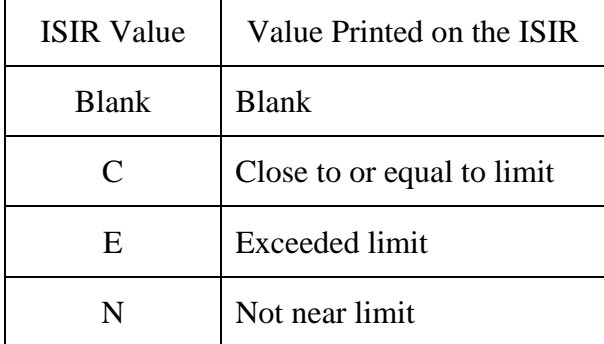

## **Additional ISIR Data**

In addition to the information described above that is printed on the hardcopy ISIR, we will explain two ISIR fields that are not printed on the EDExpress ISIR: Field Correction Flags and FAFSA Data Verify Flags.

### **Field Correction Flags**

The ISIR record contains a Correction Flag for each field on the FAFSA/SAR. These flags are found in positions 1224 through 1343 on the ISIR.

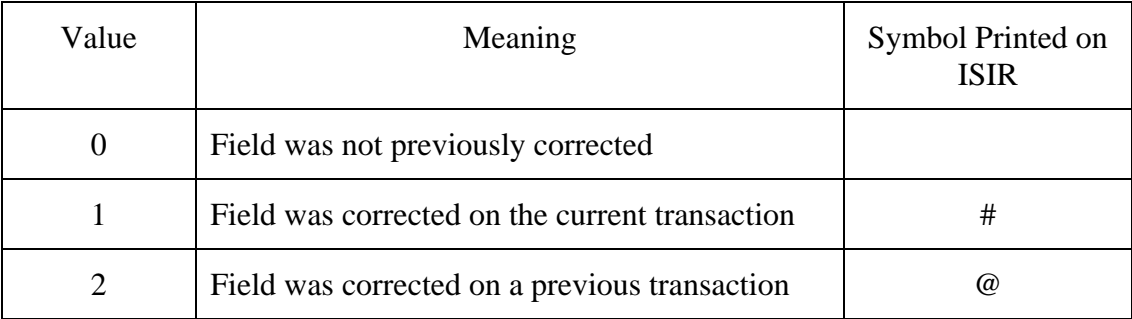

The values for this field are as follows.

EDExpress uses the values in this field to print the character **#** (pound sign) on the ISIR to the right of the field variable that was corrected on the most current transaction and to print the character **@** (at sign) to the right of the field variable that was corrected on a previous transaction.

Correction flags are cumulative (i.e., the flag is carried on all subsequent transactions).

EDExpress does not actually print the data in this field. Rather, it uses this data to determine which fields have the character **#** (pound sign) or *@* (at sign) printed to the right of the field variable to show that the field has been corrected from the original application.

### **FAFSA Data Verify Flags**

FAFSA Data Verify Flags are found on the ISIR record (positions 1464 through 1583). Each FAFSA Data Verify Flag byte corresponds to a specific SAR field and indicates fields corrected to the same value on the transaction being corrected.

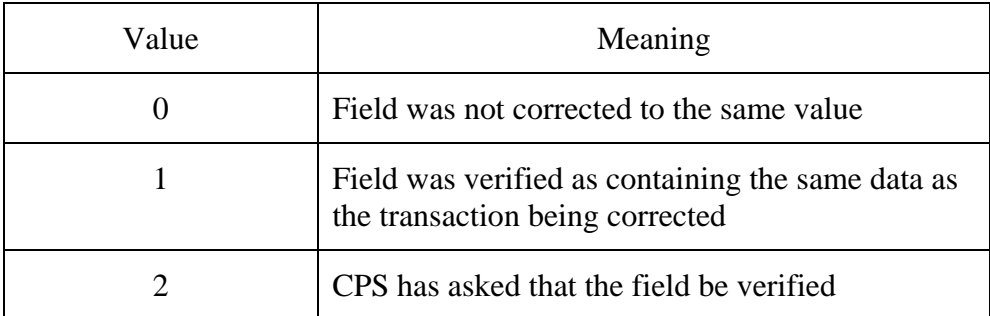

EDExpress does not print these flags on the ISIR. These flags can be found on the ISIR Record layout and were added at the request of third-party servicers to assist them when doing correction edits.

# **CORRECTIONS AND UPDATES**

### **Overview**

The first steps in the application process are sending a student's application information to the CPS and receiving that student's processed application data back from the system. When data must be updated (under the limited circumstances allowed by regulation) or corrected, additional steps are required.

In FAA Access to CPS Online, changes (corrections or updating) can be made to any student's record regardless of whether it originally entered the system as a paper or an electronic application. Both updates and corrections are referred to as correction transactions. The electronic correction process requires that the school that inputs the new information maintain signed correction documentation.

Documentation can be a paper SAR or other documents such as tax returns, a verification worksheet, or a change-of-address form. The FAA enters the changes on the FAA Access to CPS Online correction entry screen, submits the changes to the CPS, and receives an ISIR containing the new processed data. In this electronic input situation, the student receives an Email Notification of SAR Processing if he or she provided an e-mail address with valid syntax. Otherwise, a SAR Acknowledgement is sent.

The SAR is a vehicle for corrections in the paper system or for students who file using FAFSA on the Web, Spanish FAFSA on the Web, or Corrections on the Web and (1) are rejected for lack of signatures or (2) do not have an SSN Match Flag of 4 (SSN, Name, and date of birth [DOB] match.) A student may correct or update his or her application information on the SAR and mail it to the FAFSA processor for data entry.

All other students receive either a SAR Acknowledgement or an E-mail Notification of SAR Processing. These students should use their PIN to make their corrections electronically through Corrections on the Web.

After the corrections are processed, the student receives a new SAR if the corrections were made using a paper SAR or a SAR Acknowledgement. Provided the criteria in the following paragraph are met, the student receives an E-mail Notification of SAR Processing if the corrections were made using Corrections on the Web. In all cases, an ISIR is generated for the school.

Students who meet the following criteria will receive an E-mail Notification of SAR Processing for accessing the electronic SAR on the Web instead of the paper SAR:

- E-mail address exists and has valid syntax, and
- SSA match equals 4 (SSN, Name, and DOB match)

The SAR has been designed to serve two basic purposes:

- 1. Notify the student of application and eligibility status
- 2. Provide a means for correcting or verifying applicant data

The SAR Acknowledgement is designed to notify the student of application and eligibility status. If corrections are needed, the student will use Corrections on the Web or contact the school to submit them through FAA Access to CPS Online or a mainframe system.

The E-mail Notification of SAR Processing is designed to notify the student of application and eligibility status more quickly than either the paper SAR or the SAR Acknowledgement. It enables the student to view the SAR online and to print the online SAR document as often as needed. It also links the student directly to Corrections on the Web for correcting or verifying the applicant data. Students with undeliverable e-mail addresses and those whose E-mail Notifications of SAR Processing have been returned to us are sent paper SARs or SAR Acknowledgements.

As mentioned previously, when corrections need to be made to data reported on the SAR Acknowledgement, the student may have corrections transmitted electronically through FAA Access to CPS Online at the school. Alternately, the student can request a duplicate SAR and use it to send corrections or updates to the FAFSA processor or the student can make the corrections using Corrections on the Web.

## **SAR Corrections**

For each transaction processed at the Central Processing System (CPS), an output document is sent to the applicant. This will be a paper Student Aid Report (SAR), a SAR Acknowledgement, or an E-mail Notification of SAR Processing with information for accessing SAR data on the Web. This section describes the paper SAR. Additional information on the paper SAR, including changes for 2006-2007, can be found in Appendix D.

Boxes with the question number and a shortened question description that corresponds to a question on the FAFSA appear on the SAR. These question boxes contain the student's response to the question. Next to or below the question box are boxes or ovals that resemble the answer fields on the FAFSA. Here the student may indicate or write in a corrected answer, if necessary.

Items that are highlighted (printed in boldface type) require special attention. Highlighting means the CPS identified the responses as questionable or inconsistent with other answers. The CPS may assume answers to certain questions by comparing them with other information on the application. Answers might be assumed when the question was left blank, or a positive number might be assumed when the answer to an income question was given as a negative number.

When the CPS assumes an answer, both the value reported by the applicant and the assumed value are printed on the SAR. The word "ASSUMED" will appear in parentheses with the assumed value. Assumed values are used by the CPS in performing the calculation and should always be reviewed carefully. If the assumed values are correct, the student does not need to change them on the SAR.

Fields that show assumed values or that trigger certain edits are identified on the ISIR. The fields will have an **h** printed next to the questioned item and the assumed items are designated with an asterisk (\*). The student can always correct other items if necessary, whether or not they are highlighted.

If the record has been rejected, an arrow will point to the response field for the questioned item. This indicates that the student must provide a new answer because the original response was blank or illegible and the item is necessary to perform an EFC calculation. The student can also correct other items if necessary, even if they are not highlighted.

At the top of the SAR are instructions to the student explaining the meaning of the arrows and the proper way to fill in an oval or to correct, verify, or delete an answer. To verify a previously reported answer, the student must rewrite the same value in the answer fields and return the SAR.

Sometimes students are caught in a reject "loop" because they do not respond to all of the highlighted and arrowed items to turn off the reject or because they provide new information that the edit check still considers inconsistent or questionable.

## **Parent Information for Independent Students**

The SARs for dependent students and for independent students contain exactly the same sections and numbered items as the FAFSA. Parent information will be printed in the parent section for an independent student if the student provided it on the FAFSA, although the EFC calculation will not include parental data. Students in certain health profession programs are advised that they may have to provide parental data, because the data is required by many health profession schools to award Title VII aid. Parental data provided by independent students will not be subject to any edits, but the data will appear on the SAR and ISIR and will be carried forward on all transactions.

Parental data is always required for dependent students and will be edited and used in the EFC calculation.

## **Signatures**

### **SAR Corrections**

A message at the bottom of the last page of the SAR shows the address where SAR corrections should be mailed.

In the lower left corner of the same page, the student is asked to certify that any corrections made on the SAR are accurate and complete. The student must sign this statement if he or she chooses to submit the corrections on paper. For a dependent student, one parent must also sign.

The student can also make corrections using the Web site at [fafsa.ed.gov.](http://www.fafsa.ed.gov/) No signature is necessary because the student will be using a PIN to access his or her data. When corrections are made using the Web, only a parent needs to sign or supply his or her PIN if the parental data is changed.

### **Reject 16 — Missing Student Signature on Web Application**

Reject 16 codes are generated and paper SARs are sent to students who submitted their applications through FAFSA on the Web or Spanish FAFSA on the Web but did *not* provide a PIN or follow up with a signed Signature/Certification page. Reject 16 codes are also generated if the Signature/Certification page sent by the applicant was incomplete and could not be processed.

If the application record indicates that a Signature/Certification page was printed, the CPS holds the transmission for up to seven calendar days pending receipt of the page. If the Signature/Certification page is not received in seven days, the CPS processes the record and mails a SAR with a Reject 16 code.

If the application record indicates that a Signature/Certification page was *not* printed, the CPS processes the record and mails a SAR with a Reject 16 code.

**Note:** Reject 16 may appear with other rejects or highlighted data requiring correction or verification. A Reject 16 SAR will not have a calculated EFC and will contain the full Certification Statement that appears on the FAFSA.

**New for 2006-2007!** To speed up the processing of records with missing signatures, the waiting period has been decreased from 14 days to 7 days.

### **Reject 15 — Missing Parent Signature on FAFSA or SAR**

Reject 15 codes are generated and sent on E-mail Notifications of SAR Processing or paper SARs to dependent students who submitted paper FAFSAs or SARs without a parent signature. A Reject 15 code is also generated if a dependent student files a FAFSA or Renewal FAFSA on the Web and provides his or her PIN (which serves as the student's signature and certification) but does not provide a signature or PIN for one of their parents.

To resolve a Reject 15 code, the CPS requires at lease one parental signature for the dependent student by electronically by providing a PIN or by printing, signing and submitting a Signature/Certification page. The student and parent can submit an electronic correction that includes the parent's PIN, sign, and mail the Signature/Certification statement on the paper SAR, or contact their school's FAA, who can submit the signature data electronically through the FAA Access to CPS Online Web site.

A parent who has a PIN can sign his or her dependent child's application or correction record electronically on the Web, as well as make other corrections using Corrections on the Web. If both the dependent student and one of the student's parents use their PINs to sign an application or correction, the resulting transaction will not have a Reject 15.

If a printer is available, a dependent student can also print the Signature/Certification page, obtain a parent's signature, and mail it to the processor. The transmitted application is held up to seven days pending receipt of the page. If the Signature/Certification page is not received in seven days, the CPS processes the record and sends an E-mail Notification of SAR Processing or a paper SAR with a Reject 15 code.

If the application record indicates that a Signature/Certification page was *not* printed, the CPS processes the record and mails a SAR with a Reject 15 code or sends the E-mail Notification of SAR Processing.

If neither of a dependent student's parents has a PIN, nor has a printer to print the Signature/Certification page, the student's school can obtain the necessary documentation and submit the parent signature using FAA Access to CPS Online.

**Note:** Reject 15 may appear with other rejects or highlighted data requiring correction or verification. A Reject 15 SAR will not have a calculated EFC and will contain the full Certification Statement that appears on the FAFSA.

**New for 2006-2007!** To speed up the processing of records with missing signatures, the waiting period has been decreased from 14 days to 7 days.

### **Reject 14 — Missing Student Signature on Paper FAFSA or SAR**

Reject 14 codes are generated and sent for paper FAFSAs or SARs submitted without a student signature or if the FAFSA or correction was sent to the FAFSA processor before the January 1, 2006, system start up date.

To correct a SAR with a Reject 14 code, the student must sign and return the paper SAR to the FAFSA processor address indicated on the form. The student can also make other corrections to the Reject 14 SAR at the same time, if necessary. By signing and returning the certification statement along with the application data, the student completes the application process.

A student who has an active PIN can also sign his or her record electronically on the Web, as well as make other corrections using Corrections on the Web. Alternatively, schools can obtain the necessary documentation from the student and submit his or her signature using the FAA Access to CPS Online Web site.

**Note:** Reject 14 may appear with other rejects or highlighted data requiring correction or verification. A Reject 14 SAR will not have a calculated EFC and will contain the full Certification Statement that appears on the FAFSA.

## **School Code Corrections**

A student can correct the school codes listed on his or her record in a number of ways. A school code can be replaced, removed, or additional schools can be added.

On the SAR, the student can correct any of the six school code fields and the new code will be added in the position in which it was entered on the SAR. If the student chooses a position that already has a school code in it, the previous code will be replaced by the new school code. The school with the code that was removed will not receive ISIRs for the student.

The same results occur if the school correction is made using FAA Access to CPS Online or if the student makes the request over the telephone through the Federal Student Aid Information Center. However, if the correction is made using FAA Access to CPS Online, the processing system will not process a change that will eliminate the school that transmitted the correction from the student's record.

**New for 2006-2007!** The CPS will no longer accept students' letters to correct school codes listed on their SARs due to frequent difficulties in identifying how the students want existing school codes on the SAR to be treated. Instead, we will respond to the student correspondence with clear, intuitive instructions describing alternative school code correction methods, which include methods previously mentioned as well as the option of contacting the Federal Student Aid Information Center by phone.

# **APPENDIX A – 2006-2007 REJECT CODES AND REJECT REASONS**

### **Reject Reason Codes**

Reject reason codes can be either alpha or numeric. Some reject reasons are verifiable–that is, the student can verify the questionable data by reentering the same value or can correct it to a different value. Other reject reasons are not verifiable; the questioned data must be changed or provided. In all reject situations, the questioned information is highlighted on the Student Aid Report (SAR) and an Expected Family Contribution (EFC) is not calculated.

A verify action on the SAR will override a Central Processing System (CPS) edit. For example, if a student reports an exceptionally large number of family members (for example, 20) the student's application will receive a Reject W. The student can verify the information by correcting the item to the same value and Reject W will not be triggered again.

However, if instead of verifying that twenty family members is correct, the student changes **20** to **21**, the corrected data will be subject to the same edits and will hit Reject W again.

In FAA Access to CPS Online, a financial aid administrator (FAA) can override some verifiable rejects before transmitting the student's data to the CPS if the FAA knows that the reported information is correct. When using FAFSA on the Web, Renewal FAFSA on the Web, and Corrections on the Web the student can also override the reject by verifying the information he or she has entered.

### **Changes to the Reject Codes**

A verifiable reject indicates that the information originally provided is questionable but could be correct. The information must be corrected or the same value must be reentered before an EFC can be calculated.

A non-verifiable reject indicates that the information originally provided must be corrected before an EFC can be calculated.

- **Date of Birth year incremented**  We incremented the date of birth end year references in Rejects A and B which alert FAAs that the date of birth entered may be in error because the student is older than most students (greater than 75) or younger than most students (less than 16) pursuing a post-secondary education:
	- − Reject A Date of birth year equals 1900 through 1931.
	- − Reject B Independent student and date of birth equals 09/01/90 or greater, and date of birth is not equal to or greater than current year.
- **Deleted Renewal FAFSA from Reject 2** With the removal of the paper Renewal FAFSA we were able to remove the reference to Renewal FAFSA from Reject 2.

### **Table of Reject Codes and How to Respond to Each**

Reject codes and reasons and their associated SAR comment codes are listed here. If a student is rejected for more than one reason, the reject codes will appear in the FAA Information Box in priority order. The resolution for a rejected SAR is always the responsibility of the student, not the institution, and the SAR comment generated by the reject explains what action the student must take.

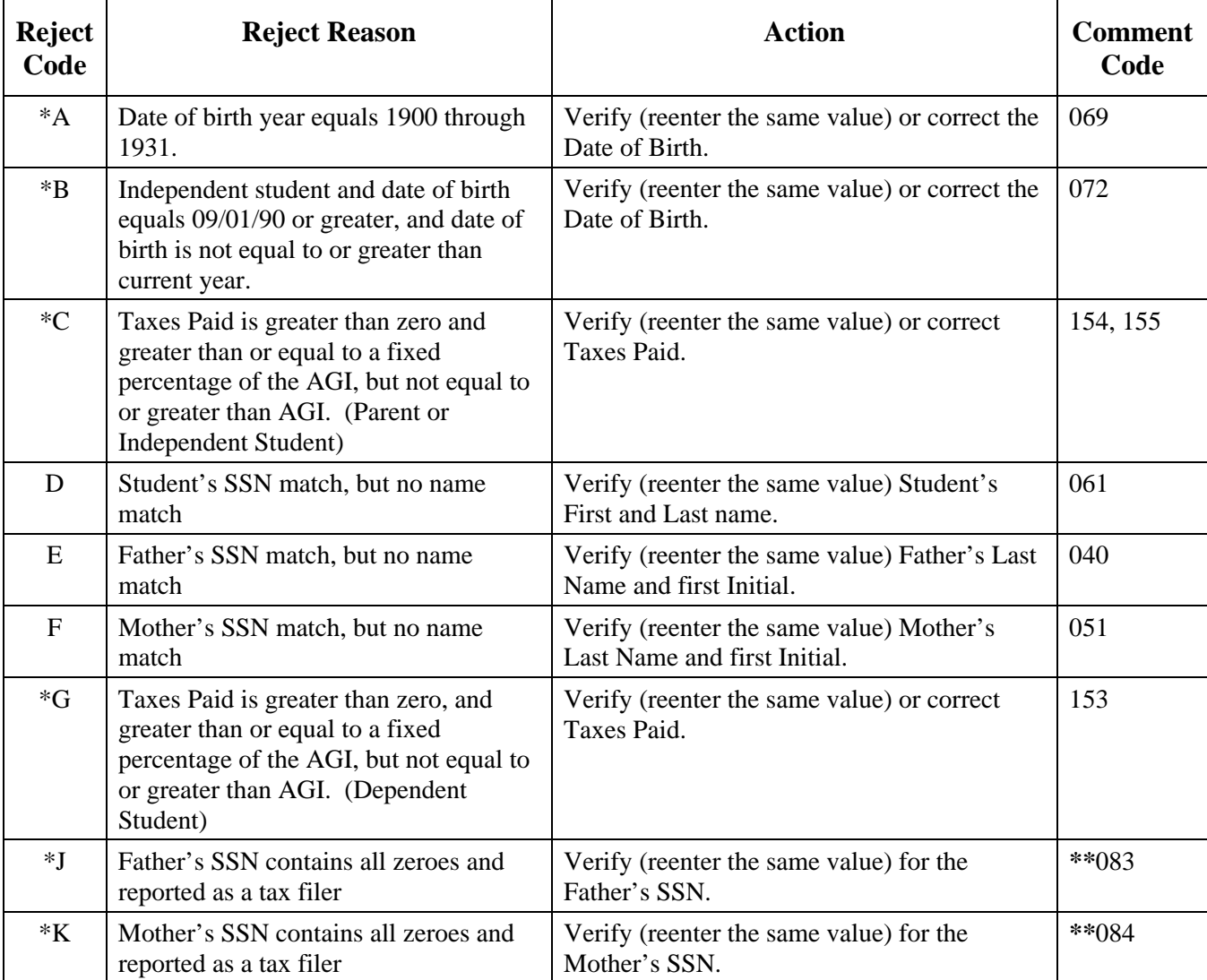

\*These Reject Codes are the same as the Reject Override Codes.

*\*\* If both rejects J and K are on the ISIR, comment codes 083 and 084 are suppressed and replaced with comment code 164.*

### **Table of Reject Codes and How to Respond to Each (Continued)**

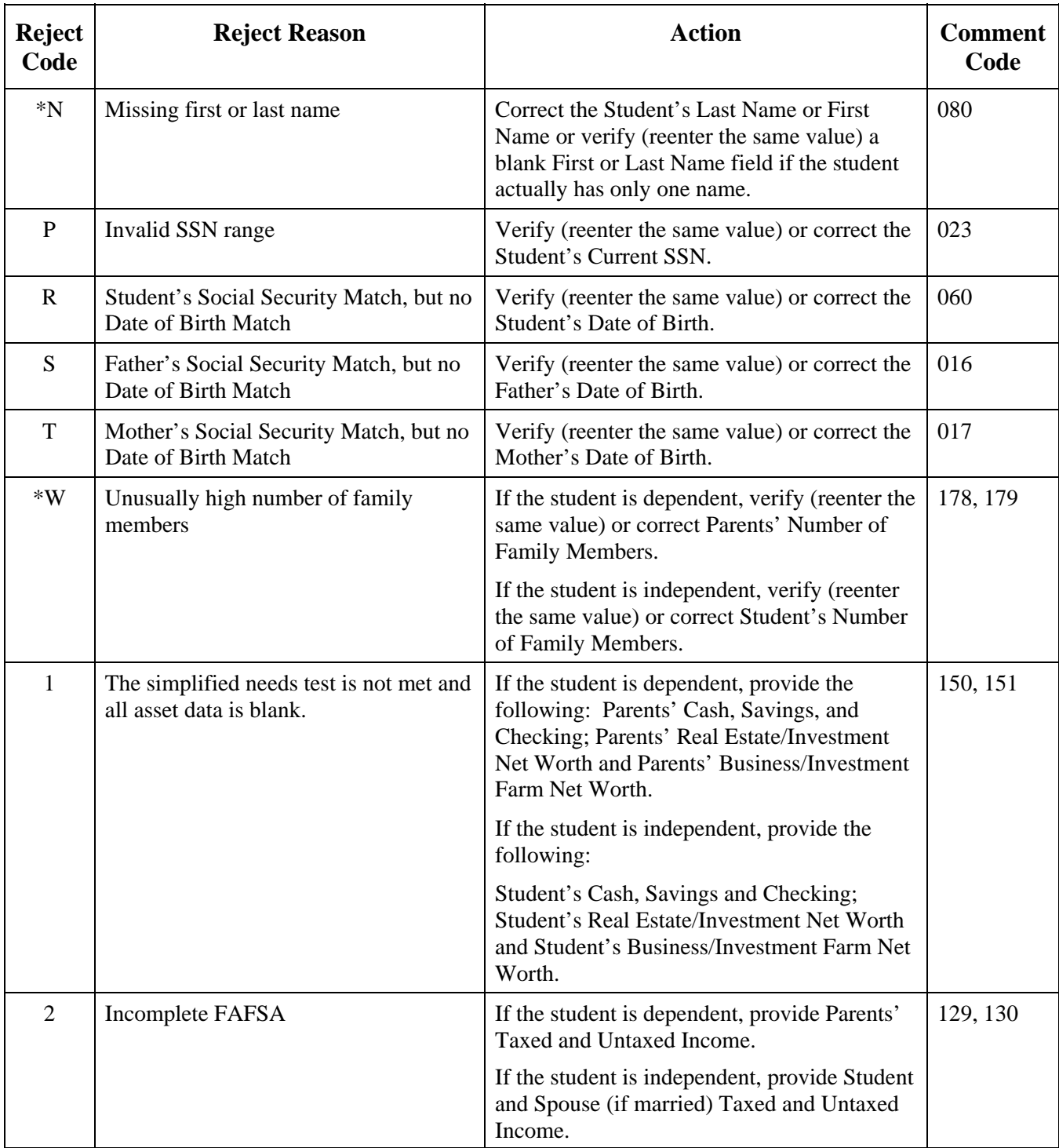

\*These Reject Codes are the same as the Reject Override Codes.

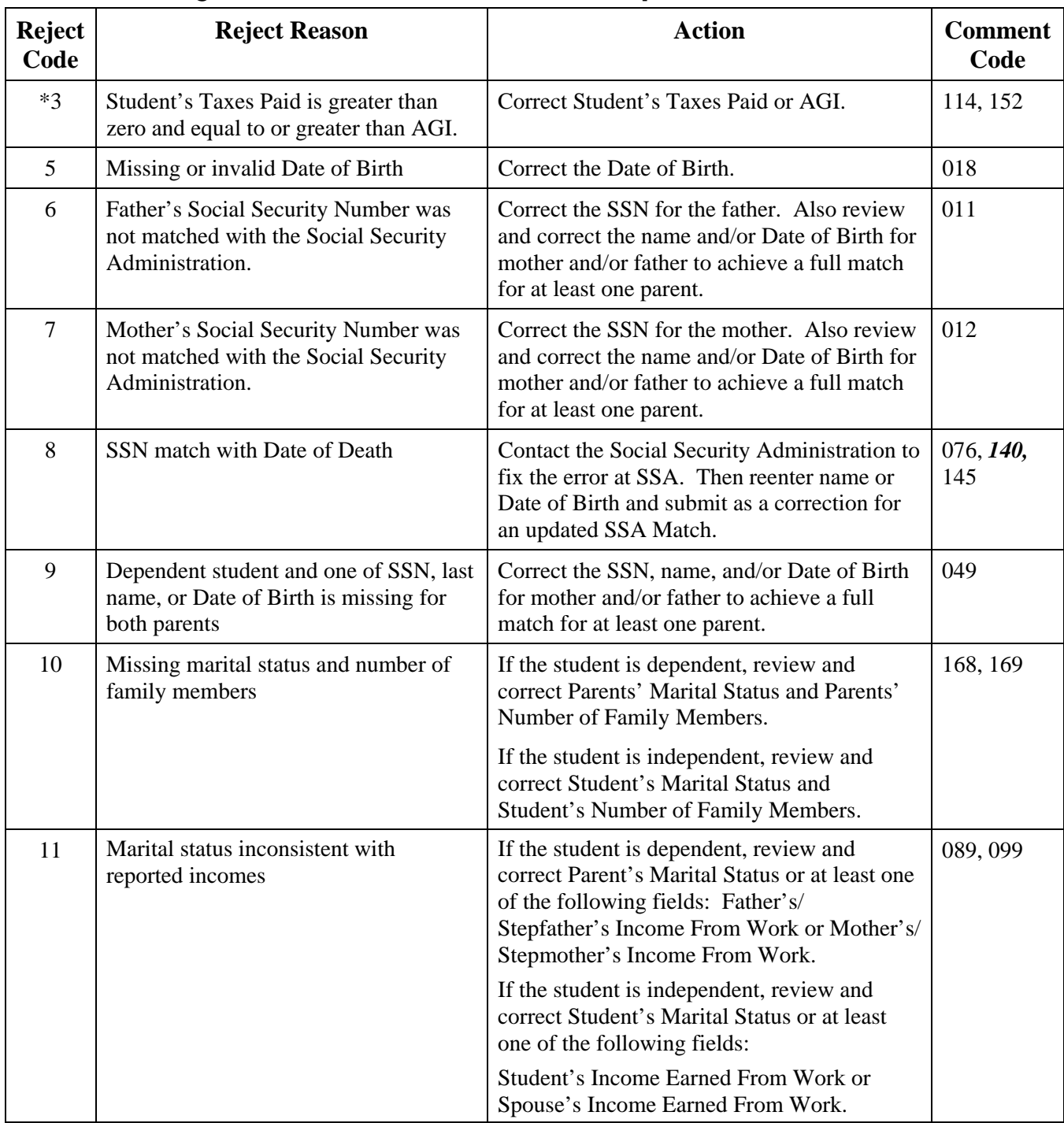

### **Table of Reject Codes and How to Respond to Each (Continued)**

\*These Reject Codes are the same as the Reject Override Codes.

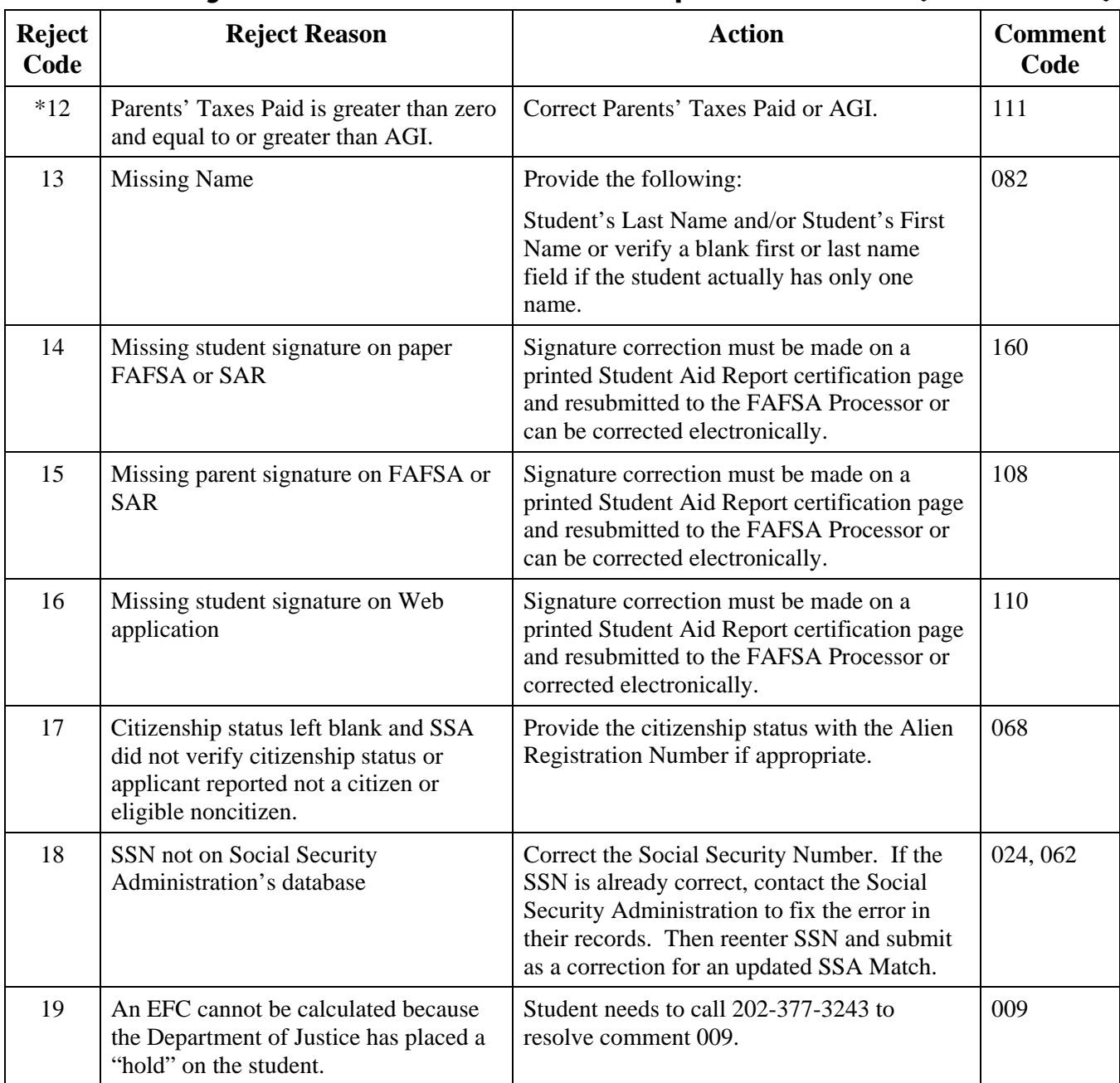

### **Table of Reject Codes and How to Respond to Each (Continued)**

\*These Reject Codes are the same as the Reject Override Codes.

# **APPENDIX B – 2006-2007 DATABASE MATCHES AND MATCH FLAGS**

### **Overview**

This appendix includes expanded charts showing match flags for all the matches, the reasons associated with these match results, the number and text of the SAR comment that is triggered, and information on what action the institution needs to take when resolution of a match problem is required.

In the NSLDS match chart, we have also shown the relationship between the NSLDS Match Flag and the NSLDS Results Flag.

#### **How to Use the Charts**

The information is provided for you to use as a quick reference. The *2006-2007 Federal Student Aid Handbook,* Volume 1 - FSA Handbook: Student Eligibility contains detailed information about student eligibility and the action needed to resolve discrepancies found in the data matches.

A flag of **C** is an indicator that institutional resolution is required. The C Flag will be printed on the SAR next to the EFC if any of the conditions described in the chart are met.

**Note:** Some of these data match results will generate a rejected record. Comments associated with a match results reject do not generate a SAR C code. However, a SAR C code could possibly be generated by another match result comment and will be printed on SARs rejected for other than match results reasons. An EFC is not provided on any rejected records.

An asterisk (\*) in the Match Flag column of this chart indicates that a match flag value is not generated for cases that were not/could not be sent to the matching agency.

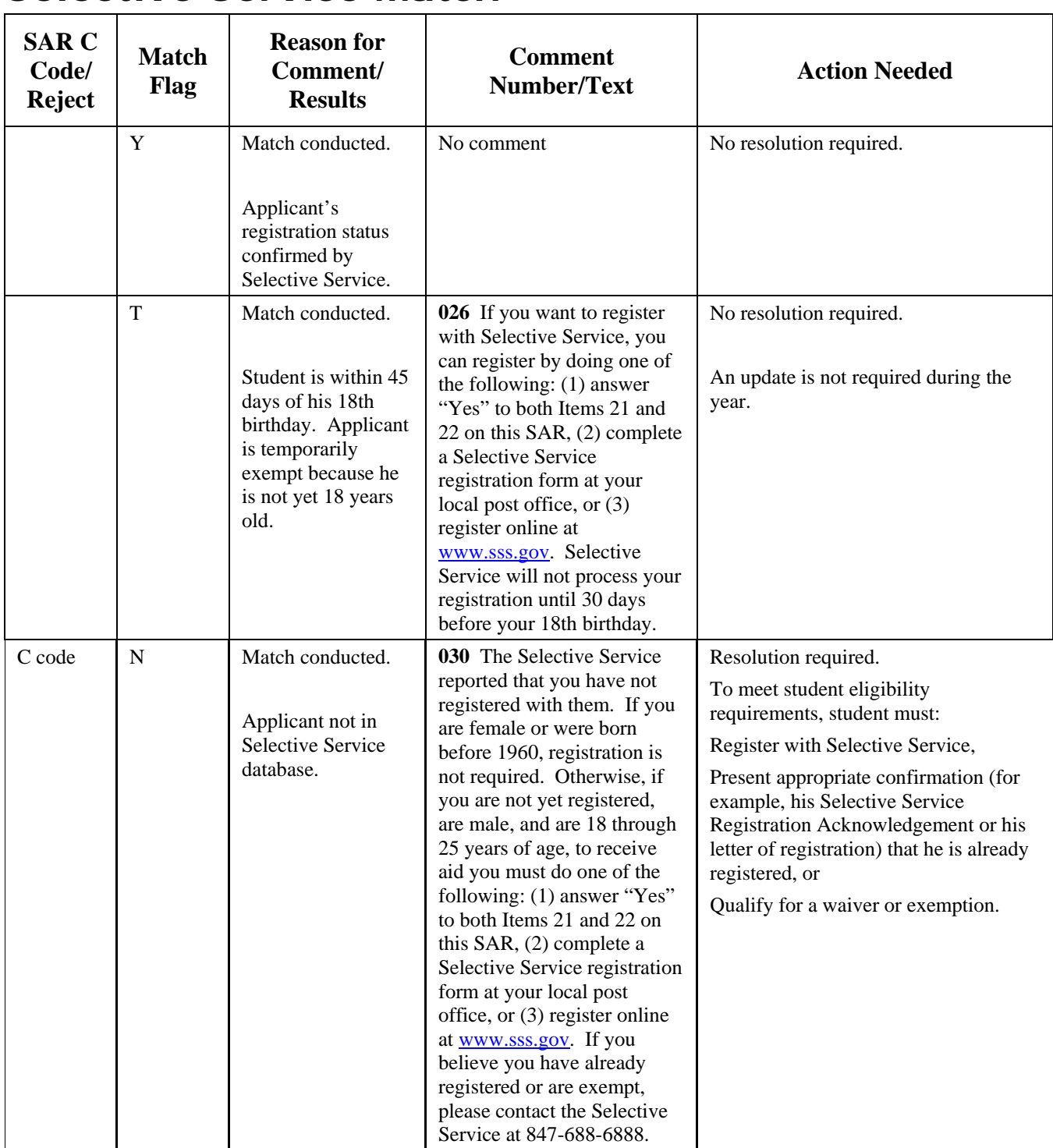

# **Selective Service Match**

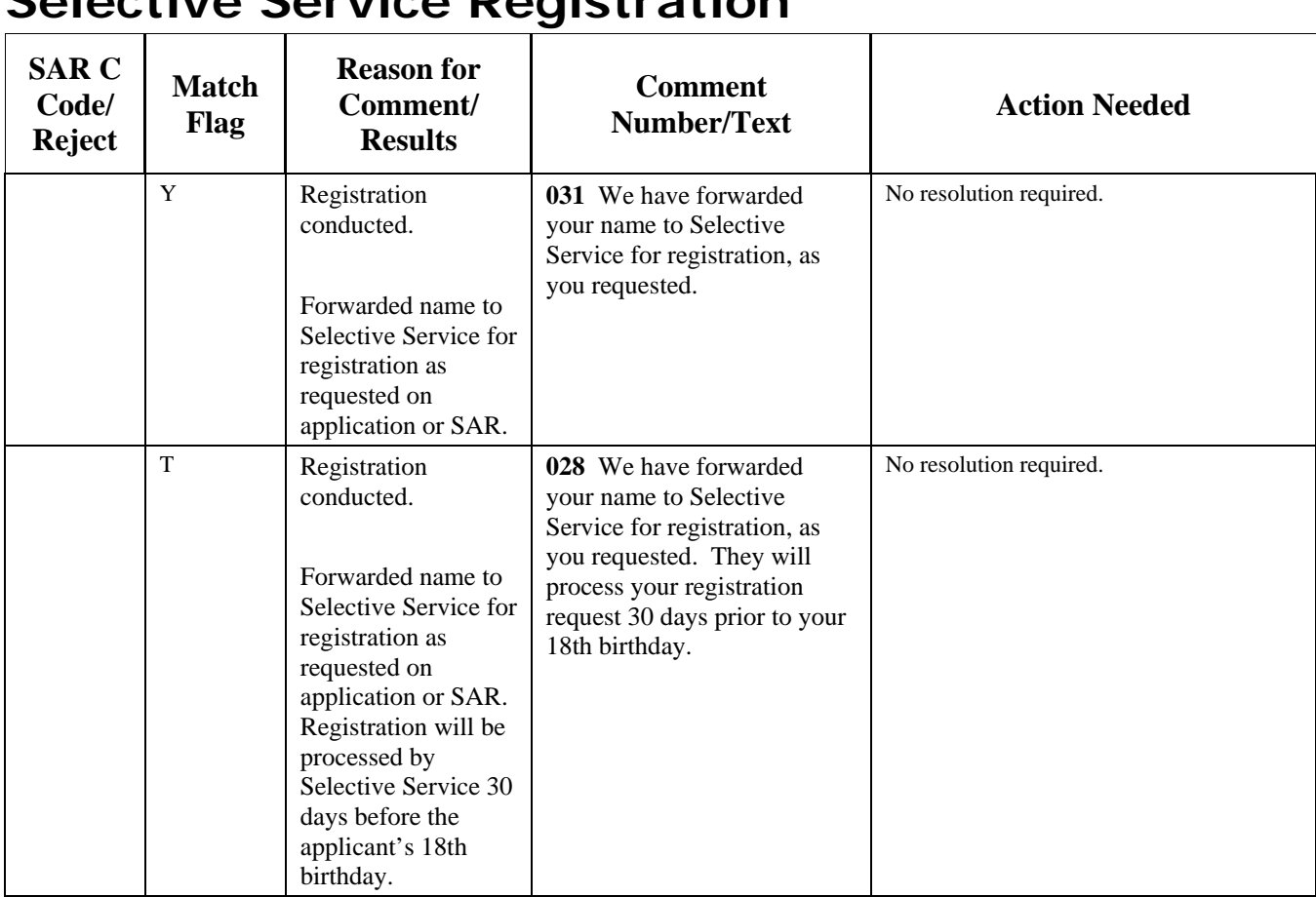

### **Selective Service Registration**

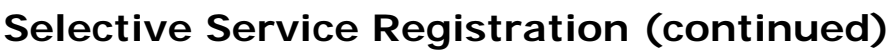

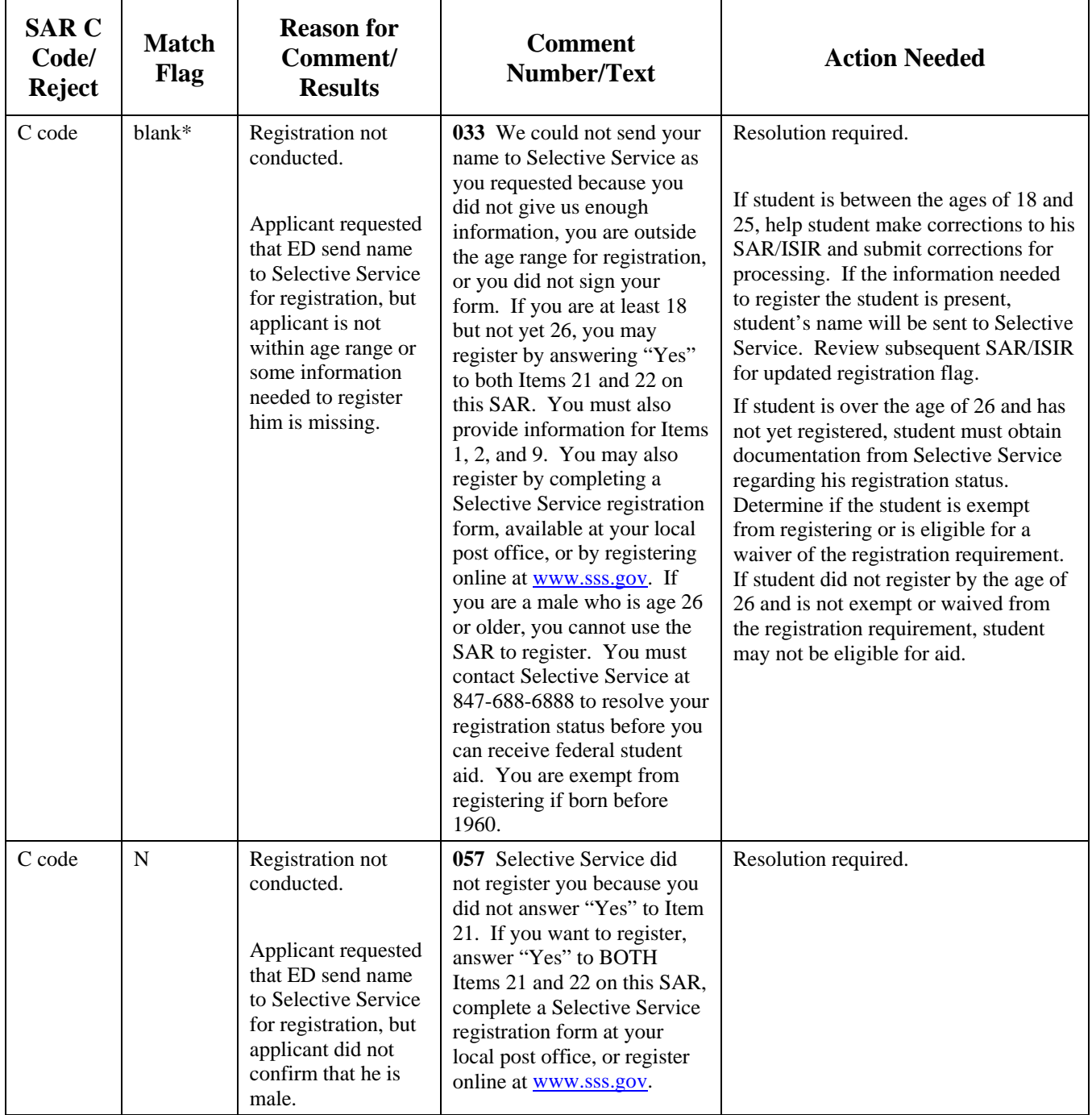

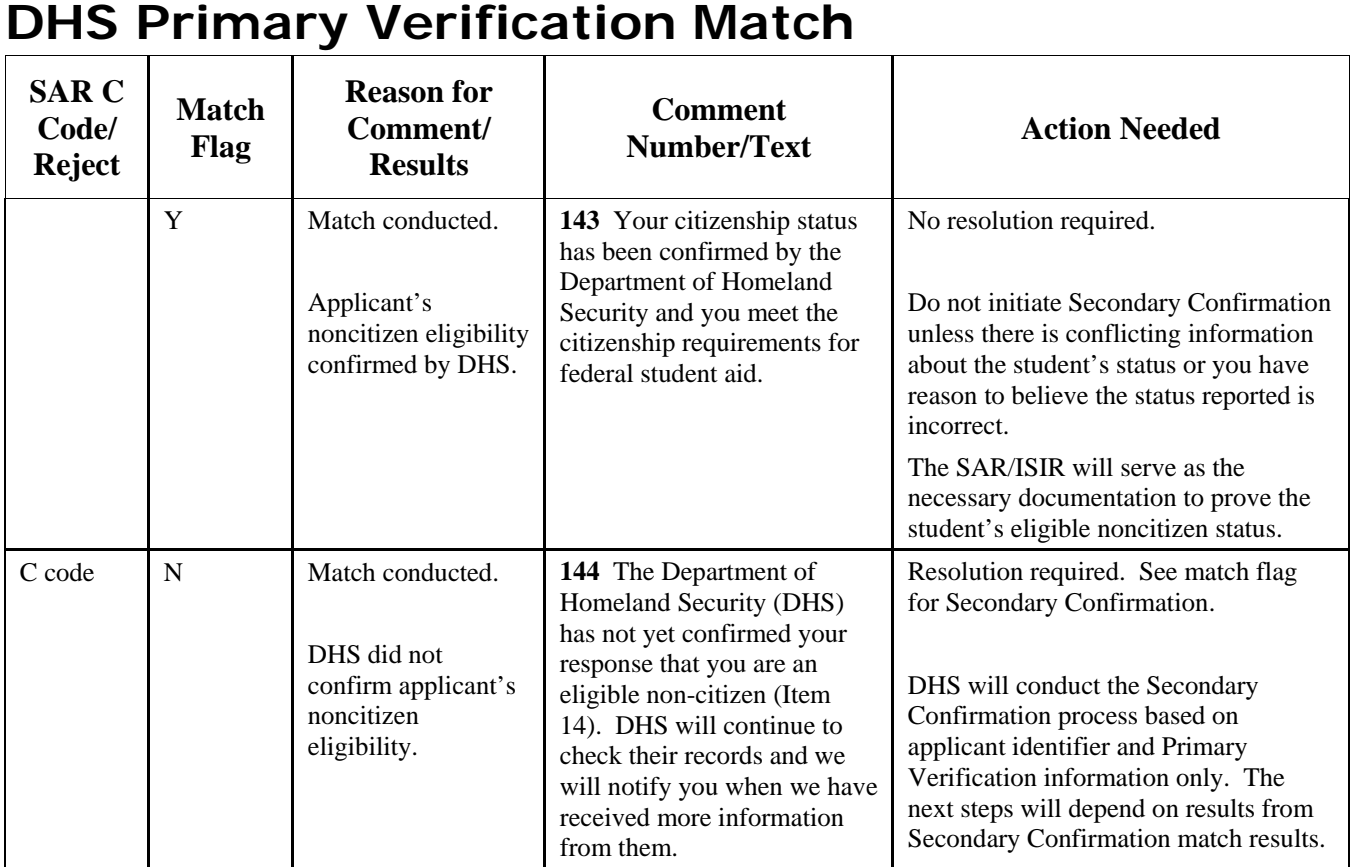

### **DHS Primary Verification Match (continued)**

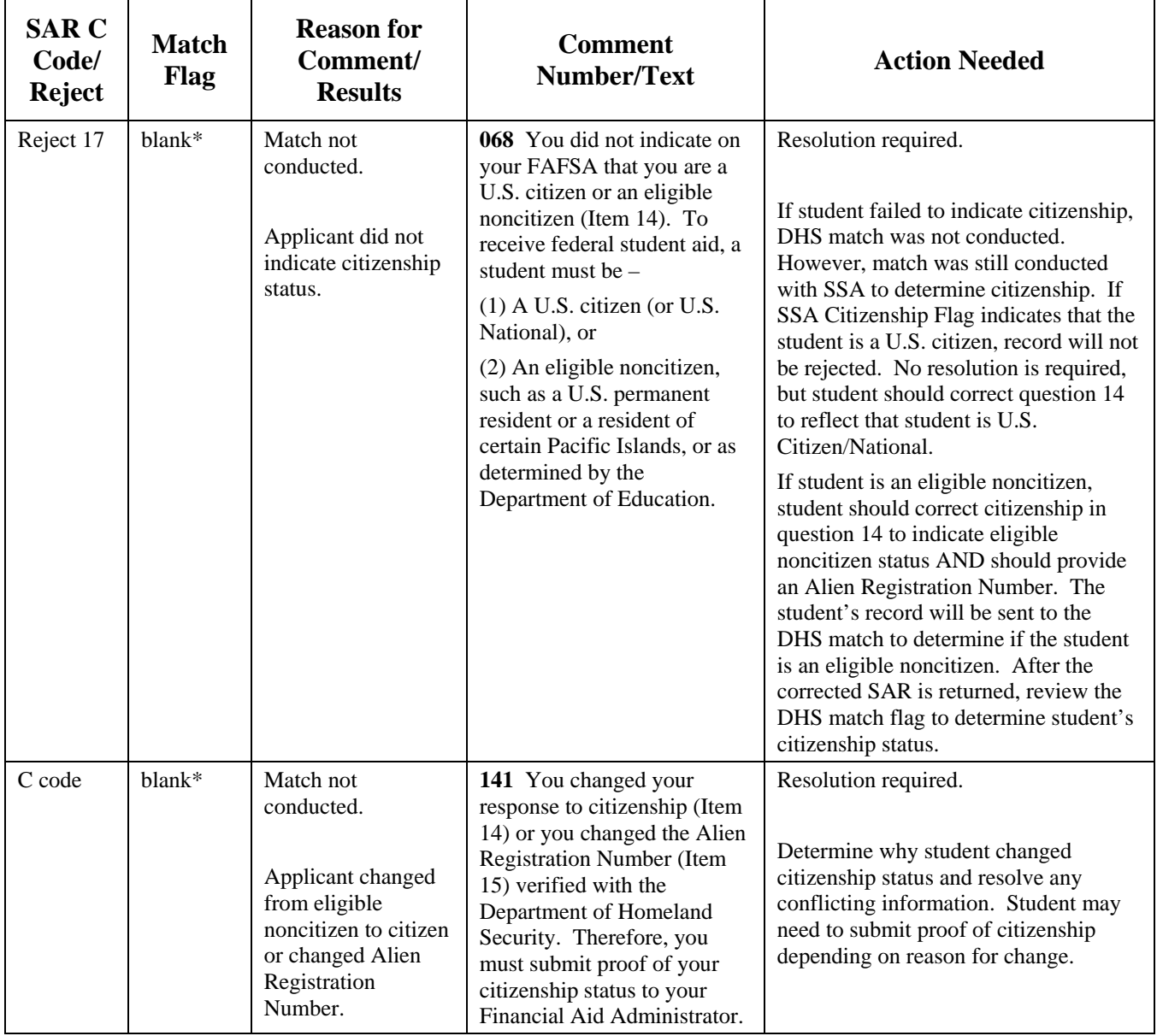

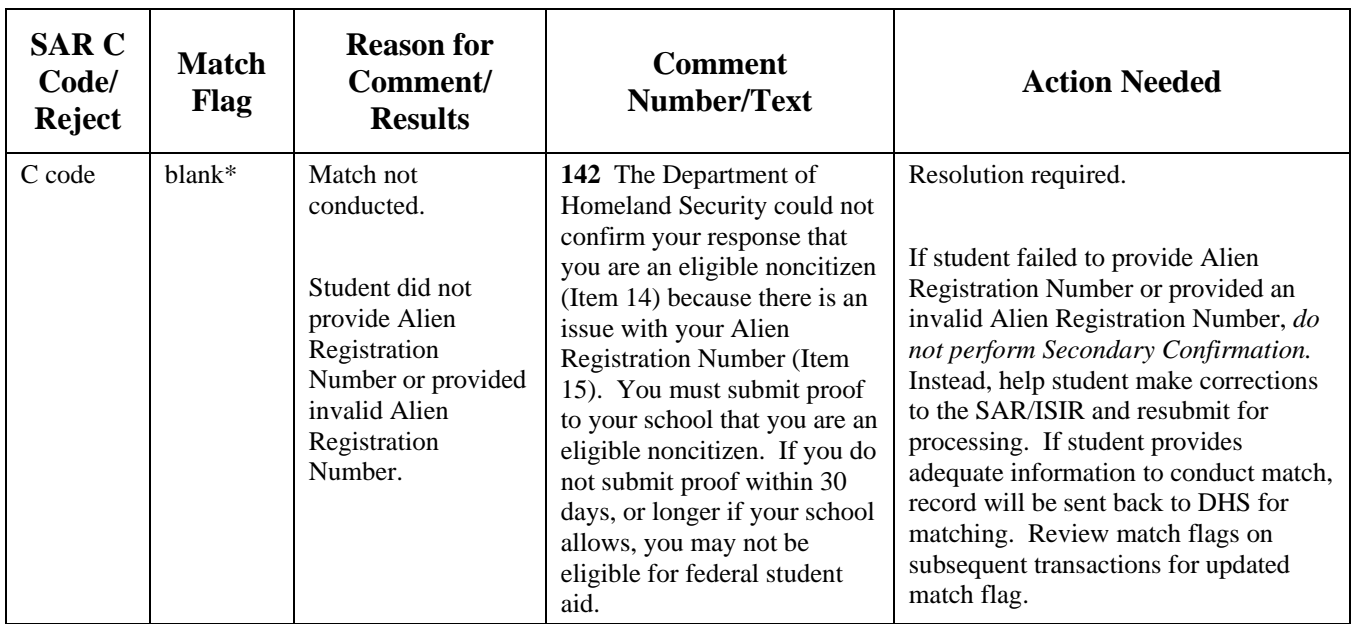

### **DHS Primary Verification Match (continued)**
# **DHS Secondary Confirmation Match**

CPS waits for three compute days to receive results from Secondary Confirmation instead of processing ISIRs with results from Primary Verification only.

If after three days DHS does not return a response, CPS will generate the ISIR, which will show that Secondary Confirmation is still in progress.

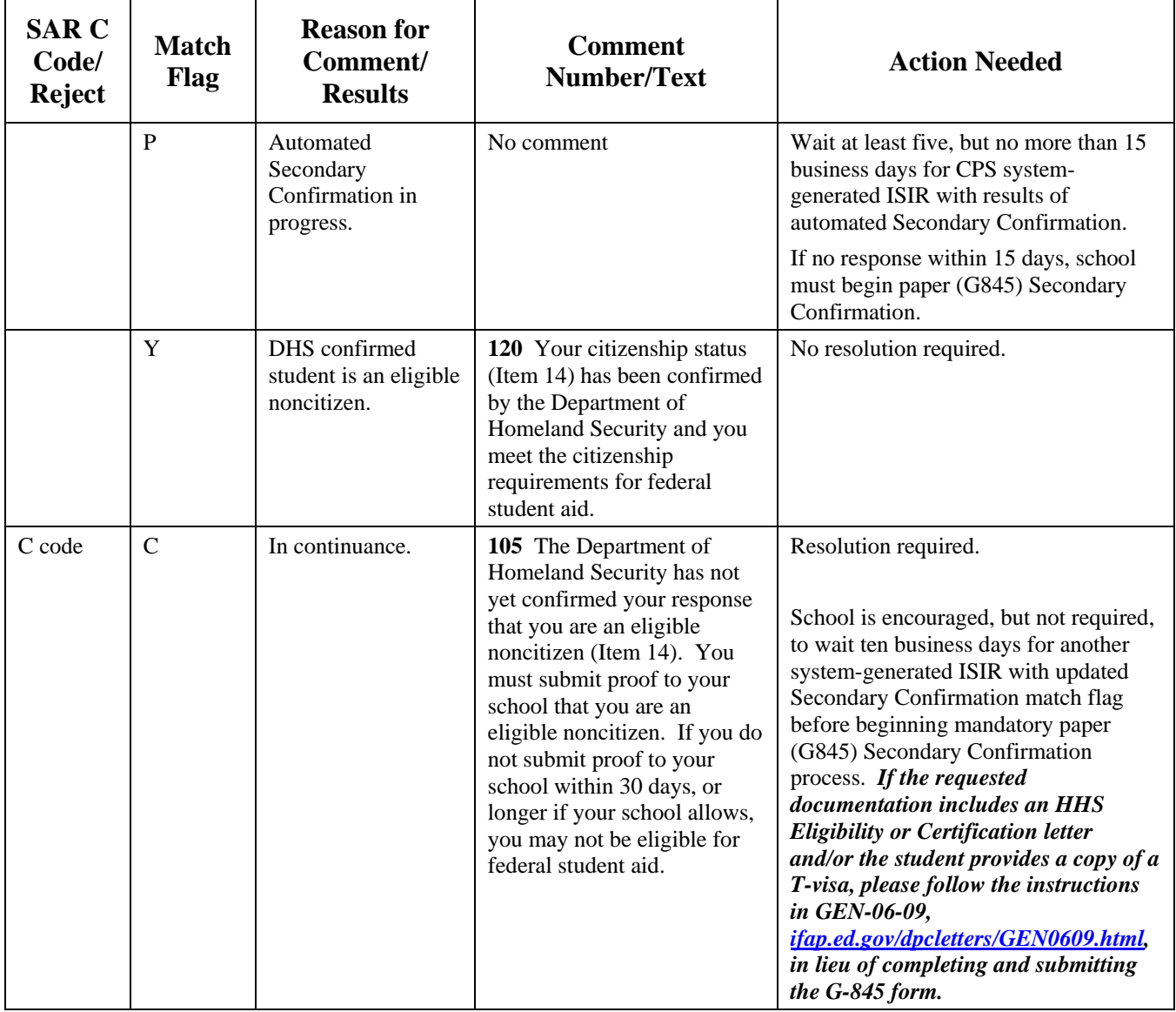

#### **DHS Secondary Confirmation Match (continued)**

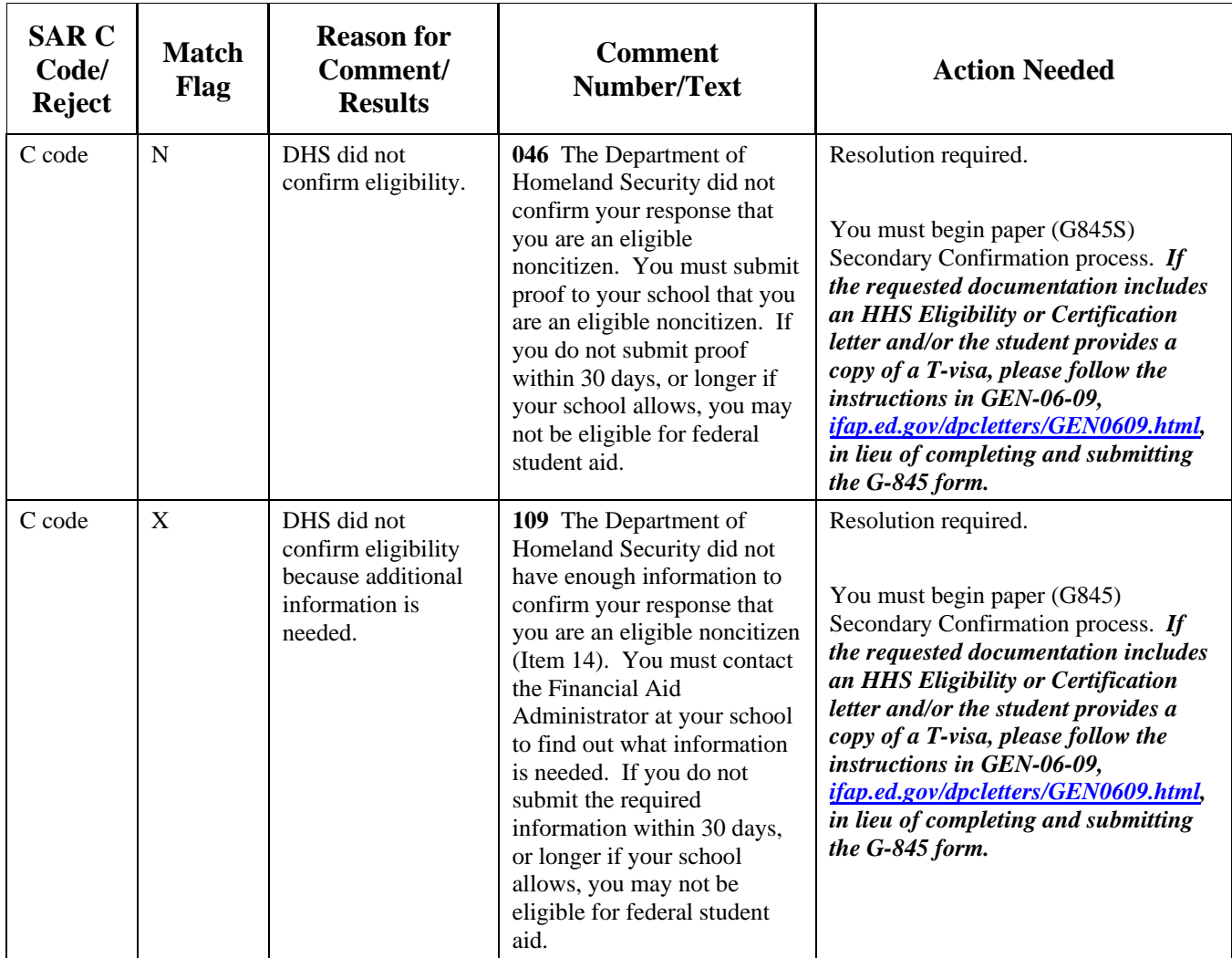

**Note 1:** Before sending copies of documentation to DHS, school should confirm that the student identifiers on the ISIR are accurate, especially Alien Registration Number and date of birth. If application data is incorrect, submit corrections to the CPS instead of paper Secondary Confirmation.

**Note 2:** In all cases, if school does not receive a response to paper Secondary Confirmation request in 15 days, student is eligible for aid if documentation appears to support claim of eligible noncitizen.

# **Social Security Administration's Citizenship Status**

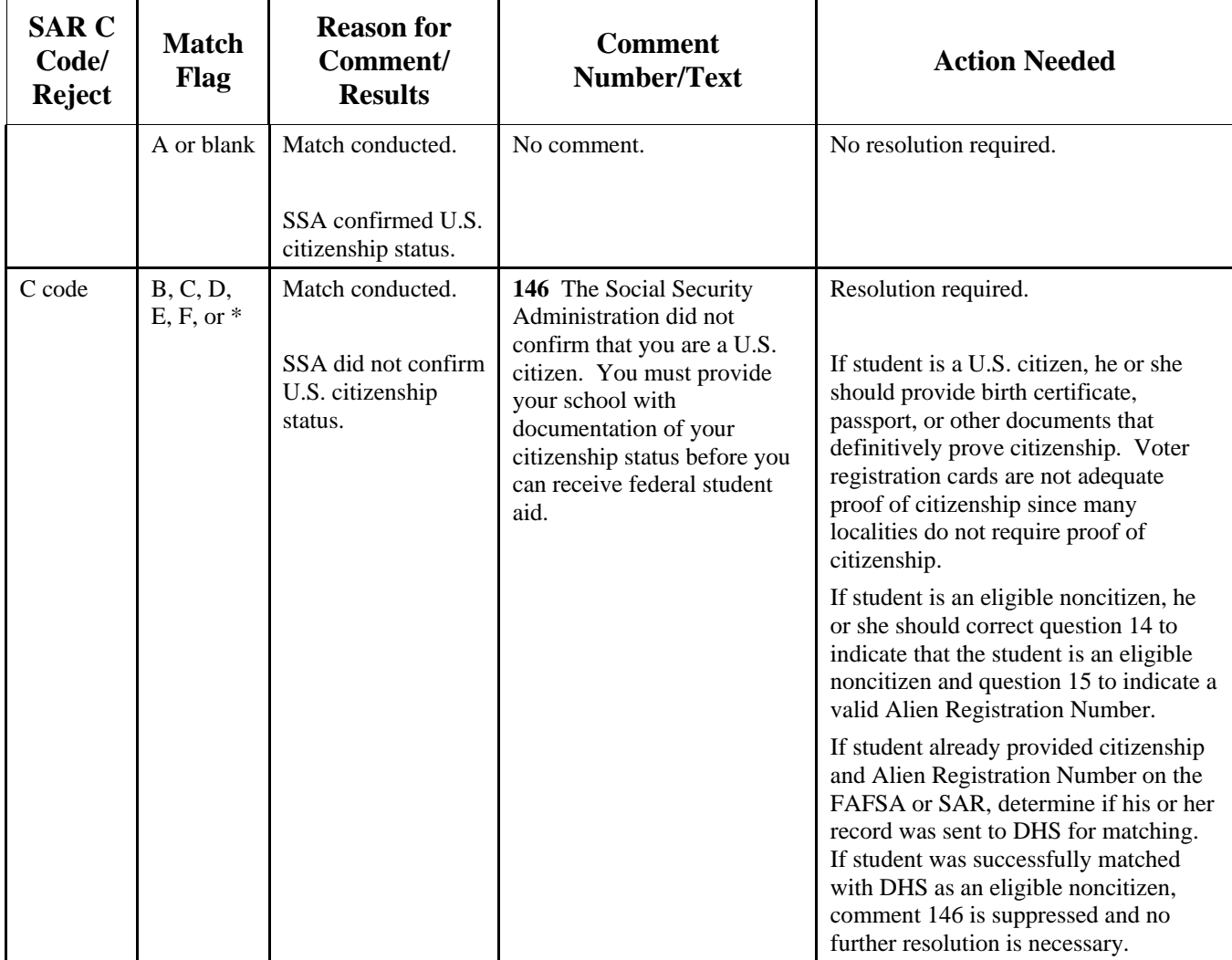

#### **Social Security Administration's Citizenship Status (continued)**

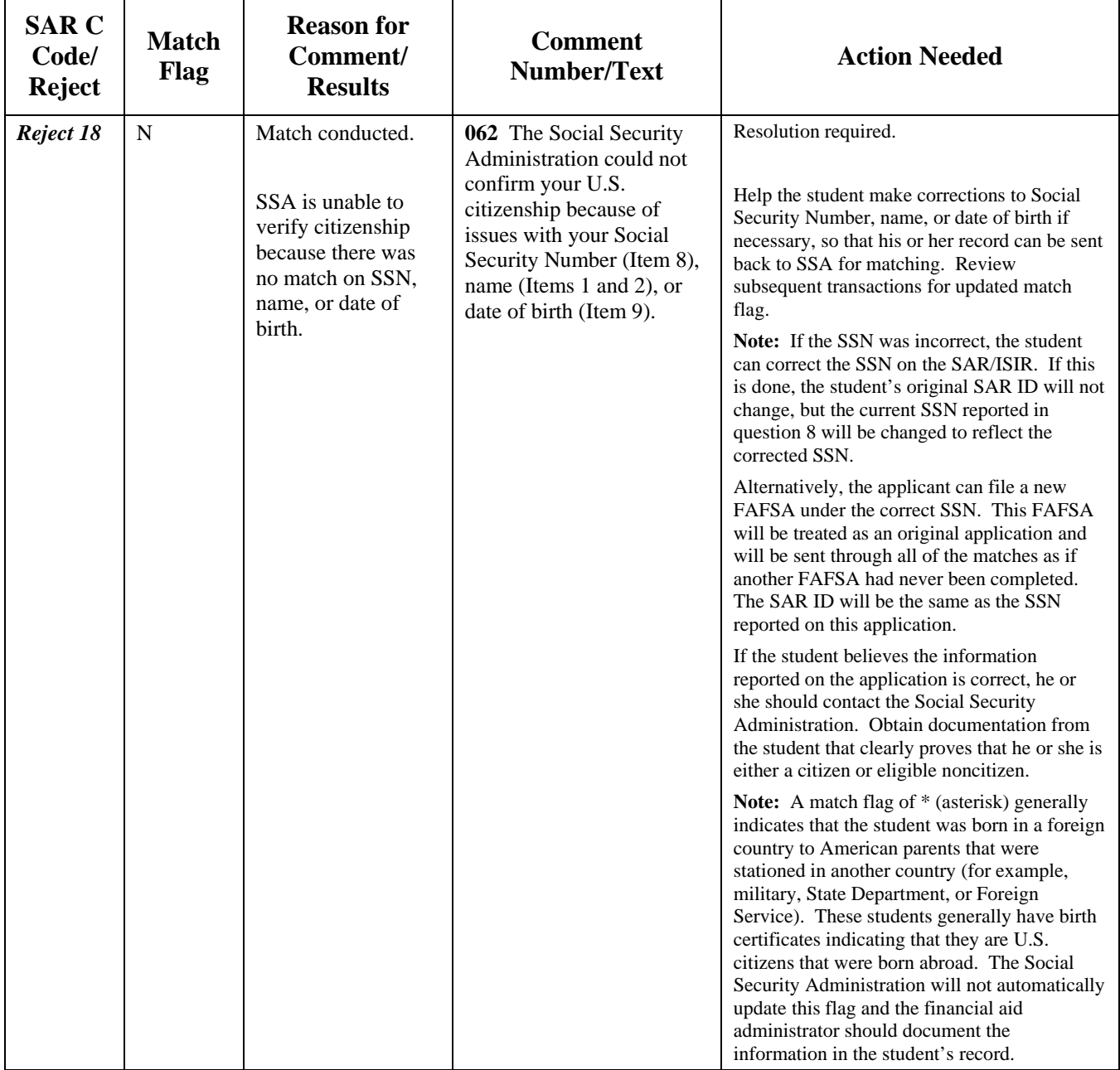

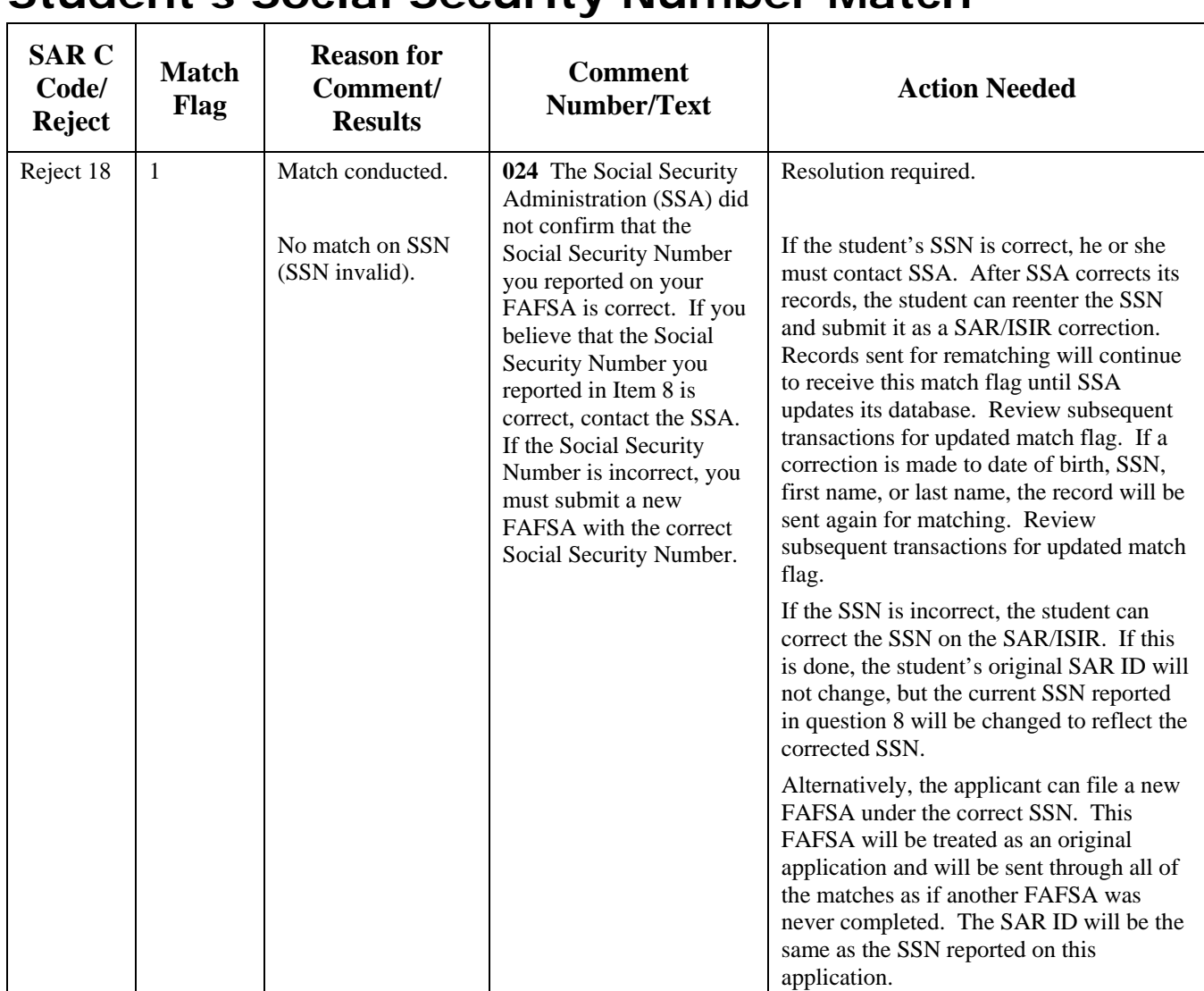

# **Student's Social Security Number Match**

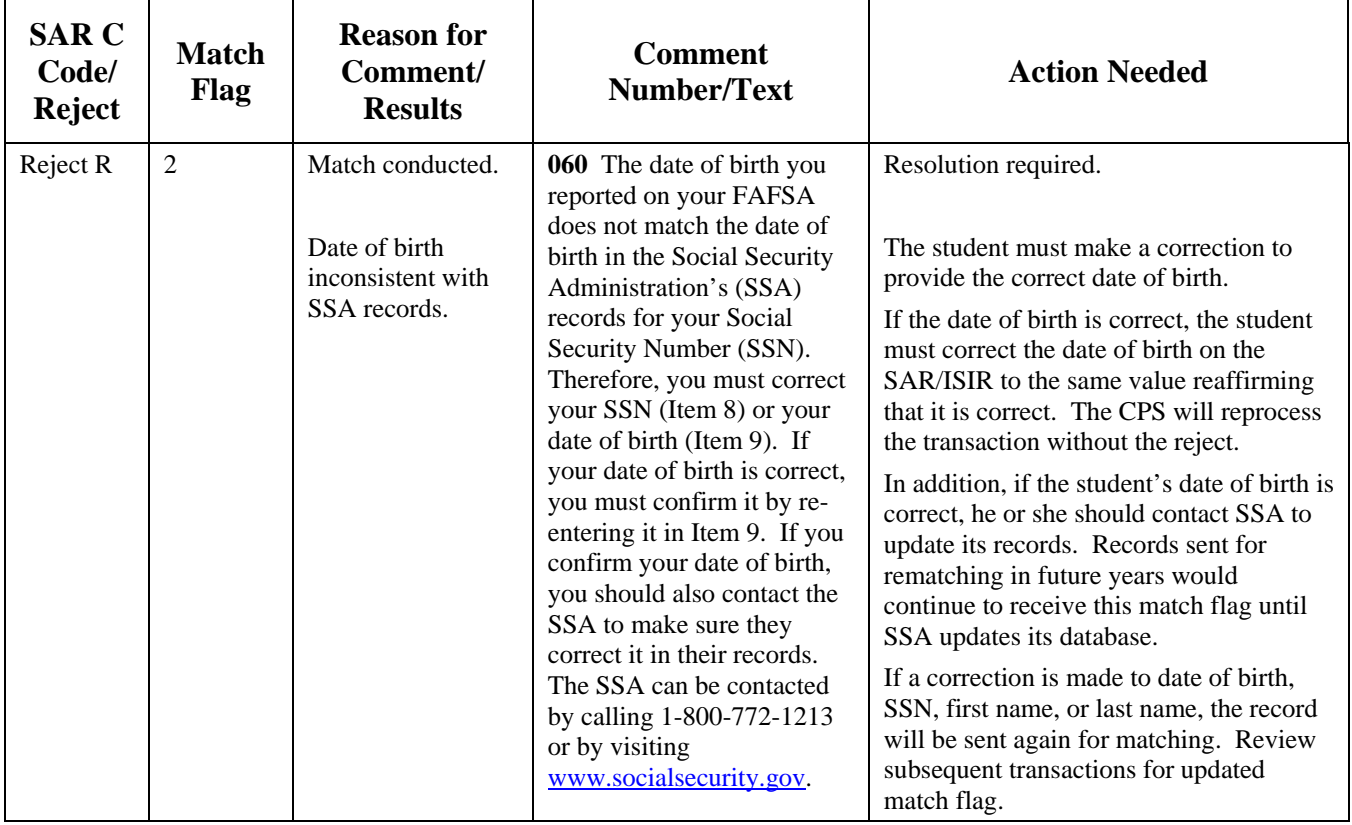

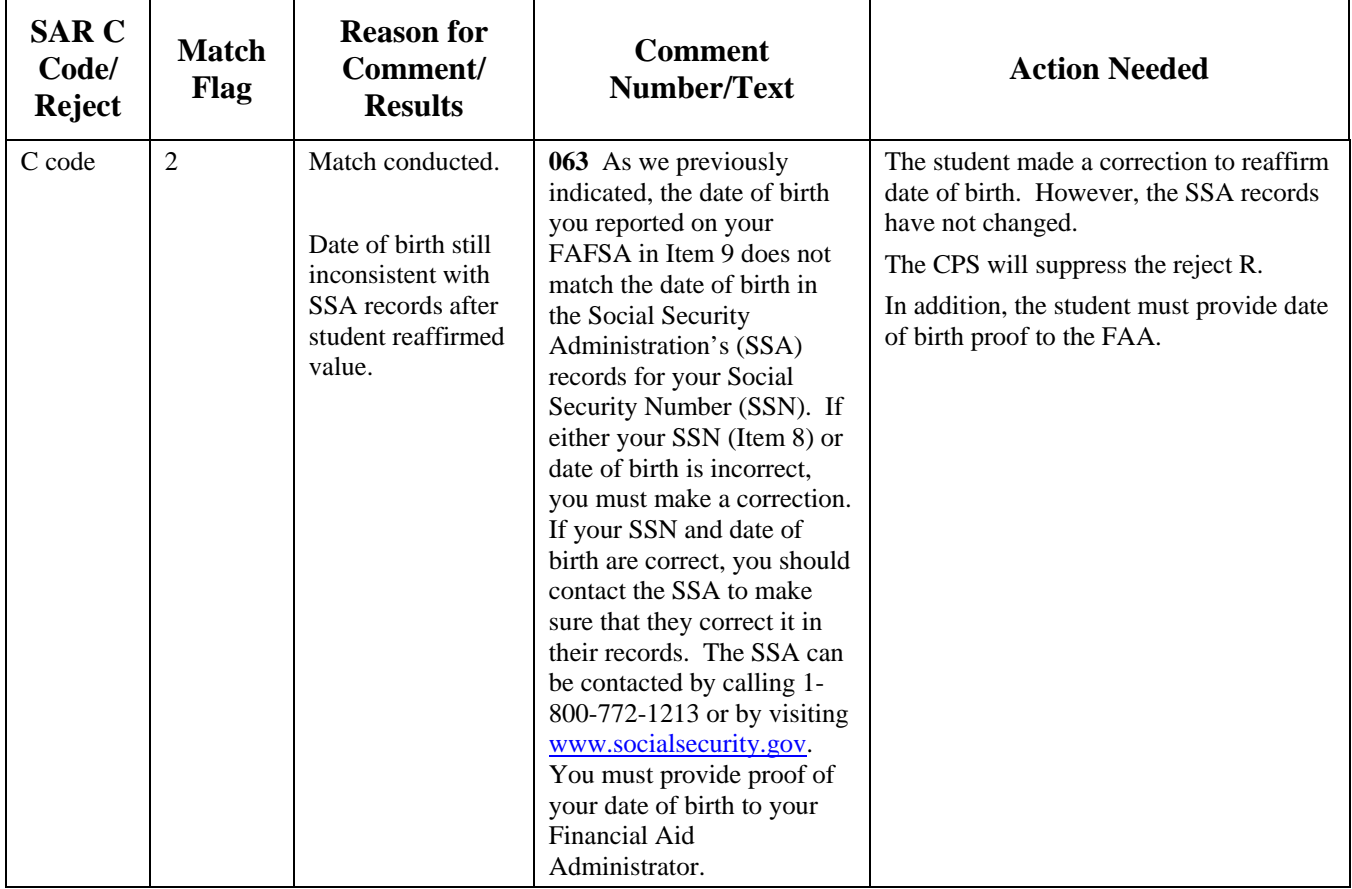

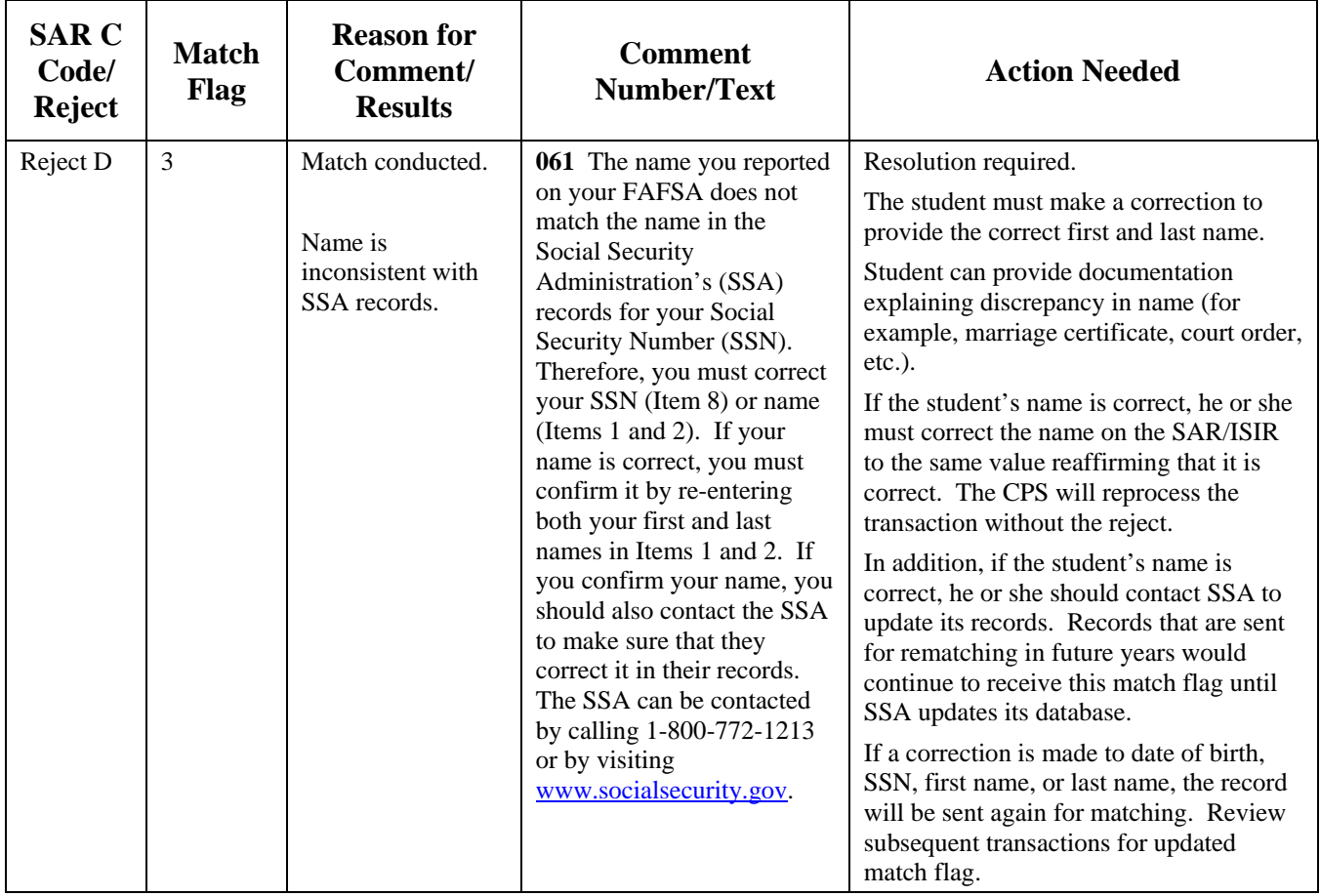

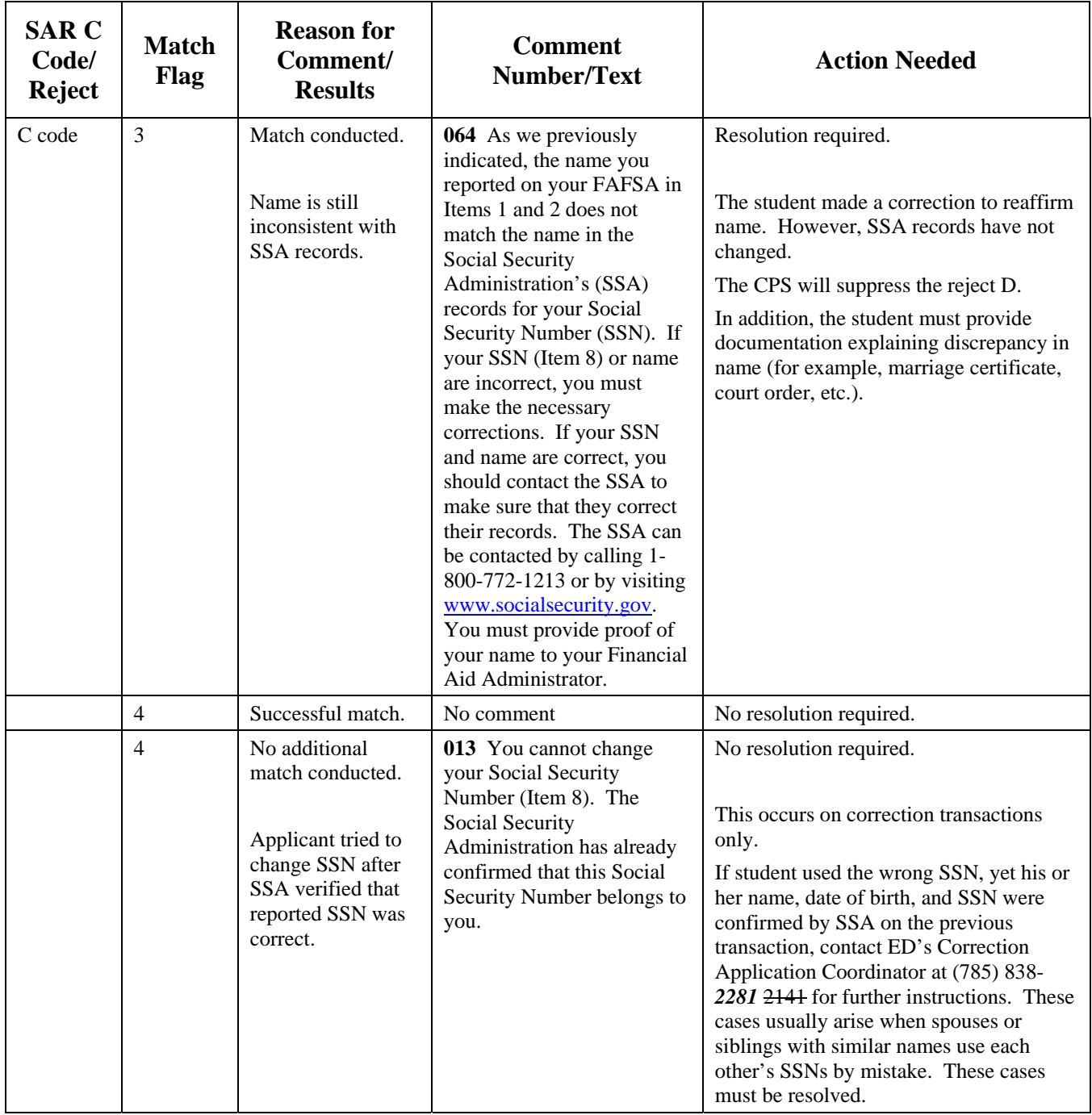

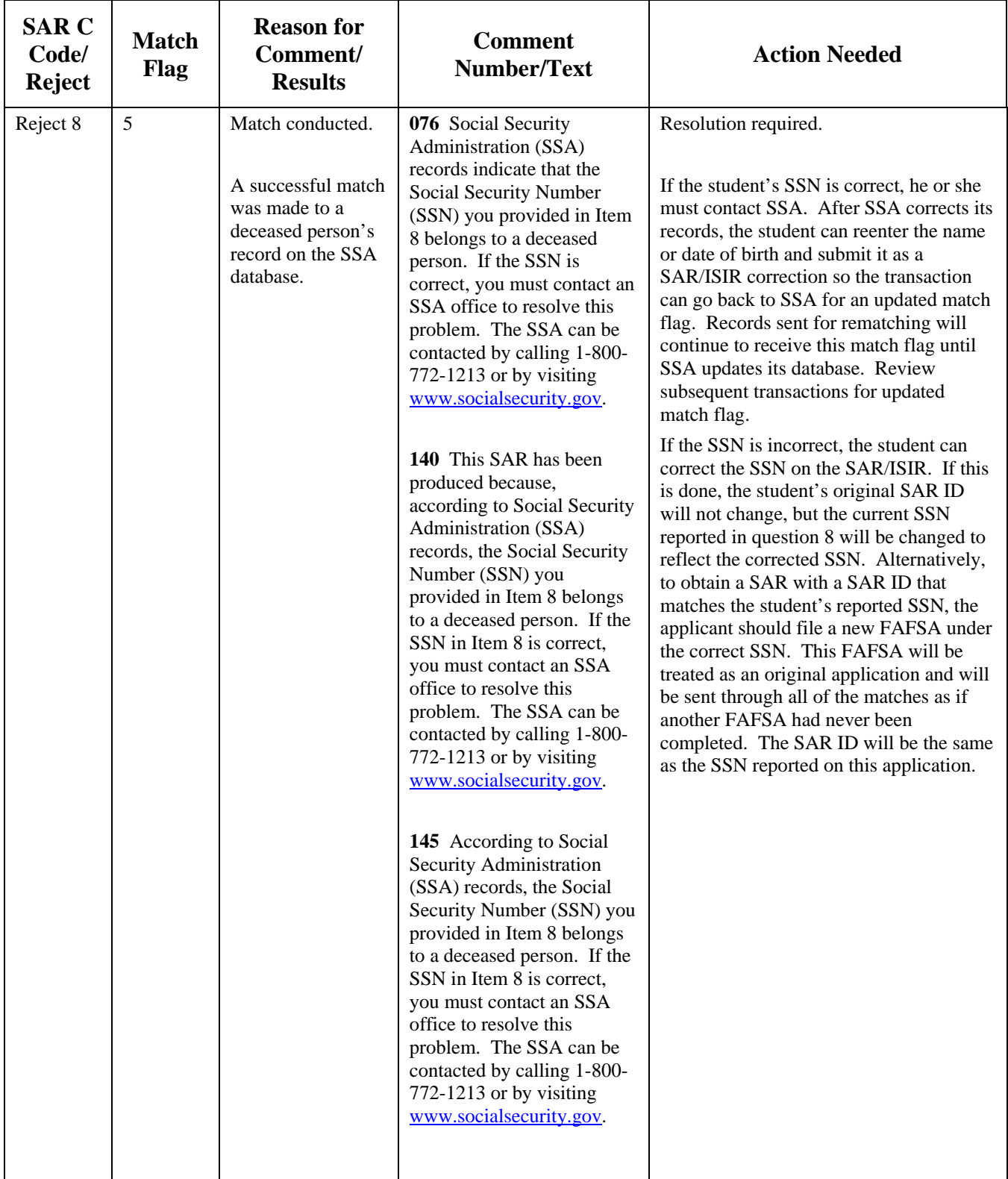

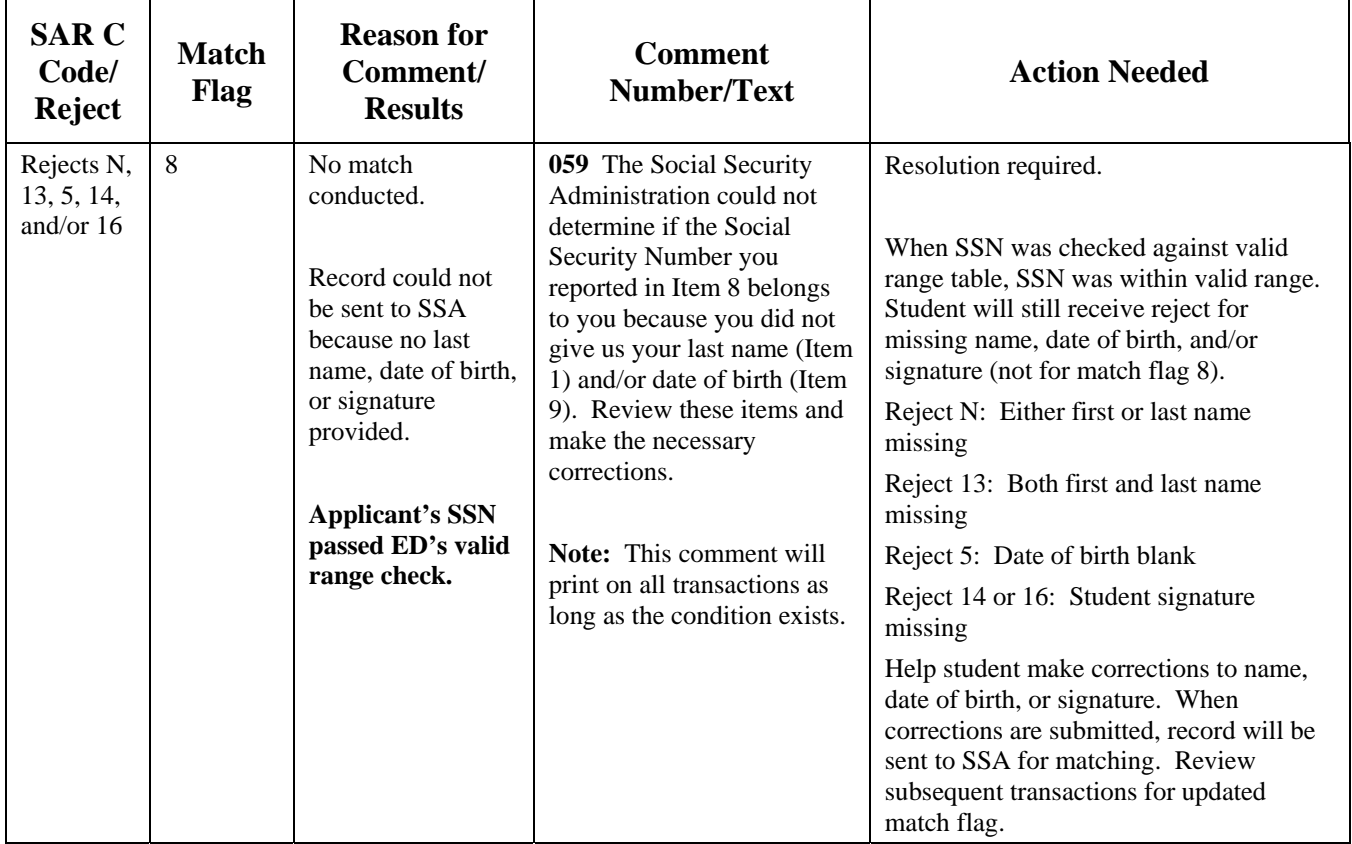

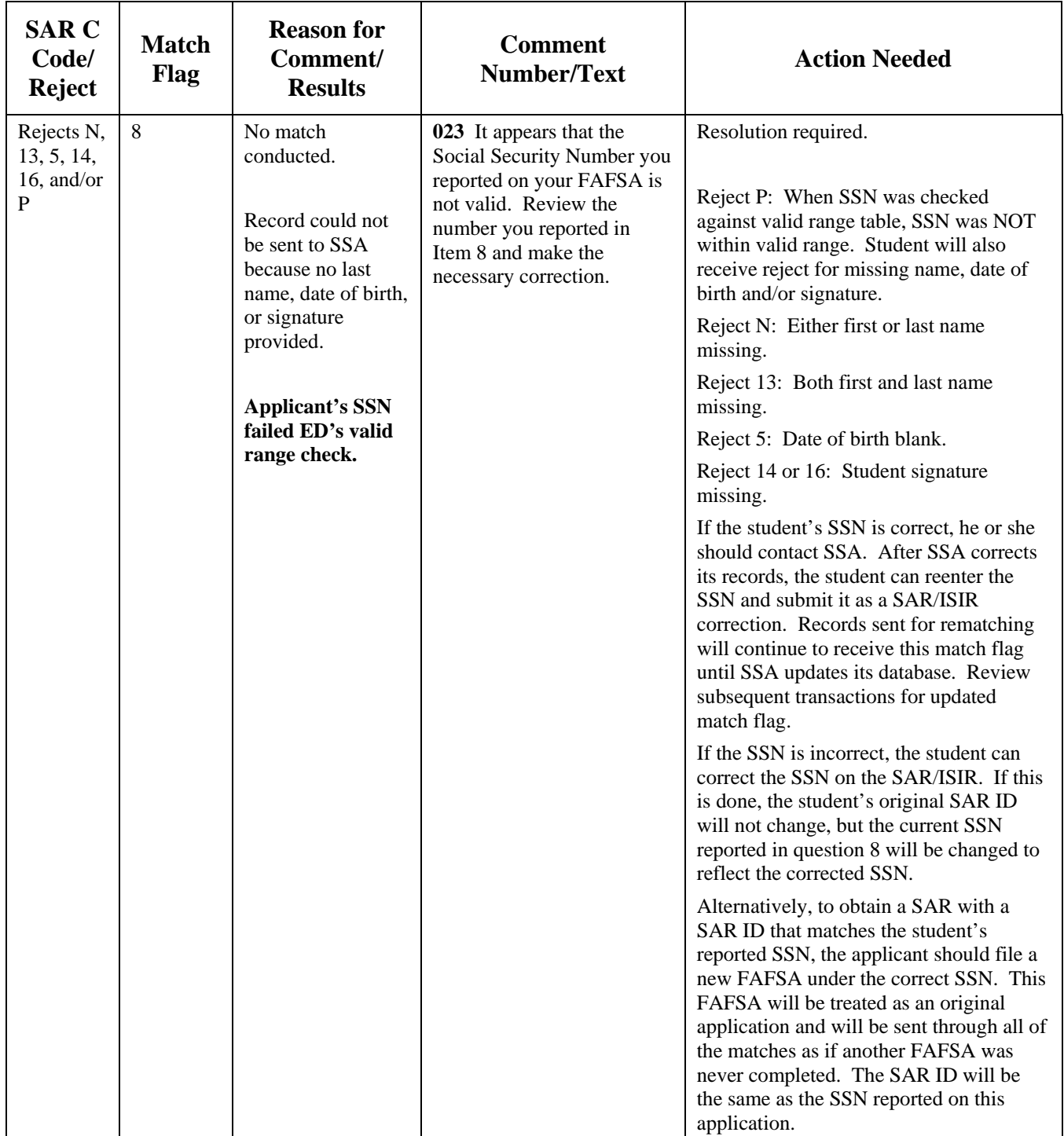

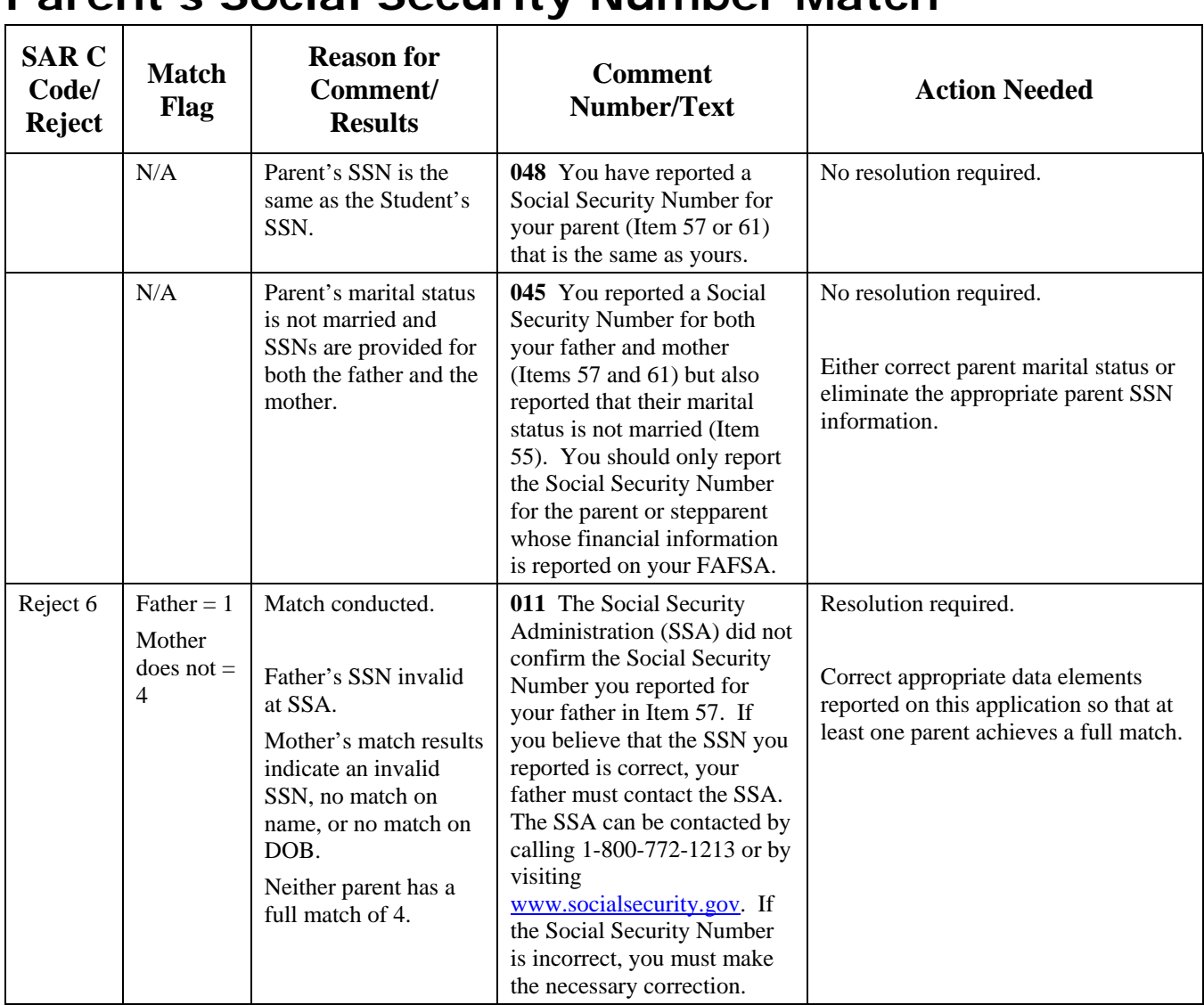

# **Parent's Social Security Number Match**

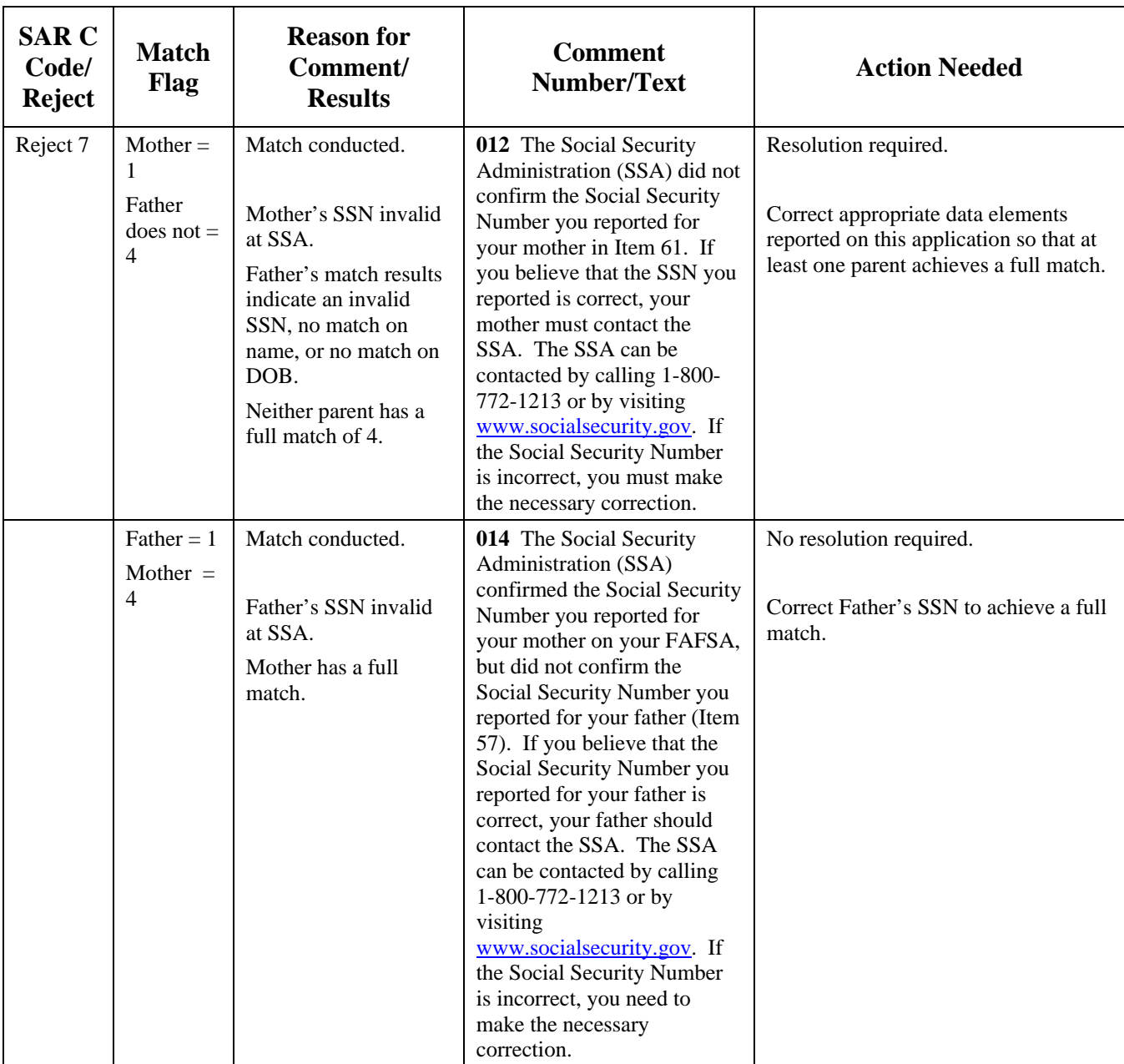

#### **SAR C Code/ Reject Match Flag Reason for Comment/ Results Comment Number/Text Action Needed**  $Mother =$ 1 Father  $=$ 4 Match conducted. Mother's SSN invalid at SSA. Father has a full match. **015** The Social Security Administration (SSA) confirmed the Social Security Number you reported for your father on your FAFSA, but did not confirm the Social Security Number you reported for your mother (Item 61). If you believe that the Social Security Number you reported for your mother is correct, your mother should contact the SSA. The SSA can be contacted by calling 1-800-772-1213 or by visiting [www.socialsecurity.gov](http://www.socialsecurity.gov/). If the Social Security Number is incorrect, you need to make the necessary correction. No resolution required. Correct Mother's SSN to achieve a full match. Reject S Father =  $2$ Mother does not  $=$ 4 Match conducted. Father's DOB is invalid at SSA. Mother does not have a full match. **016** Your father's date of birth as reported on your FAFSA does not match his date of birth in the Social Security Administration's (SSA) records for his Social Security Number. Therefore, you must correct his Social Security Number (Item 57) or his date of birth (Item 60). If his date of birth is correct, you must confirm it by reentering it in Item 60. If you confirm your father's date of birth, your father should also contact the SSA to make sure that they correct it in their records. The SSA can be contacted by calling 1-800- 772-1213 or by visiting [www.socialsecurity.gov](http://www.socialsecurity.gov/). Resolution required. Correct the father's date of birth. If the father's date of birth is correct on the SAR/ISIR reenter the same value to reaffirm that date of birth is correct. The CPS will reprocess the transaction without the reject. In addition, if the father's date of birth is correct, he should contact SSA to update its records. Records sent for rematching in future years would continue to receive this match flag until SSA updates its database. If a correction is made to date of birth, SSN, first name, or last name, the record will be sent again for matching. Review subsequent transactions for updated match flag. Correct mother's data elements as appropriate to achieve a full match.

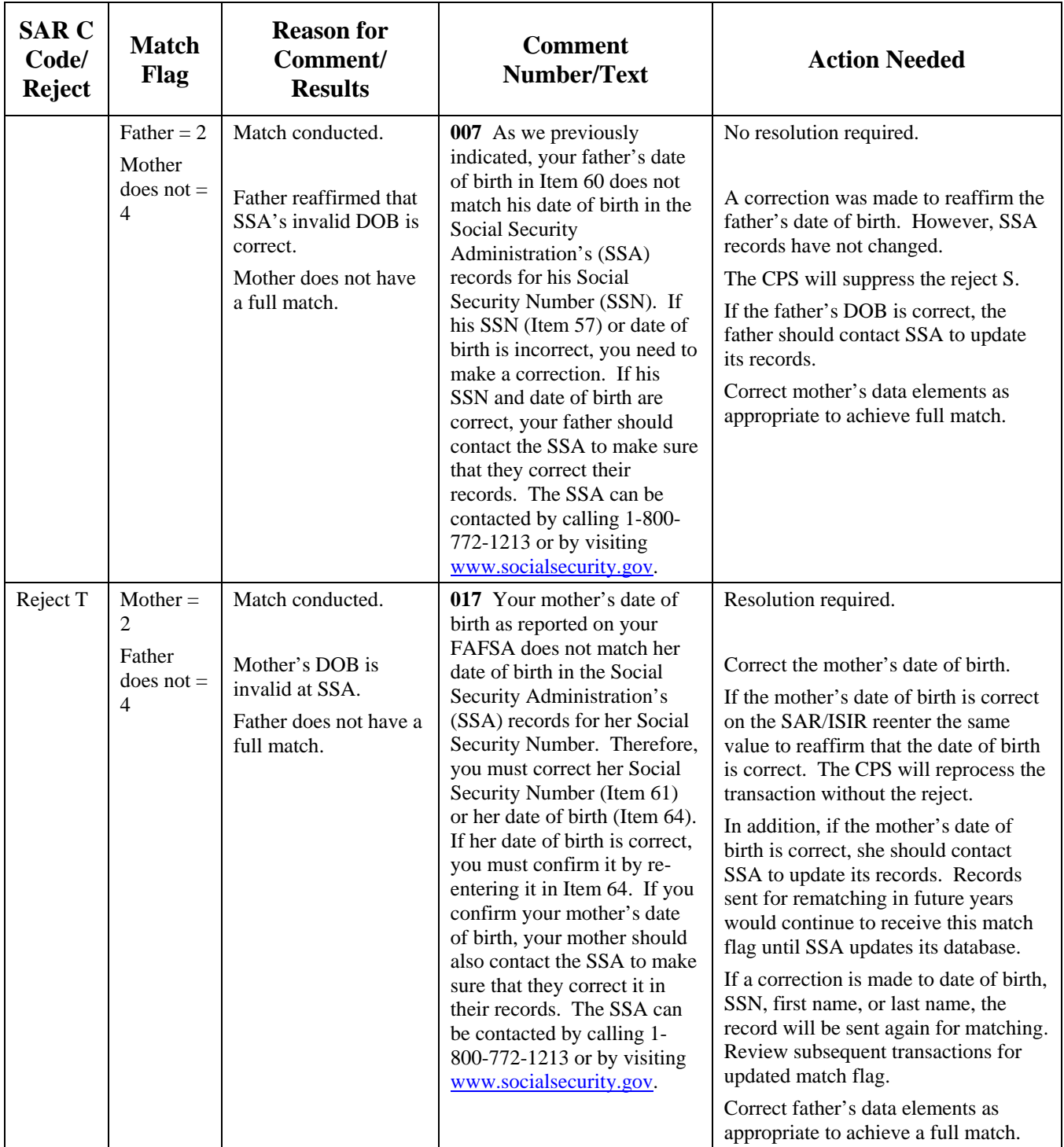

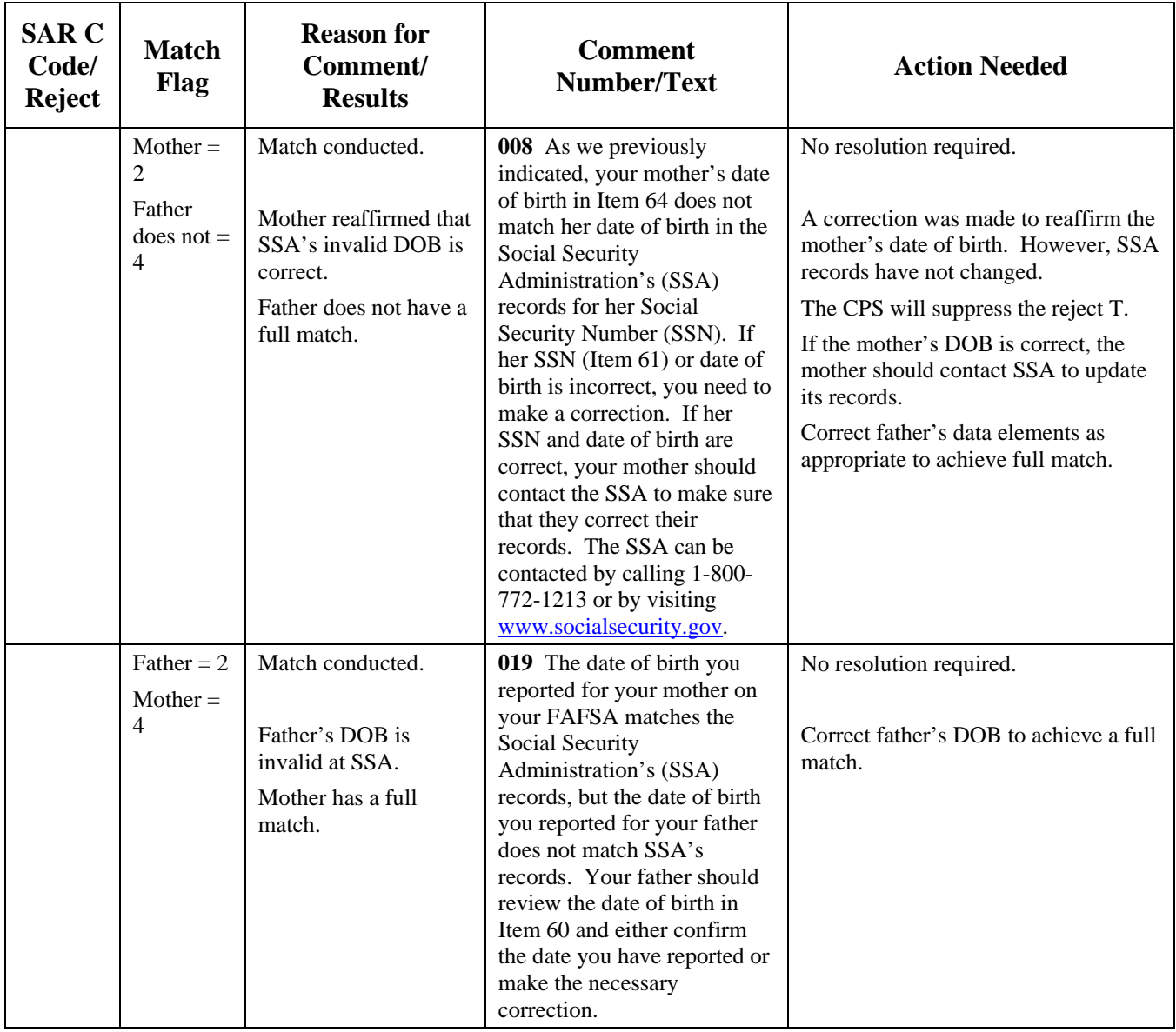

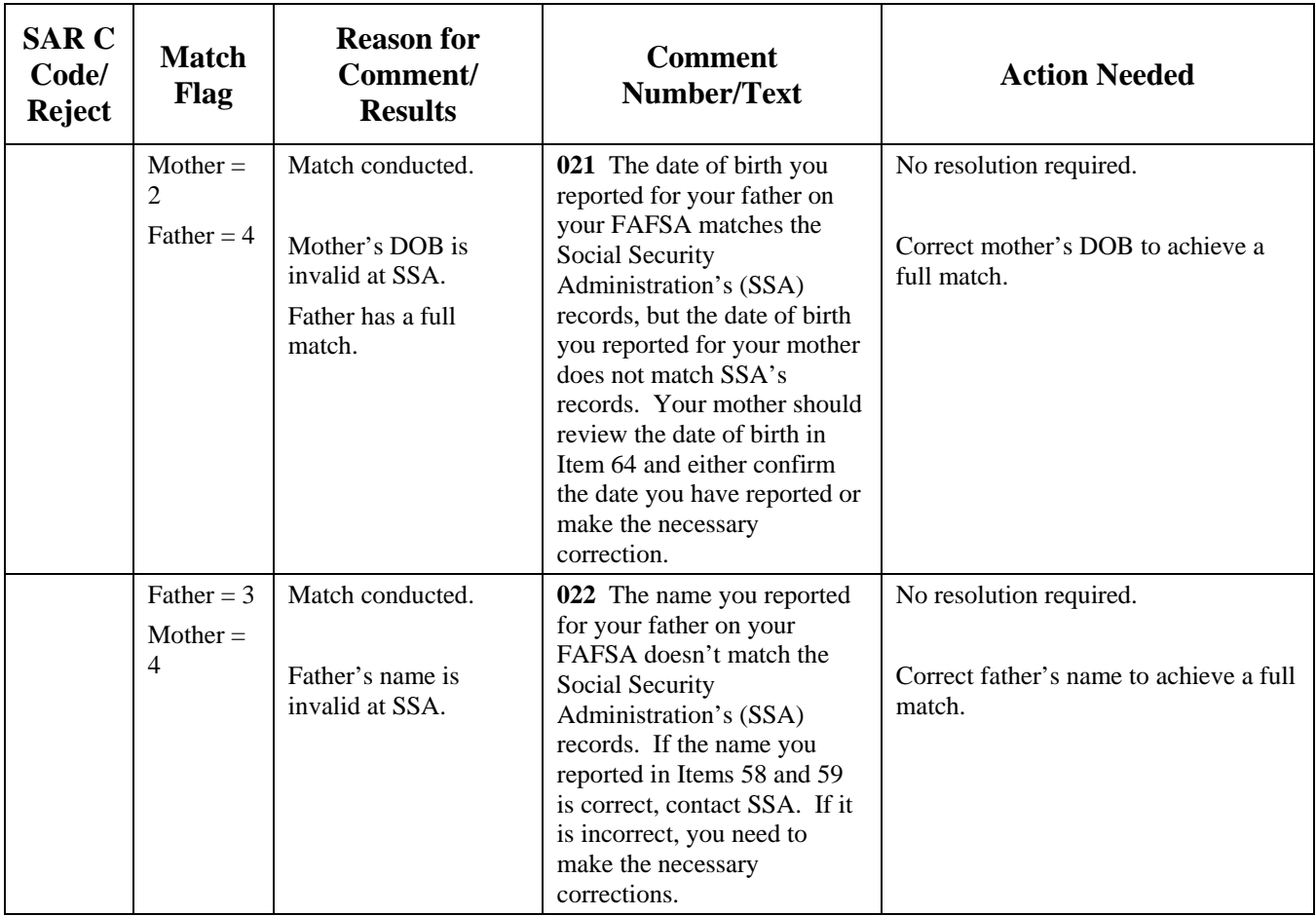

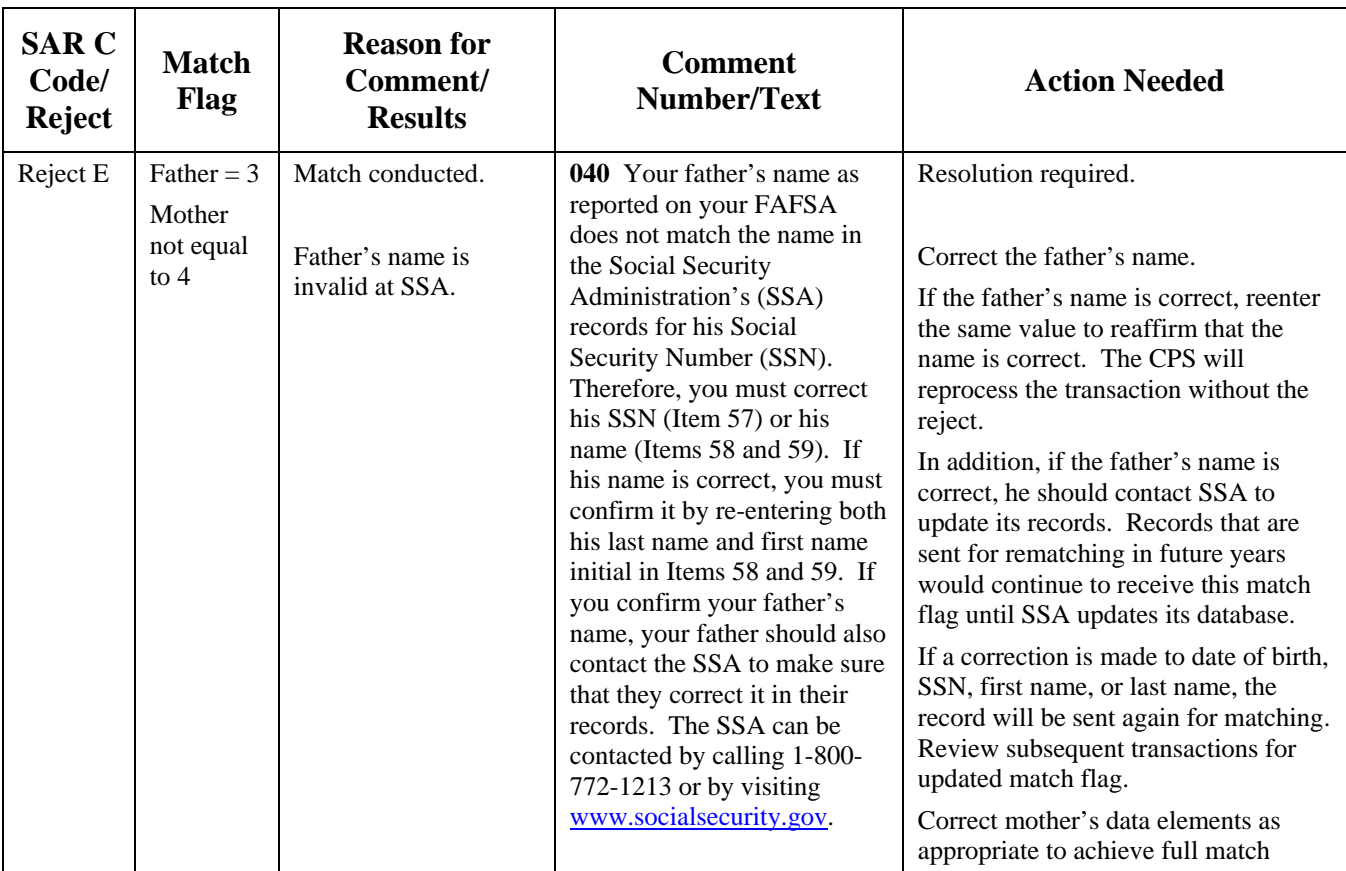

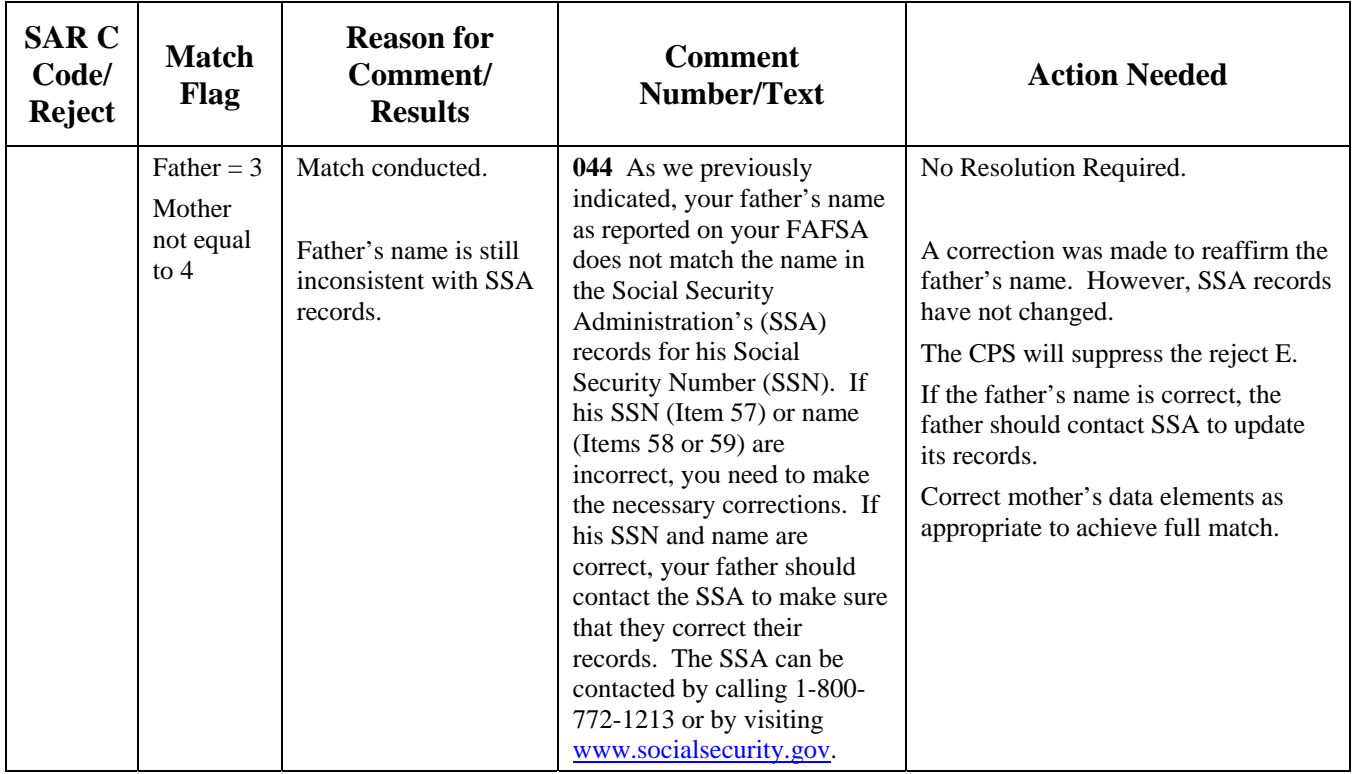

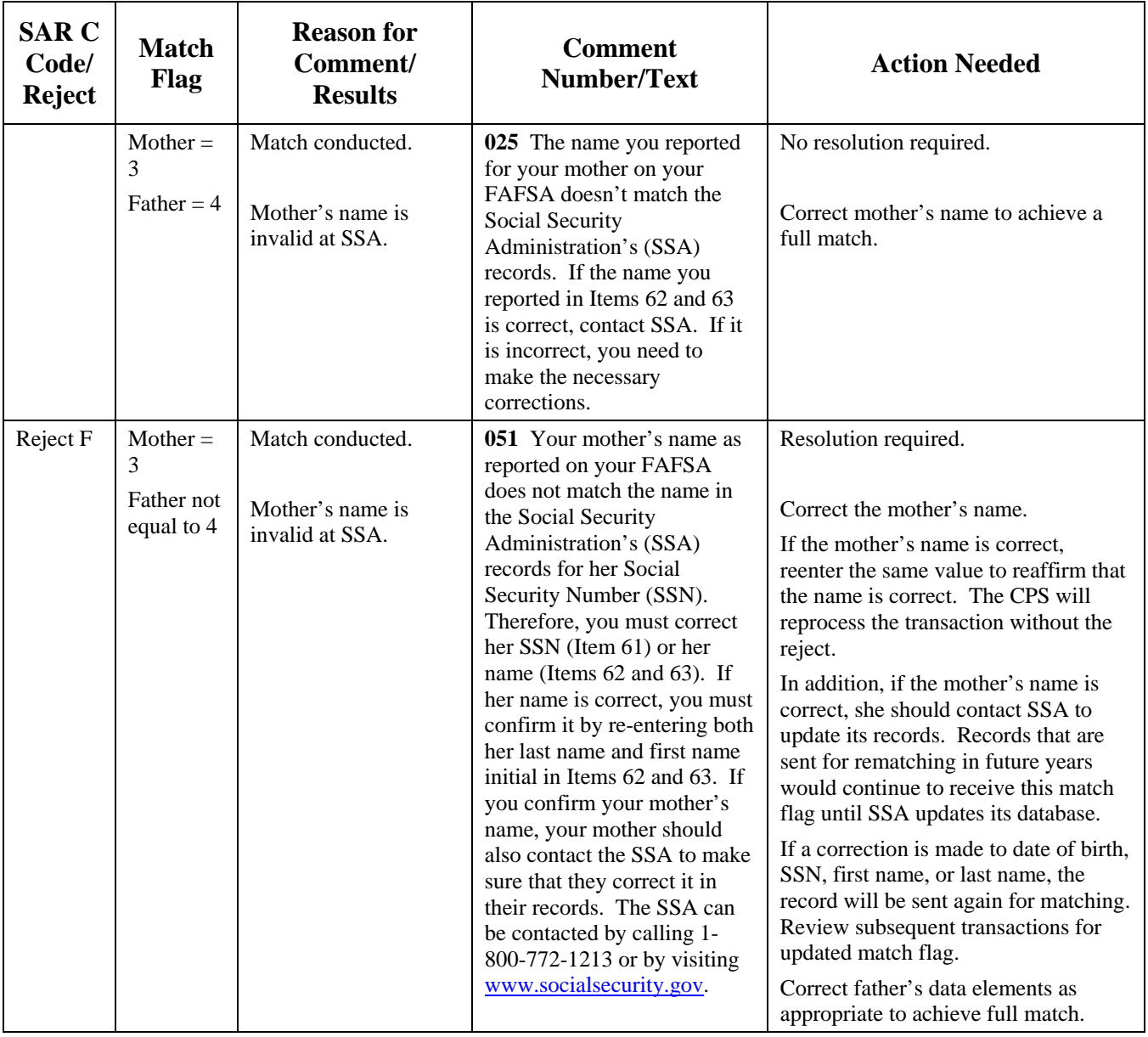

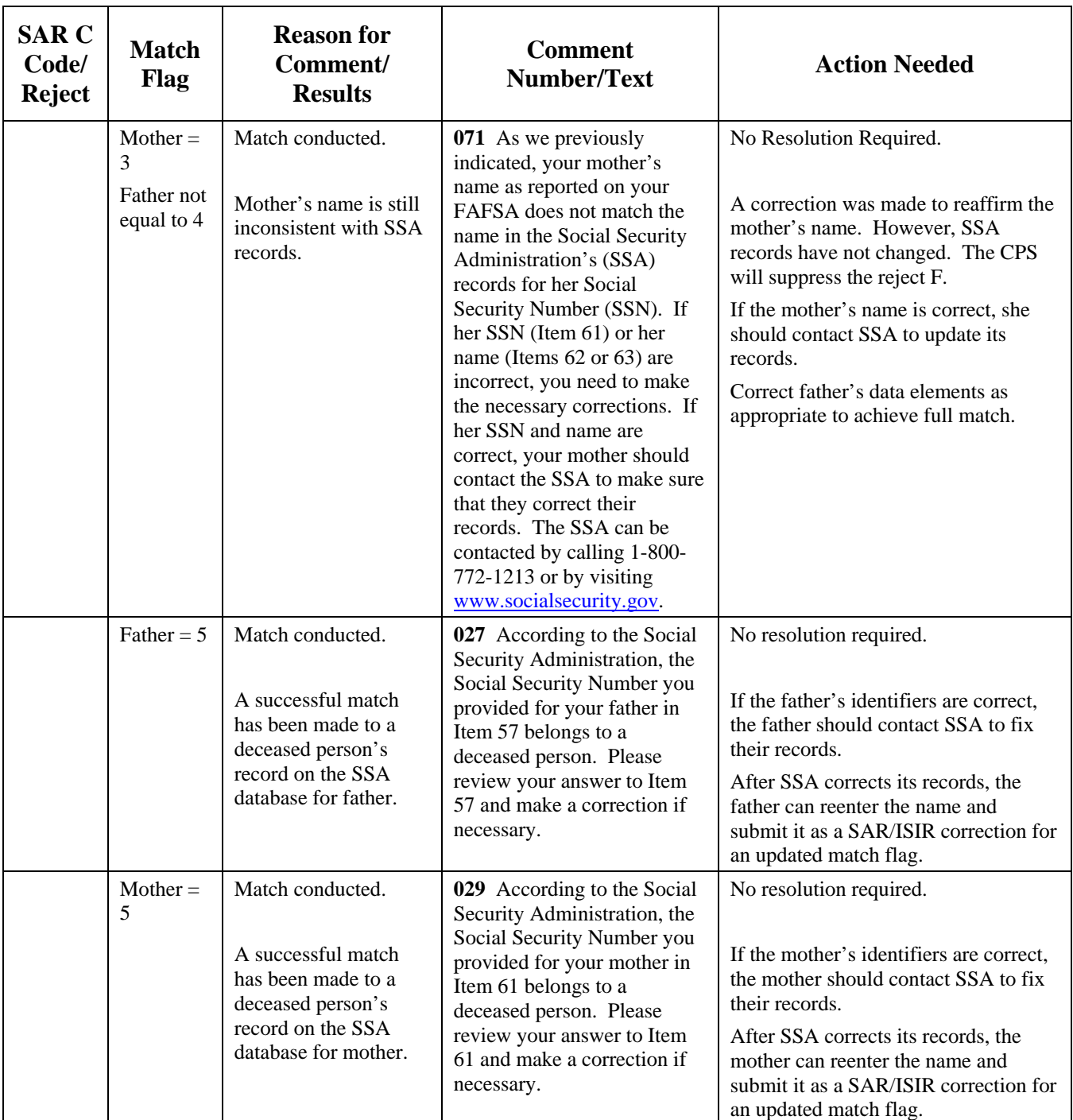

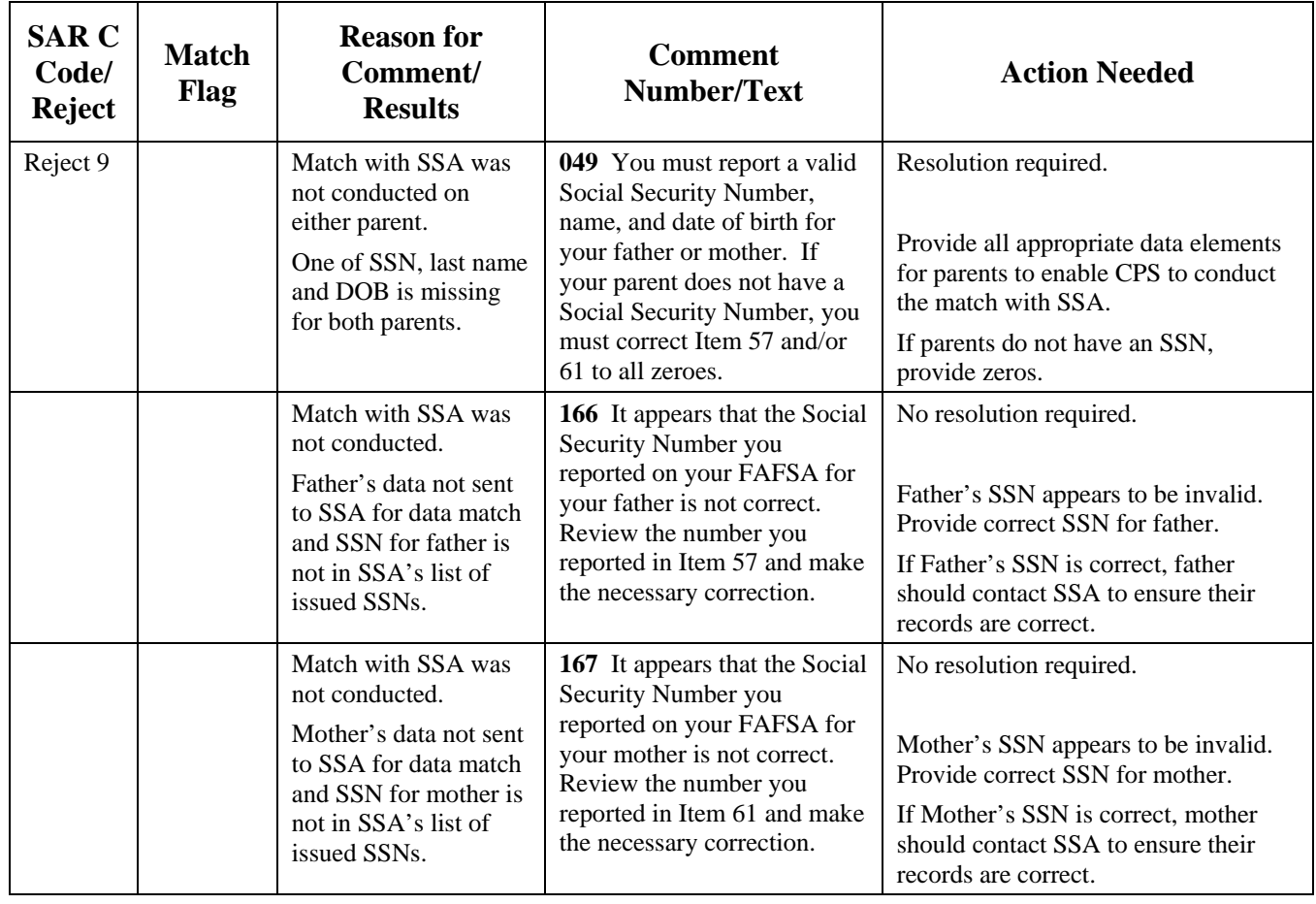

# **Department of Veterans Affairs Veteran Status Match**

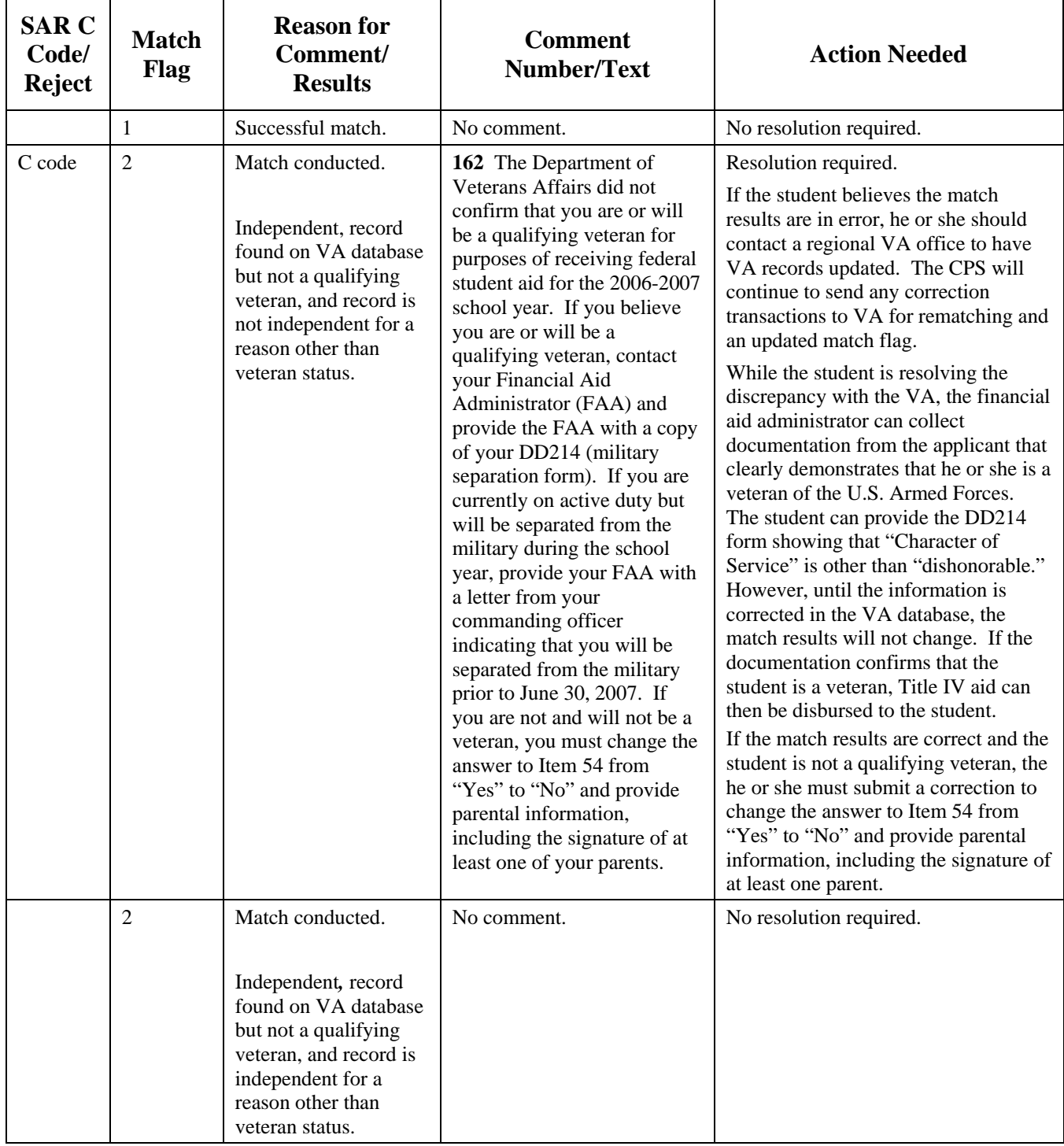

#### **Department of Veterans Affairs Veteran Status Match (continued)**

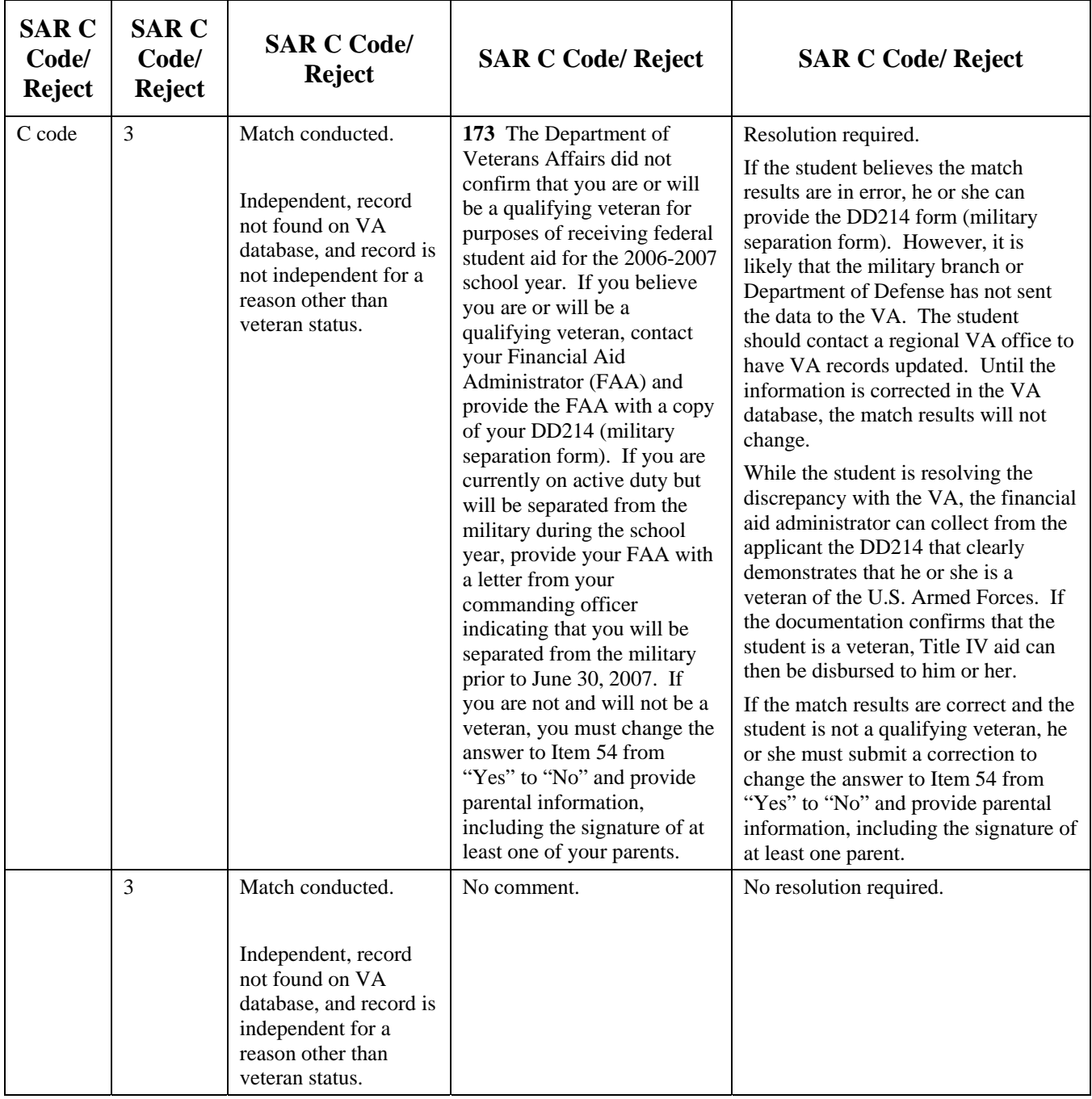

#### **Department of Veterans Affairs Veteran Status Match (continued)**

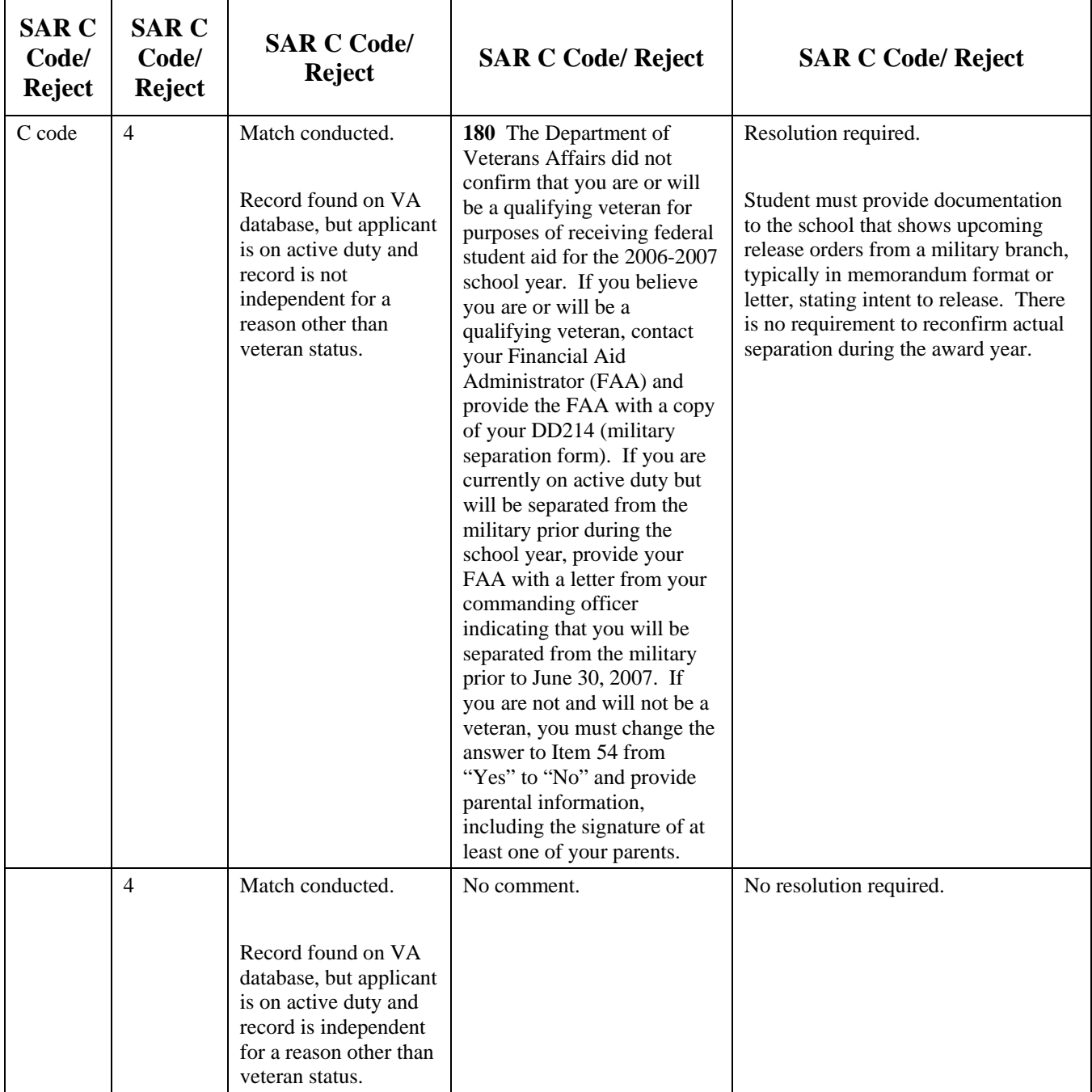

#### **Department of Veterans Affairs Veteran Status Match (continued)**

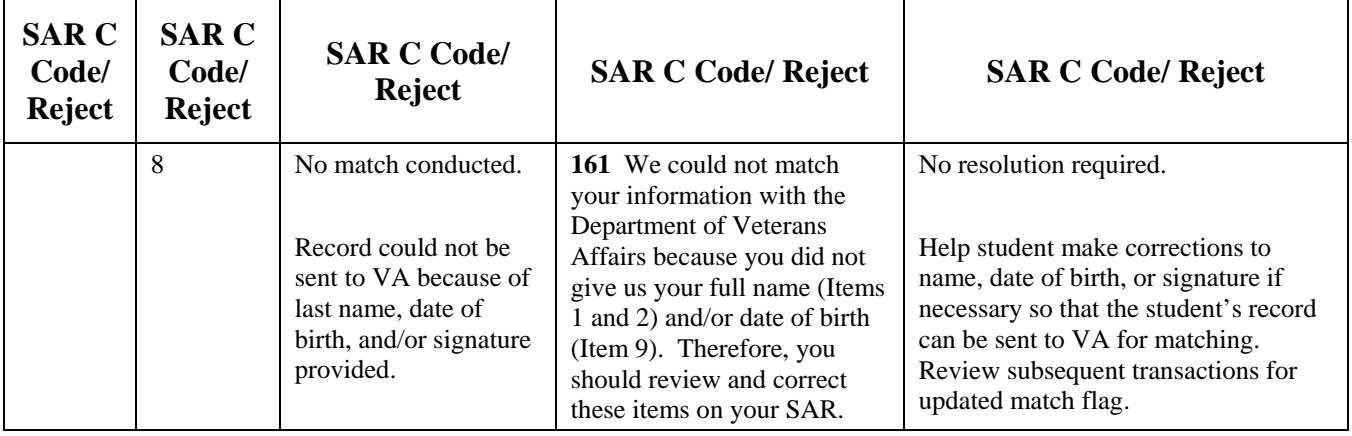

# **National Student Loan Data System (NSLDS) Match**

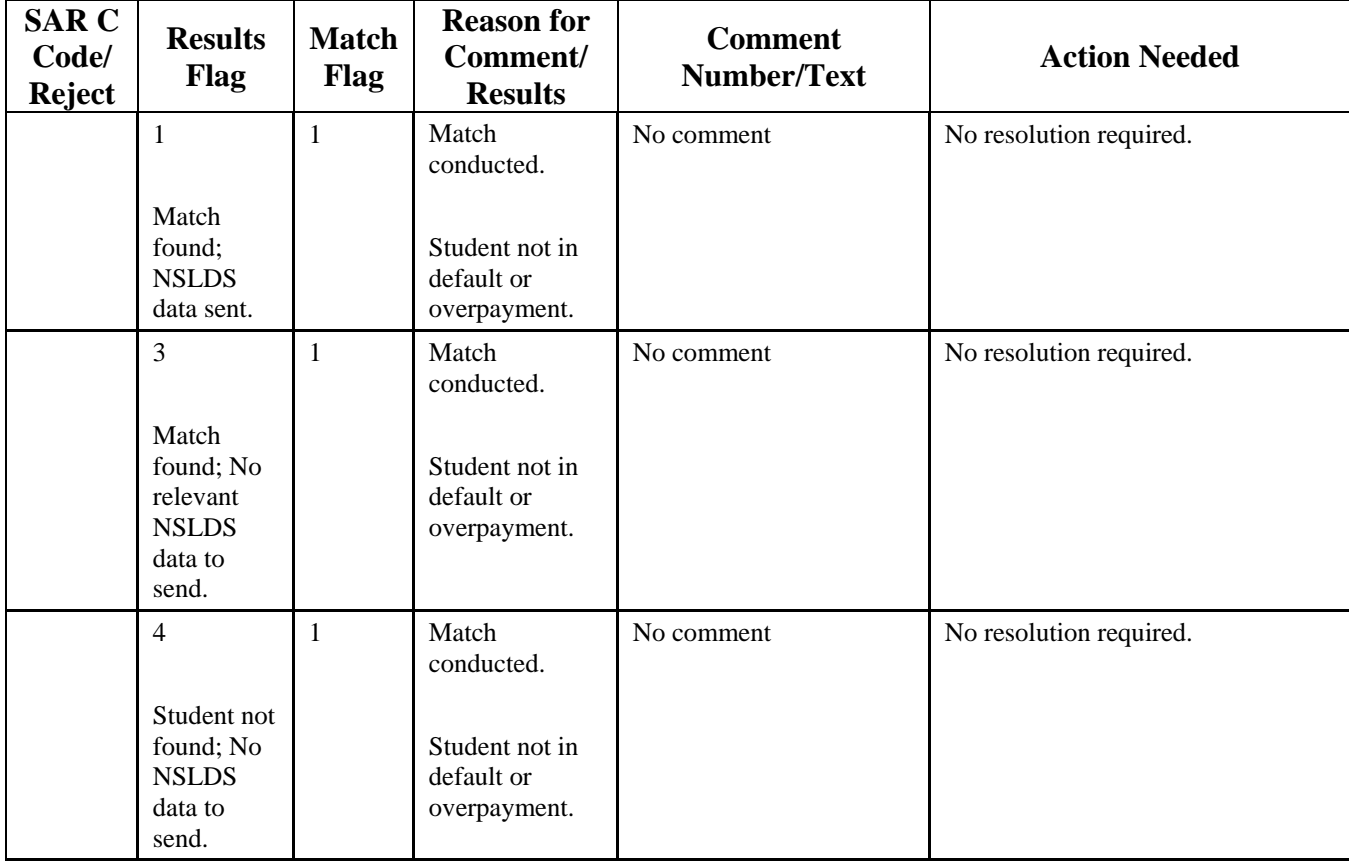

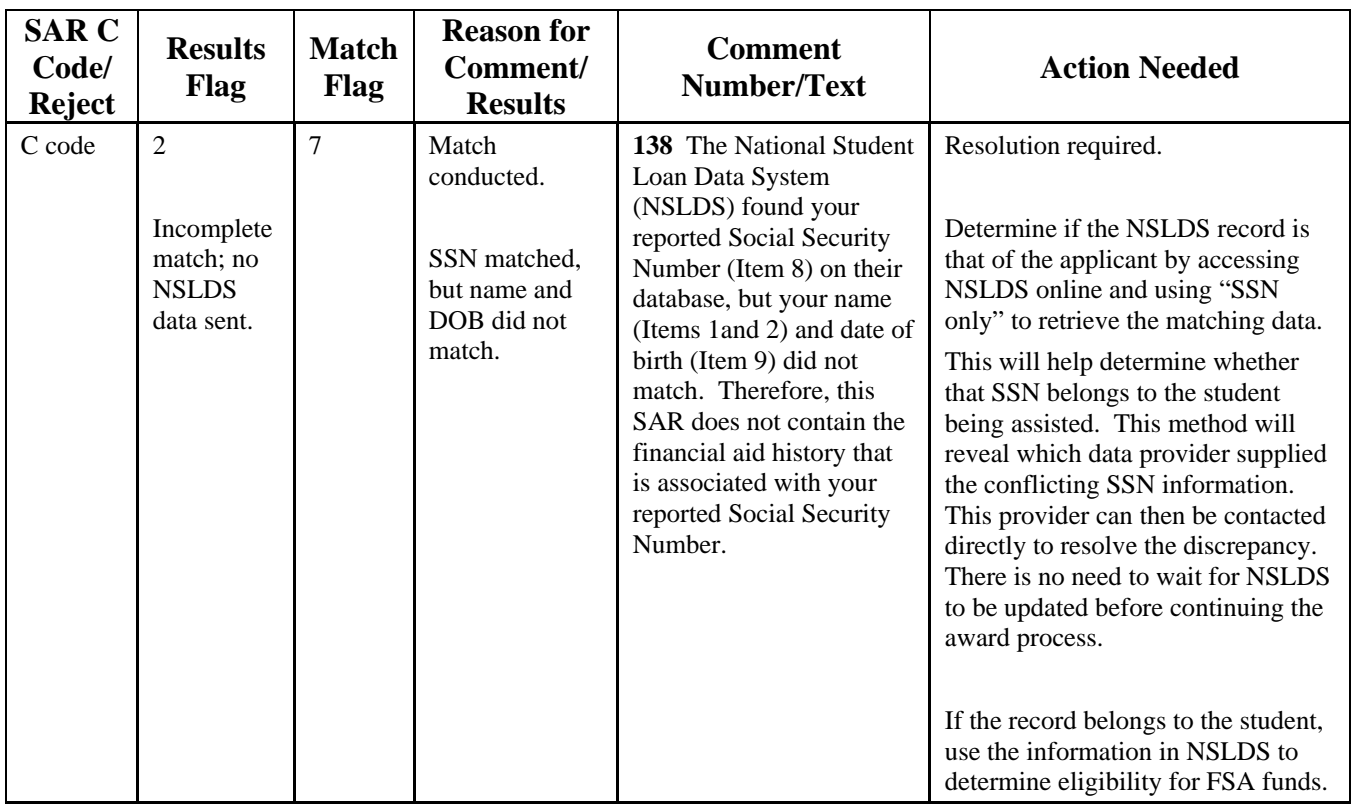

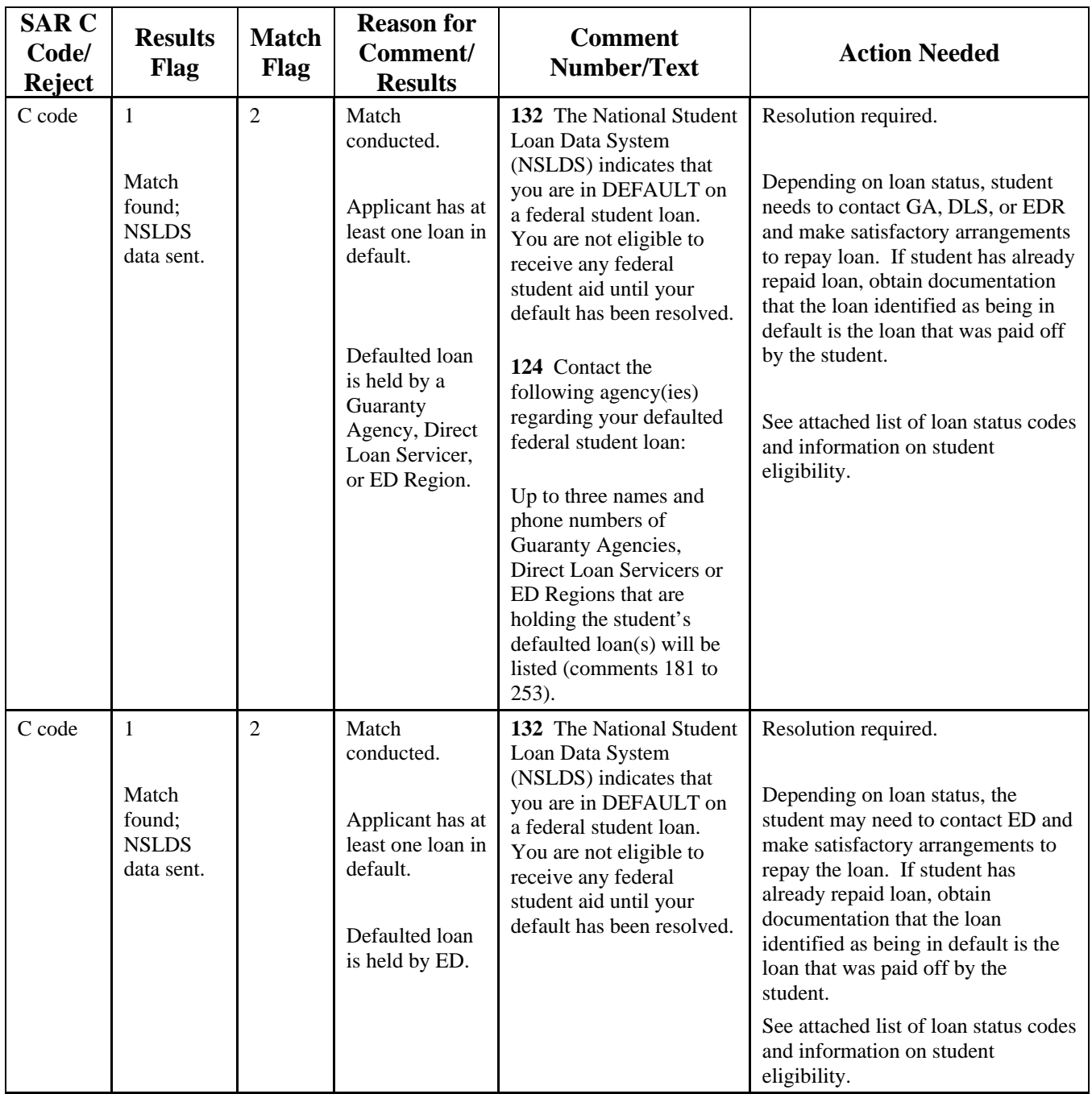

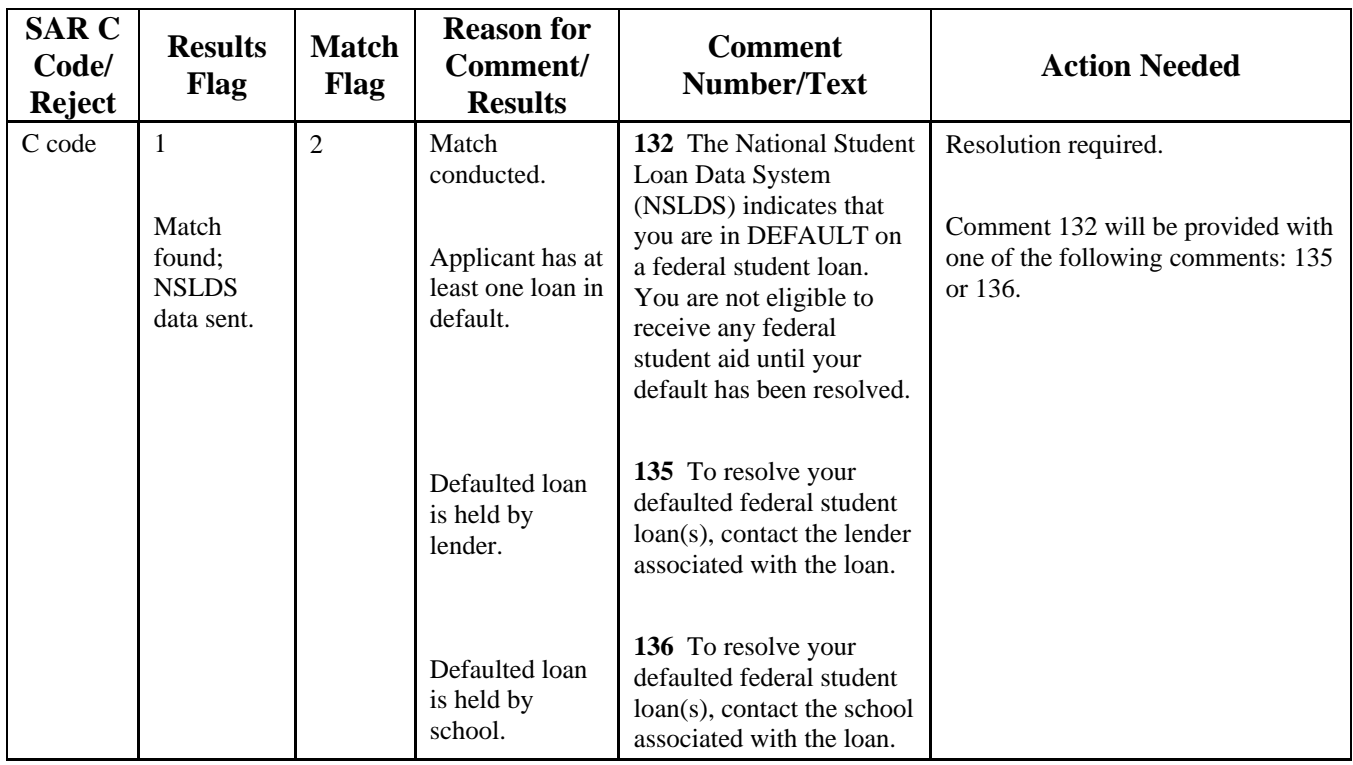

#### **NSLDS Match (continued) SAR C Code/ Reject Results Flag Match Flag Reason for Comment/ Results Comment Number/Text Action Needed**   $C code \qquad 1$ Match found; NSLDS 3 Match conducted. Applicant has at least one Pell **133** The National Student Loan Data System (NSLDS) indicates that you received at least one overpayment of federal student aid funds. You

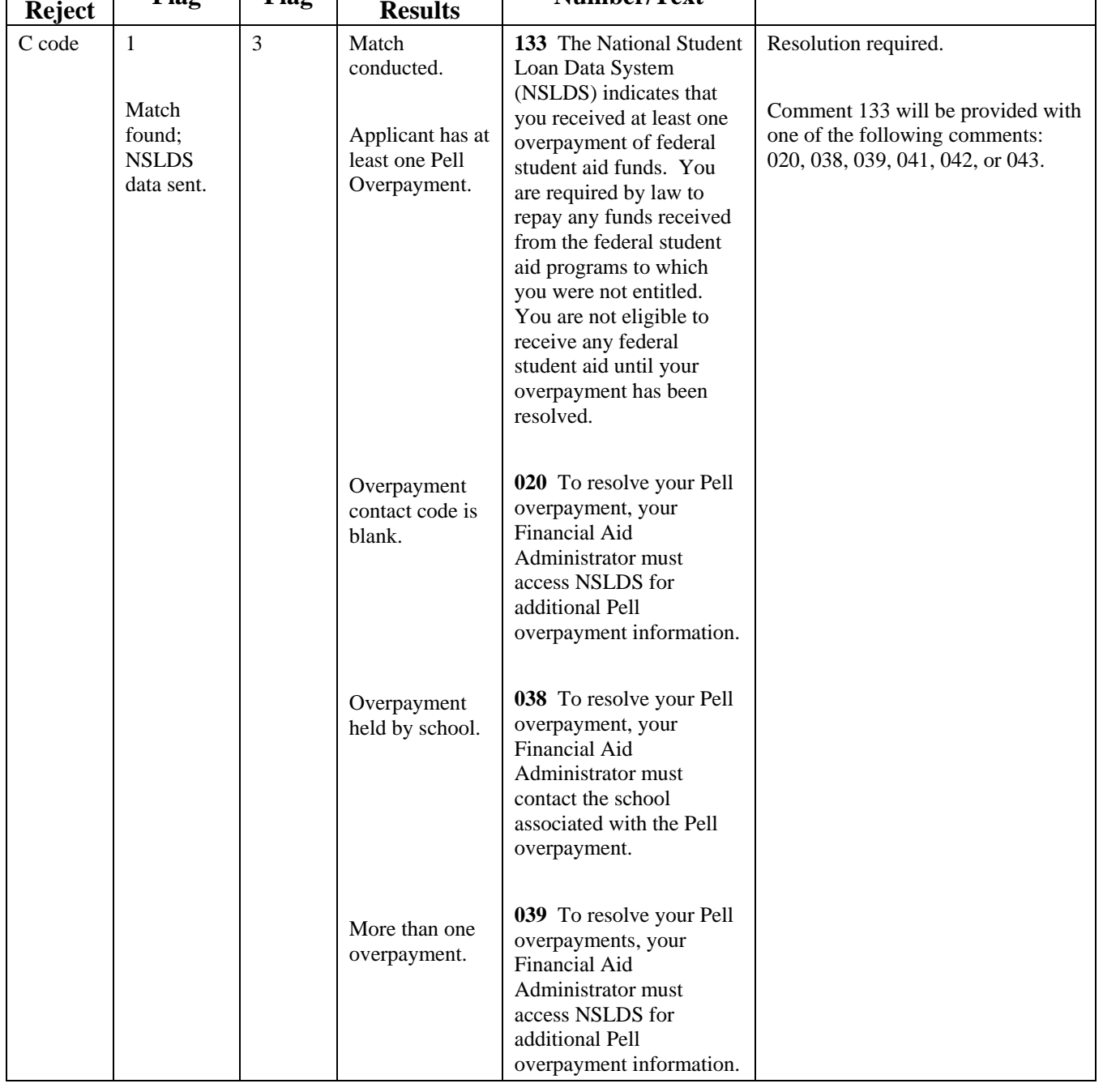

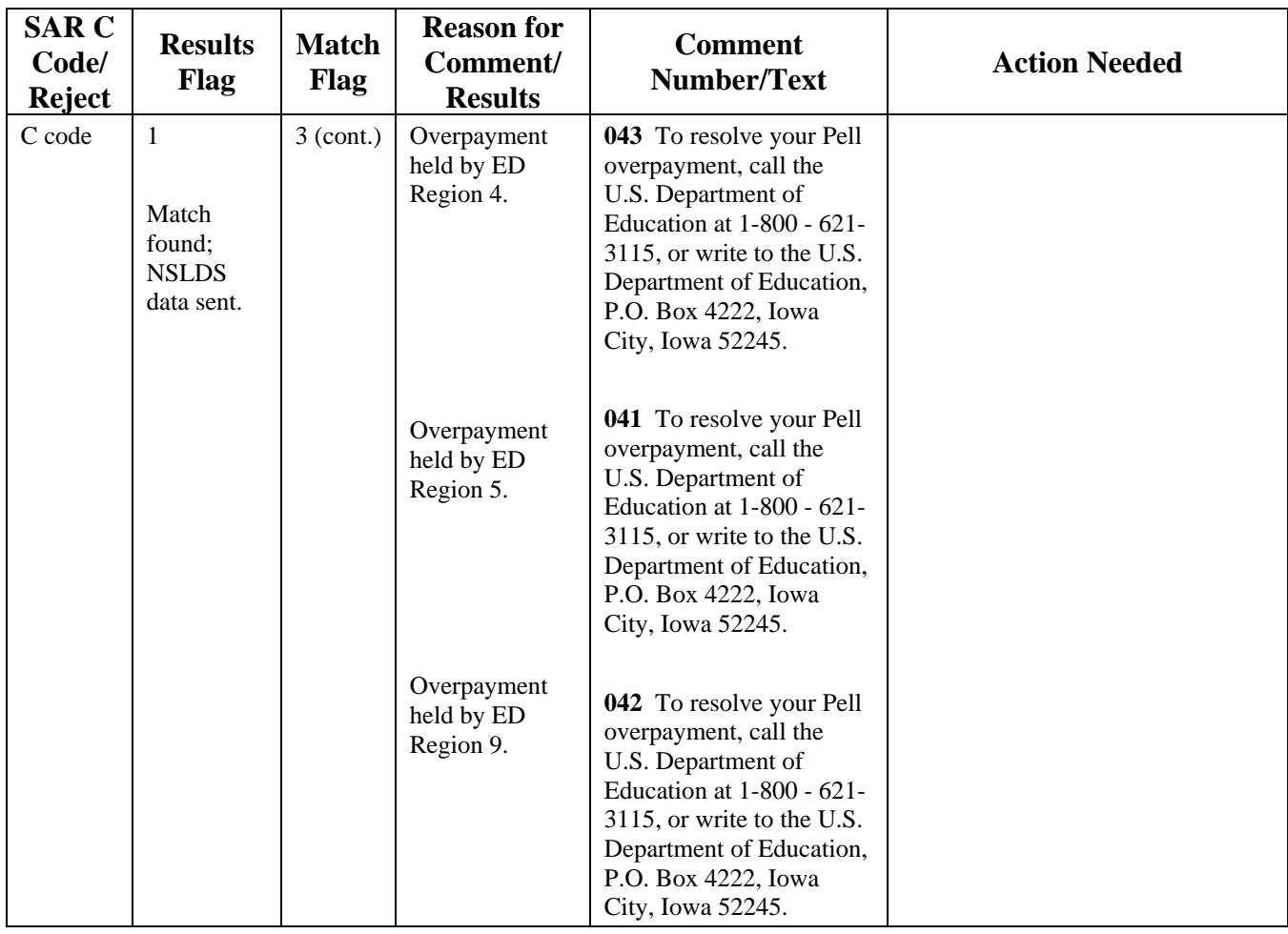

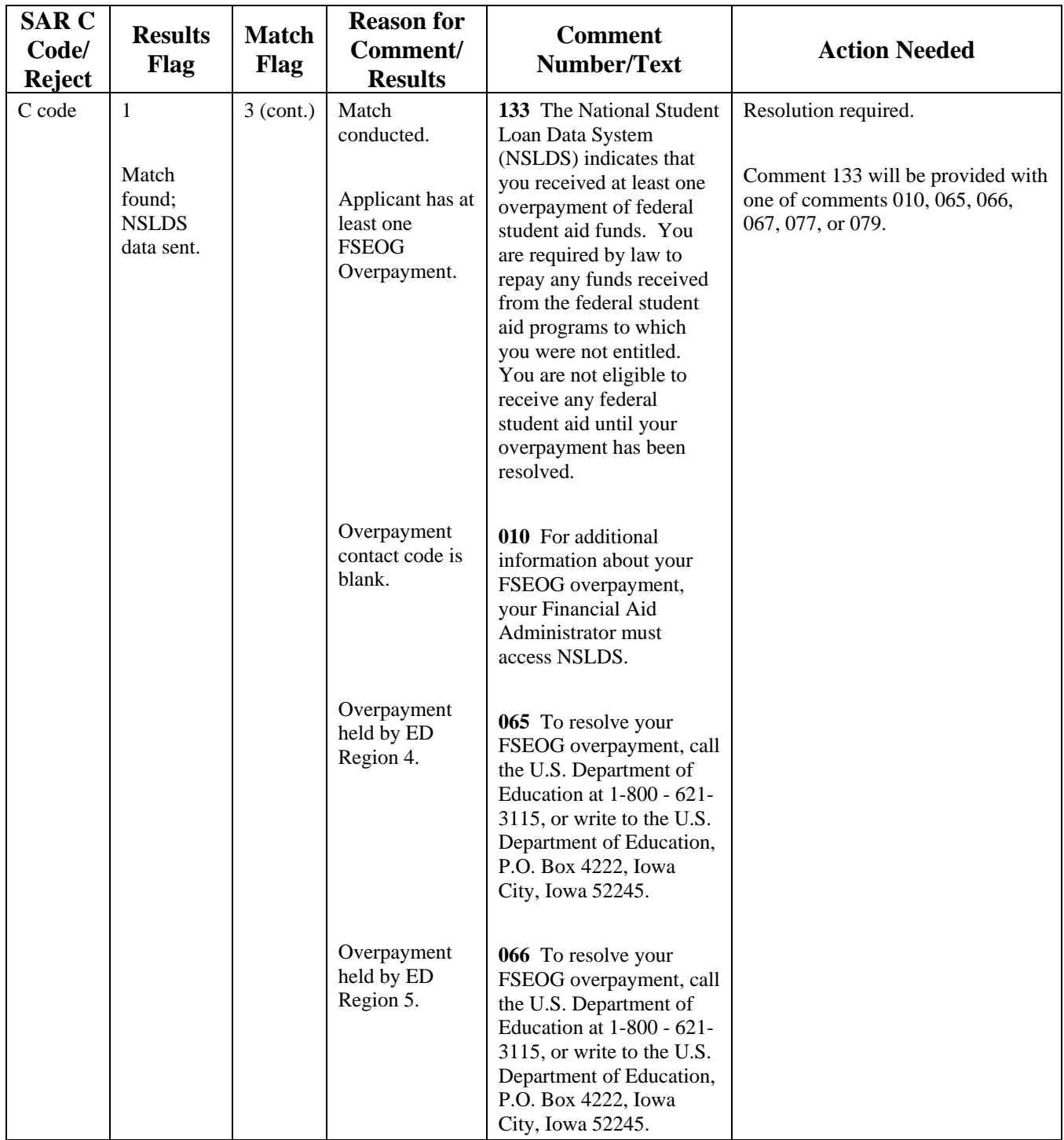

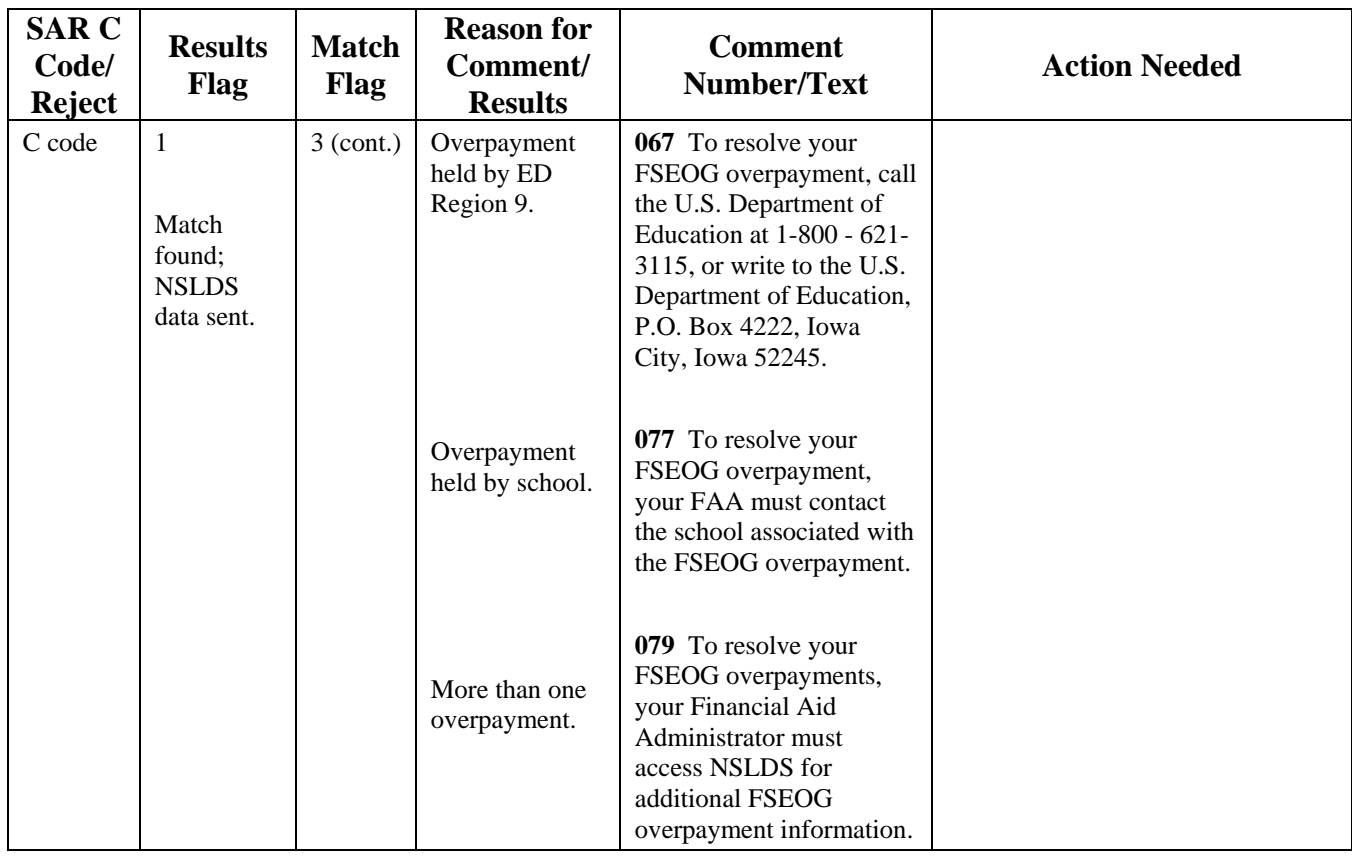

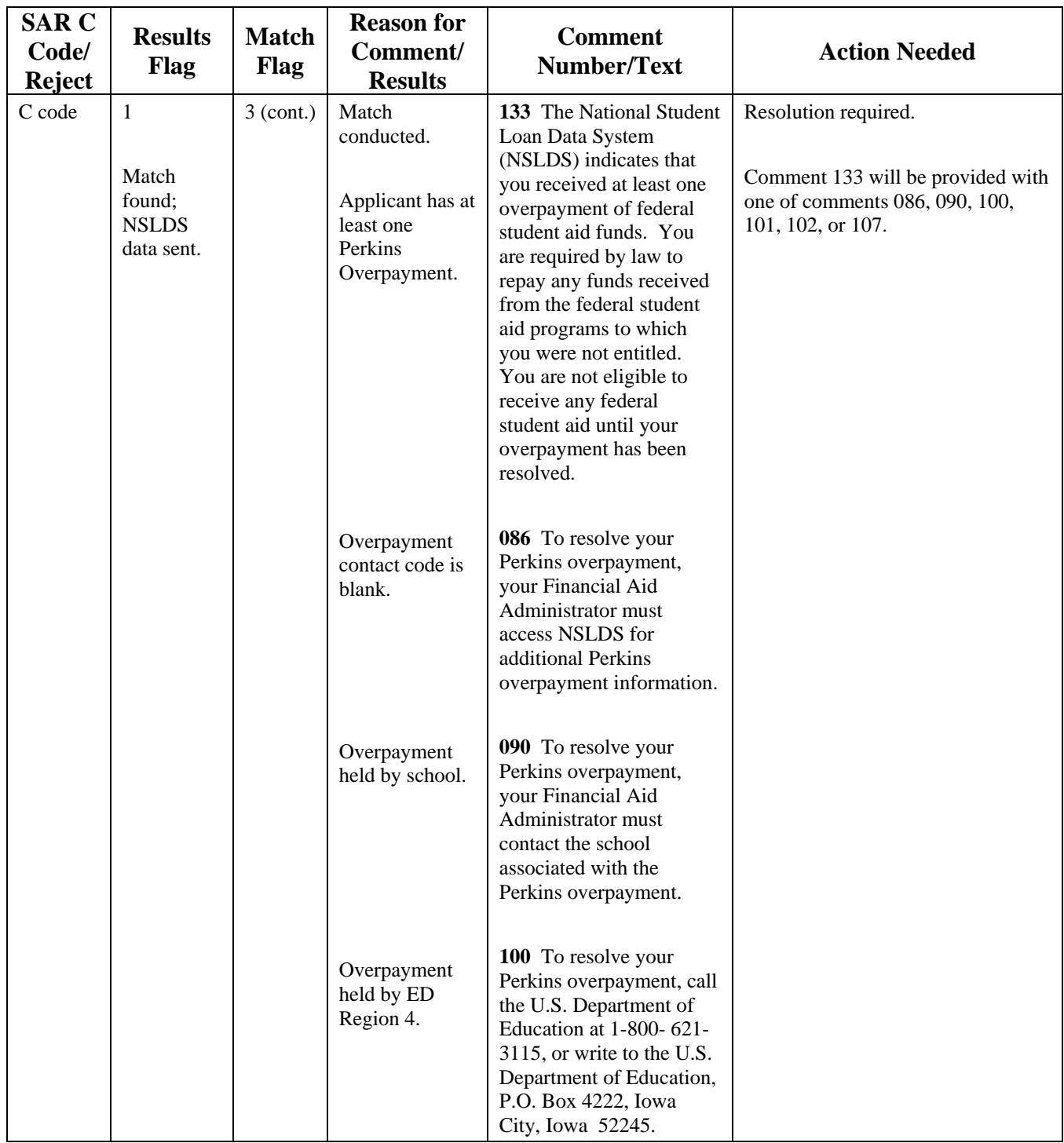
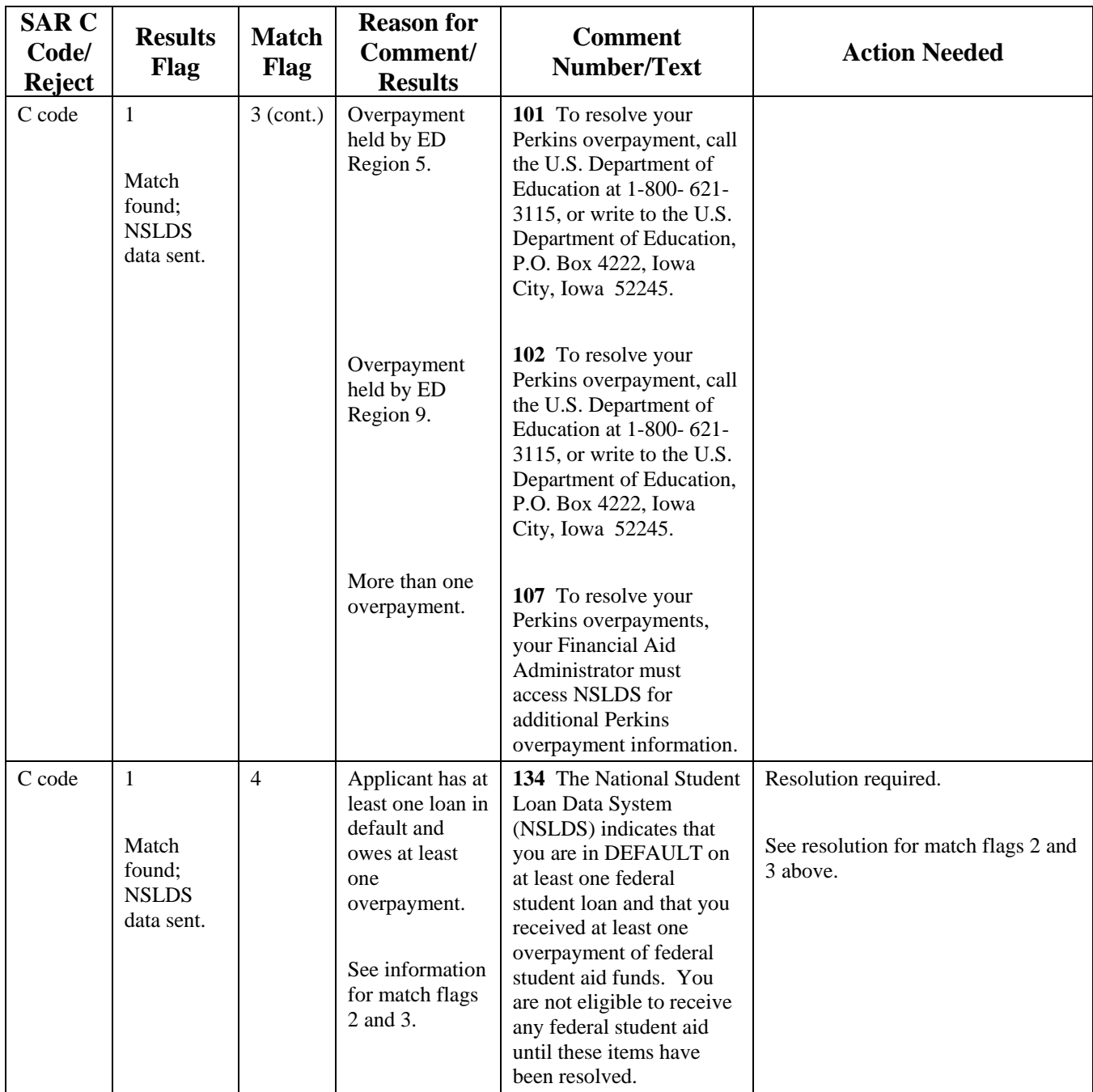

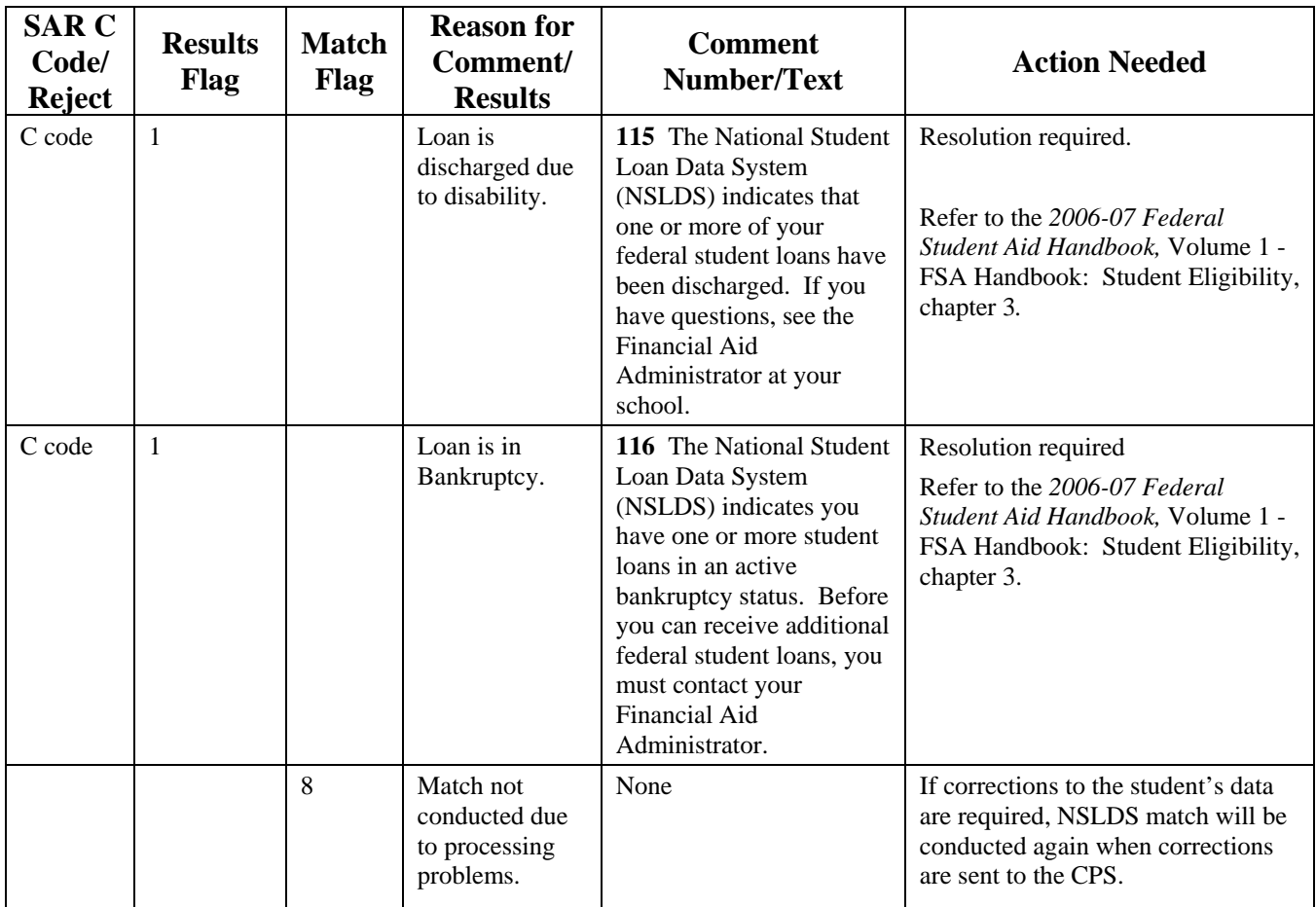

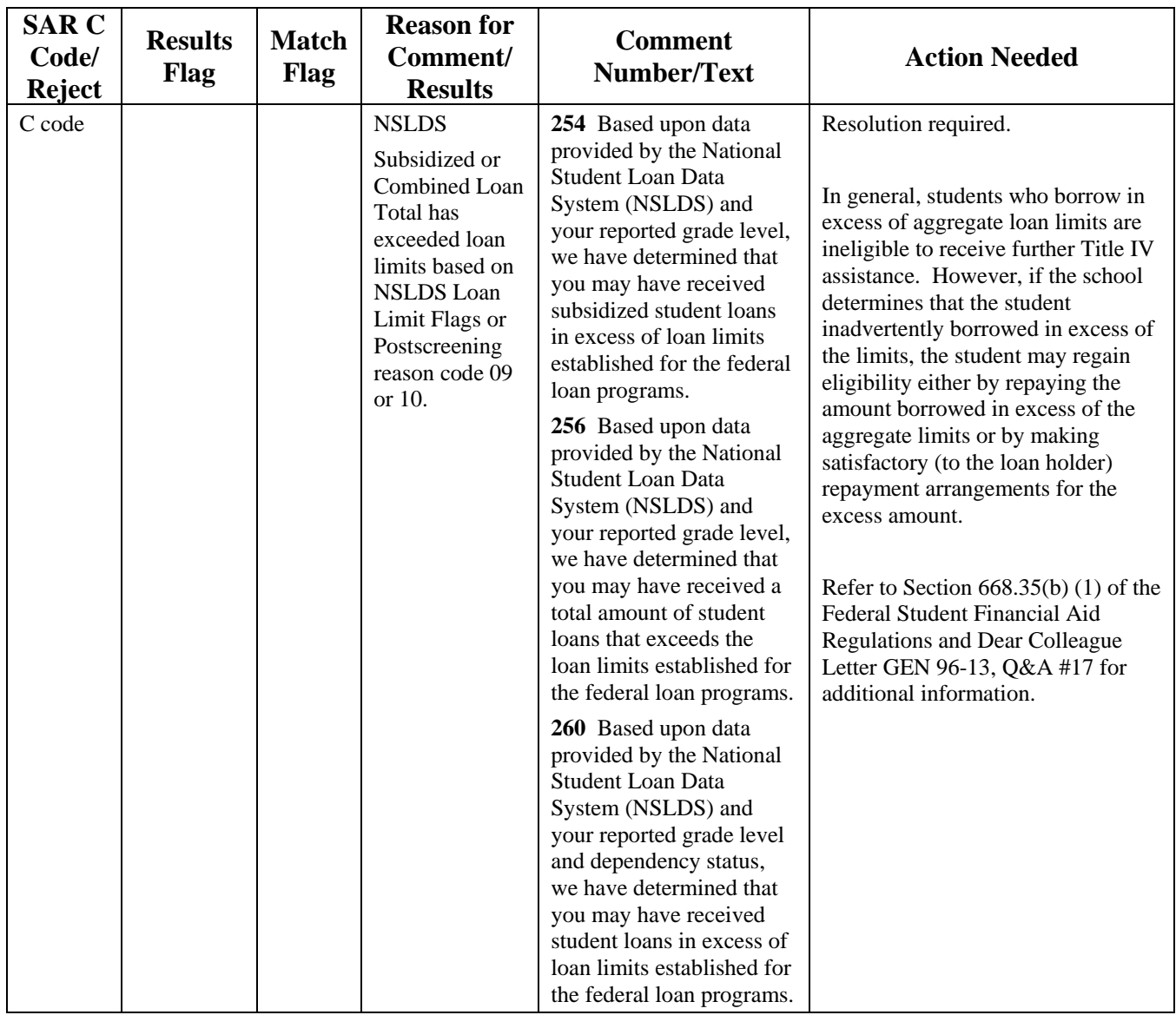

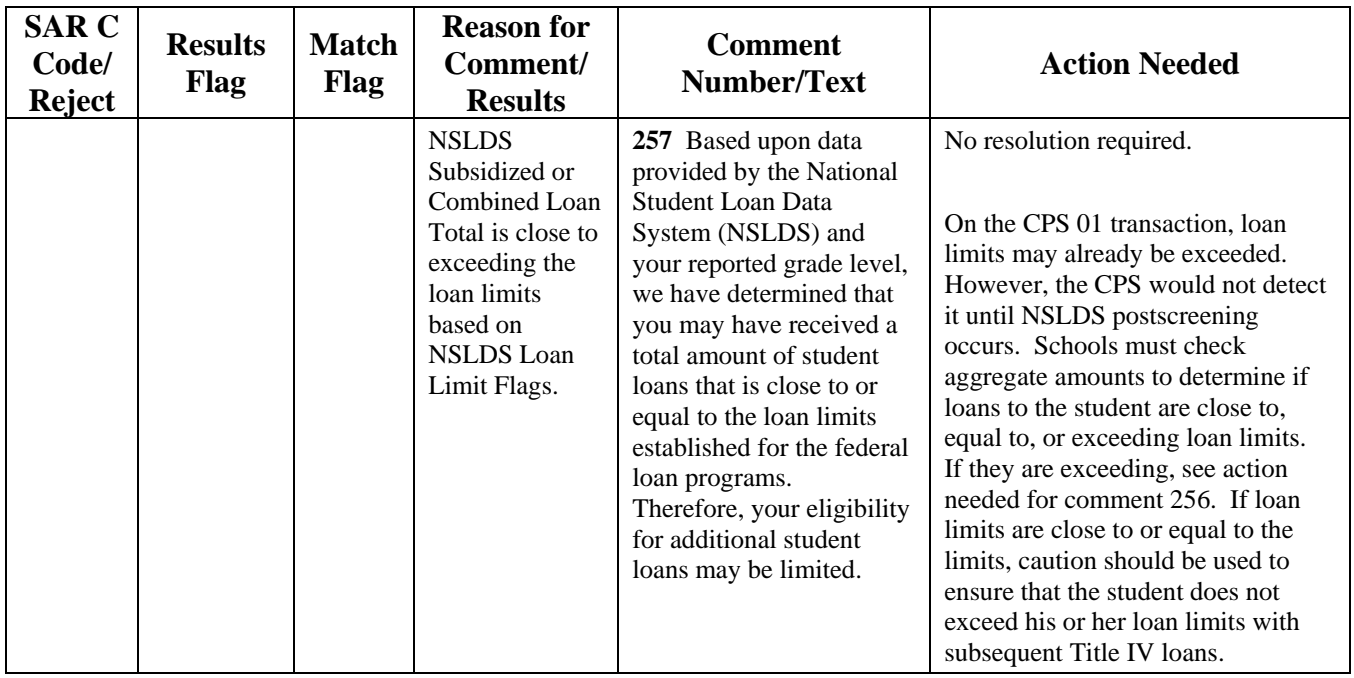

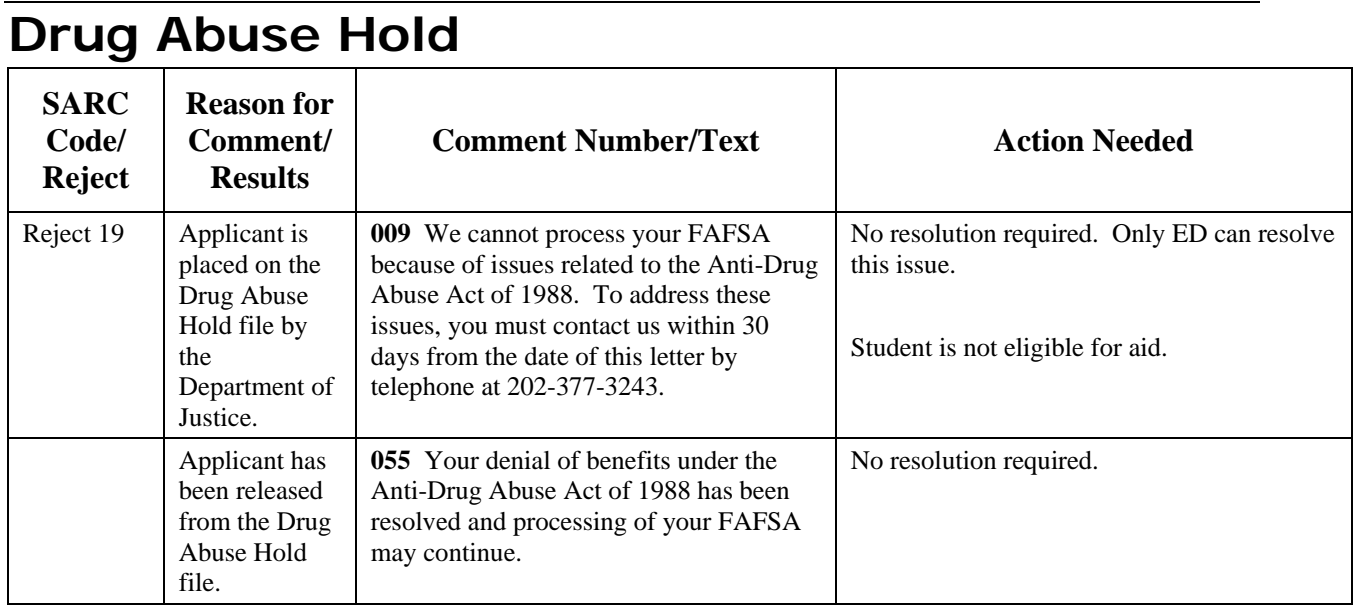

**Note:** No match flag values are associated with hold files. Hold files are maintained at the CPS and not at an outside matching agency.

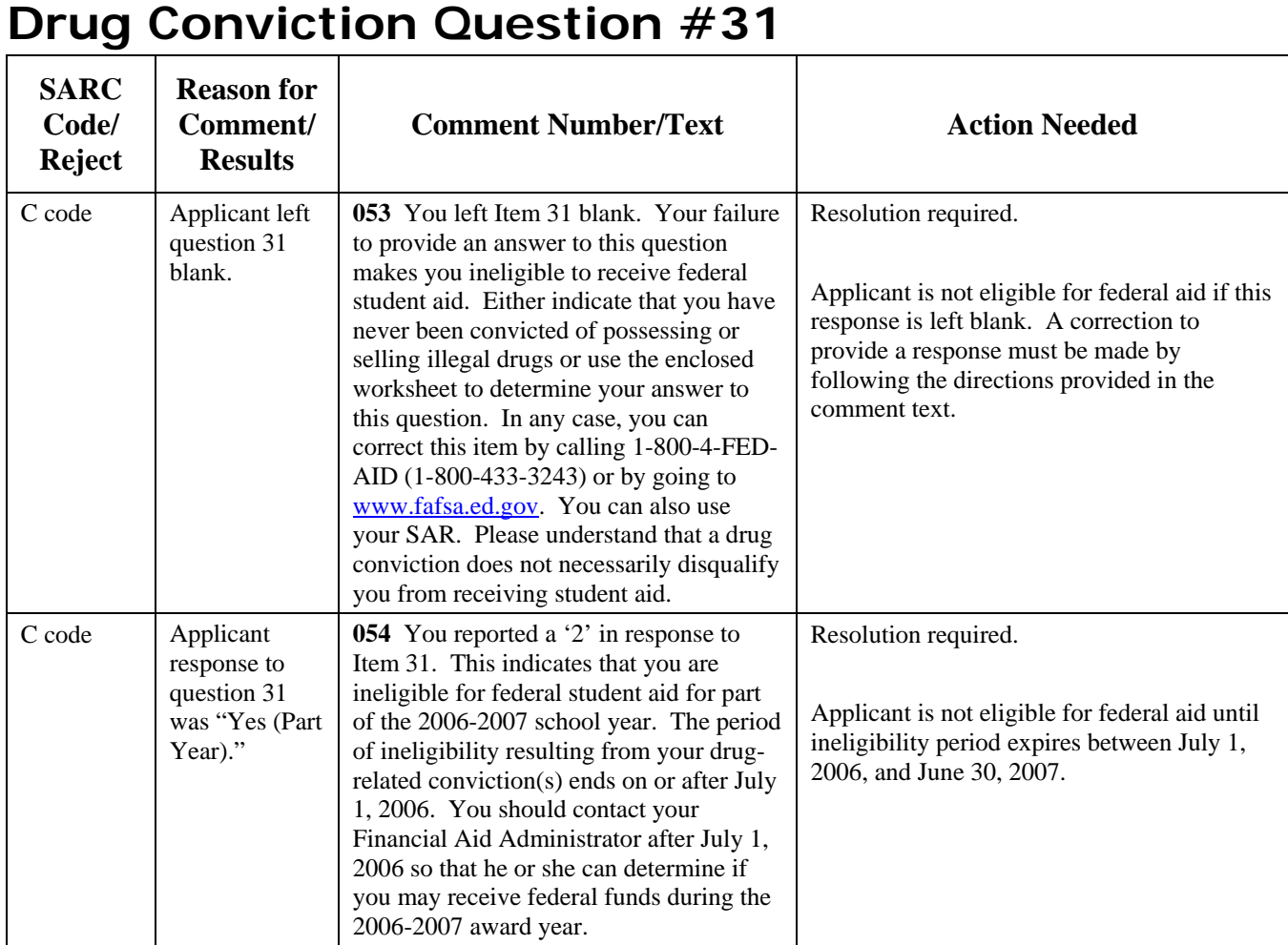

## **Drug Conviction Question #31 (continued)**

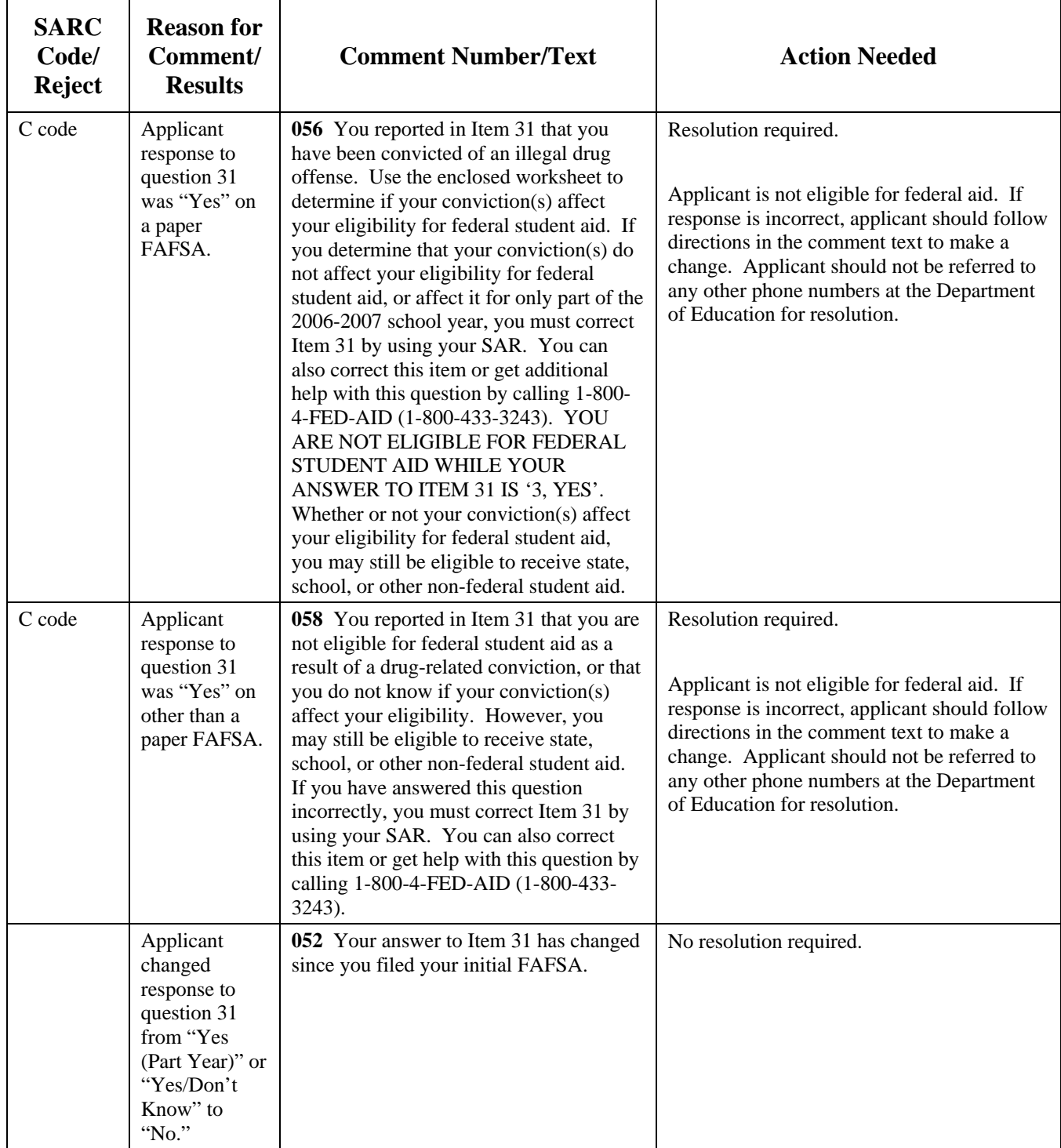

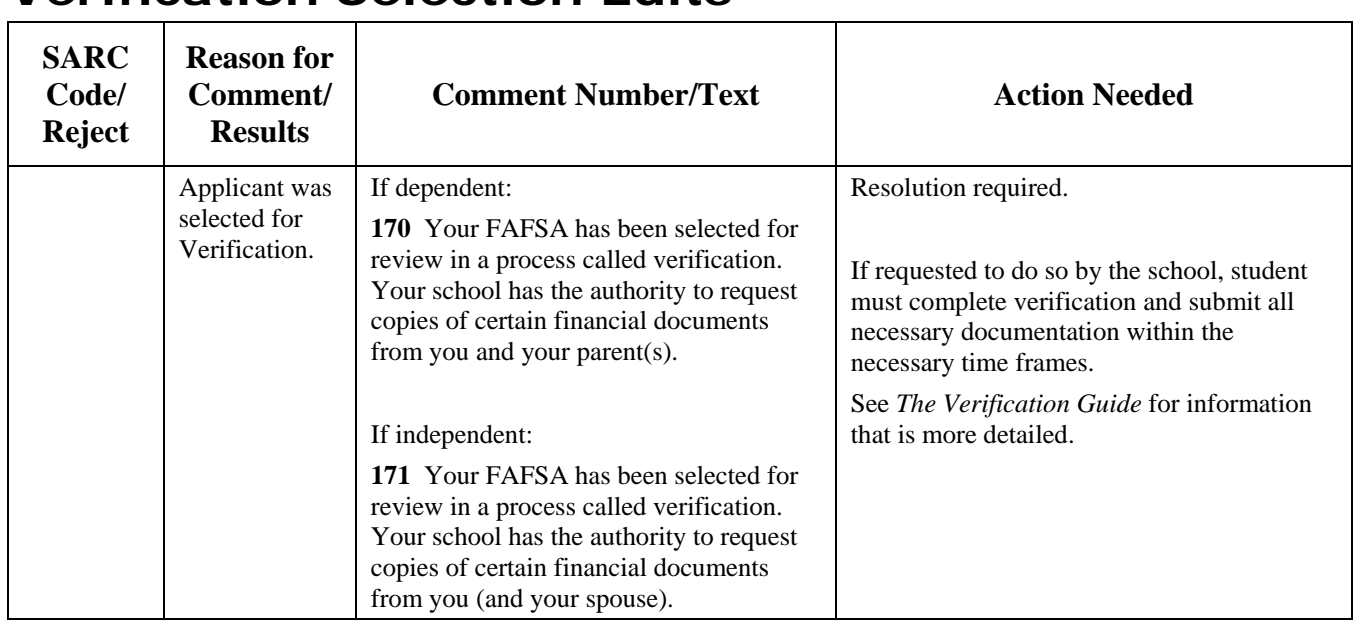

## **Verification Selection Edits**

For 2006-2007, we use a Verification Tracking Flag range of 0001 to 0999. The higher the Verification Tracking Flag number, the higher the priority for selection. Blank is valid for those records without an EFC or systemgenerated transactions. Even though a record might have a Verification Tracking Flag, it does not necessarily mean that the student will be selected for verification by the federal processor. This is because Federal Student Aid keeps the number of records selected to around the 30 percent maximum level.

## **2006-2007 Comments that Generate the C-Flag on SARs and ISIRs**

\*Comments that generate the C-Flag grouped together:

10, 20, 30, 33, 38, 39, 41, 42, 43, 46, 53, 54, 56, 57, 58, 63, 64, 65, 66, 67, 77, 79,86, 90, 100, 101, 102, 105, 107, 109, 115, 116, 124, 132, 133, 134, 135, 136, 138, 141, 142, 144, 146, 162, 173, 180, 254, 256, and 260.

Comments that generate the C-Flag broken out into the areas that the comments are associated with:

**Selective Service Match** 

30, 33, and 57

• DHS Match

46, 105, 109, 141, 142, and 144

• Social Security Administration Citizenship Status

146

• Student's Social Security Number Match

63 and 64

• Veterans Affairs Status Match

162, 173, and 180

• NSLDS

10, 20, 38, 39, 41, 42, 43, 65, 66, 67, 77, 79, 86, 90, 100, 101, 102, 107, 115, 116, 124, 132, 133, 134, 135, 136, 138, 254, 256, and 260

• Responses to Question 31/Drug Conviction

53, 54, 56, and 58

\* **Note**: In some extremely isolated cases, the C-Flag will be provided on an ISIR/SAR without a corresponding comment. This would only happen if the applicant receives an excessive number of comments (including C-Flag comments) and some of the comments have to be suppressed so that a SAR/ISIR can be generated.

# **APPENDIX C - LOAN STATUS CODES AND ELIGIBILITY CHARTS**

## **Overview**

Appendix C describes the loan status codes, Federal Direct Loan servicer codes, selected servicer codes, guaranty agency codes, selected lenders, and contact information/fields associated with loan status.

The Loan Status Codes table on the following pages contains a column titled "Group (ISIR sort order)." This column describes the order that these loans are sorted and displayed on the ISIR with regard to their current loan status and are categorized in the following different groups:

- Group 1 includes loans in a defaulted or deceased status making the student ineligible for aid.
- Group 2 includes loans where a school may have to take action; this includes loans in an abandoned, disability, active bankruptcy, or temporary uninsured status.
- Group 3 are loans in an open status not included in groups 1 and 2.
- Group 4 includes closed loans (those not included in groups 1, 2, and 3).

.

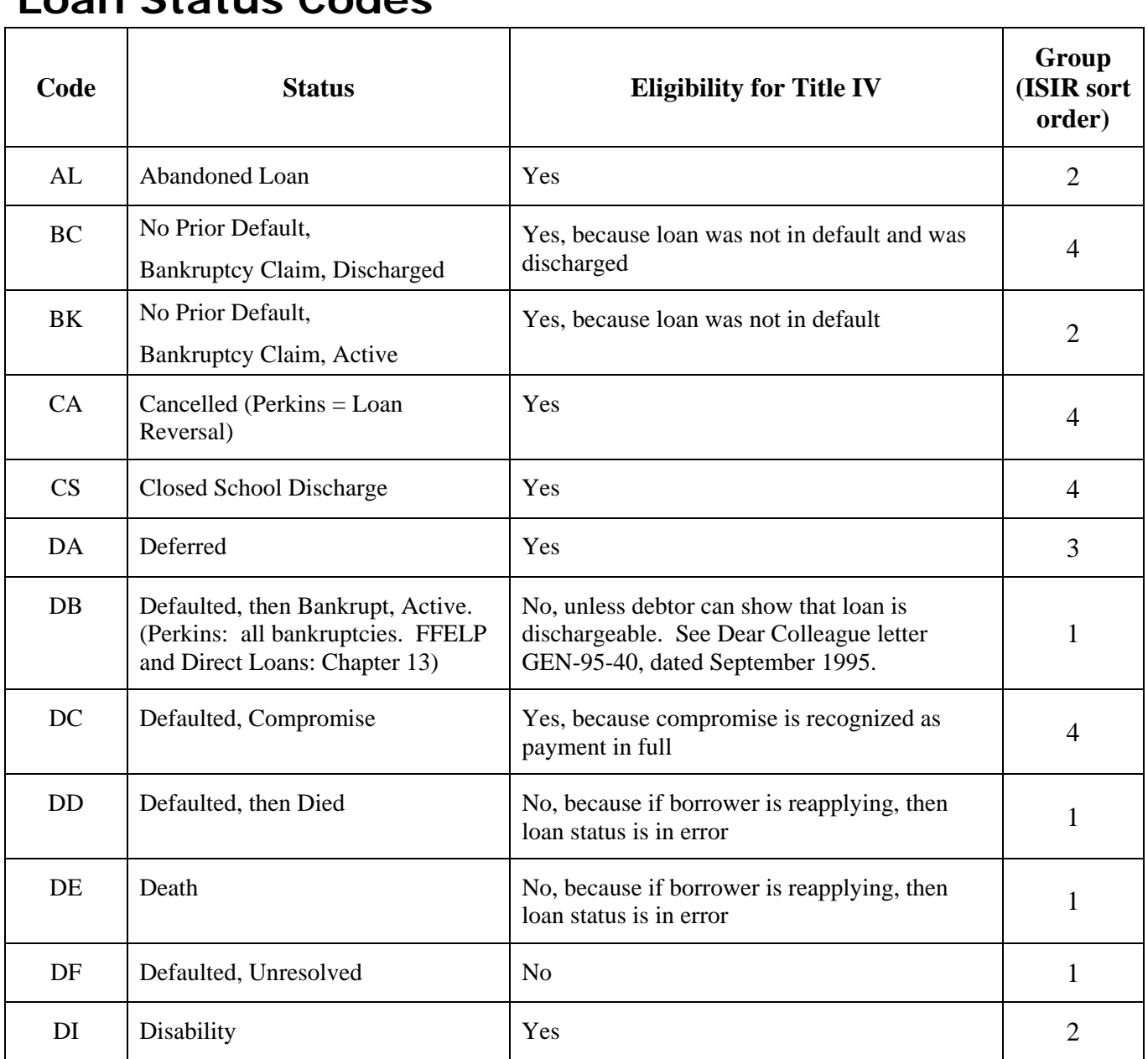

### **Loan Status Codes**

## **Loan Status Codes (Continued)**

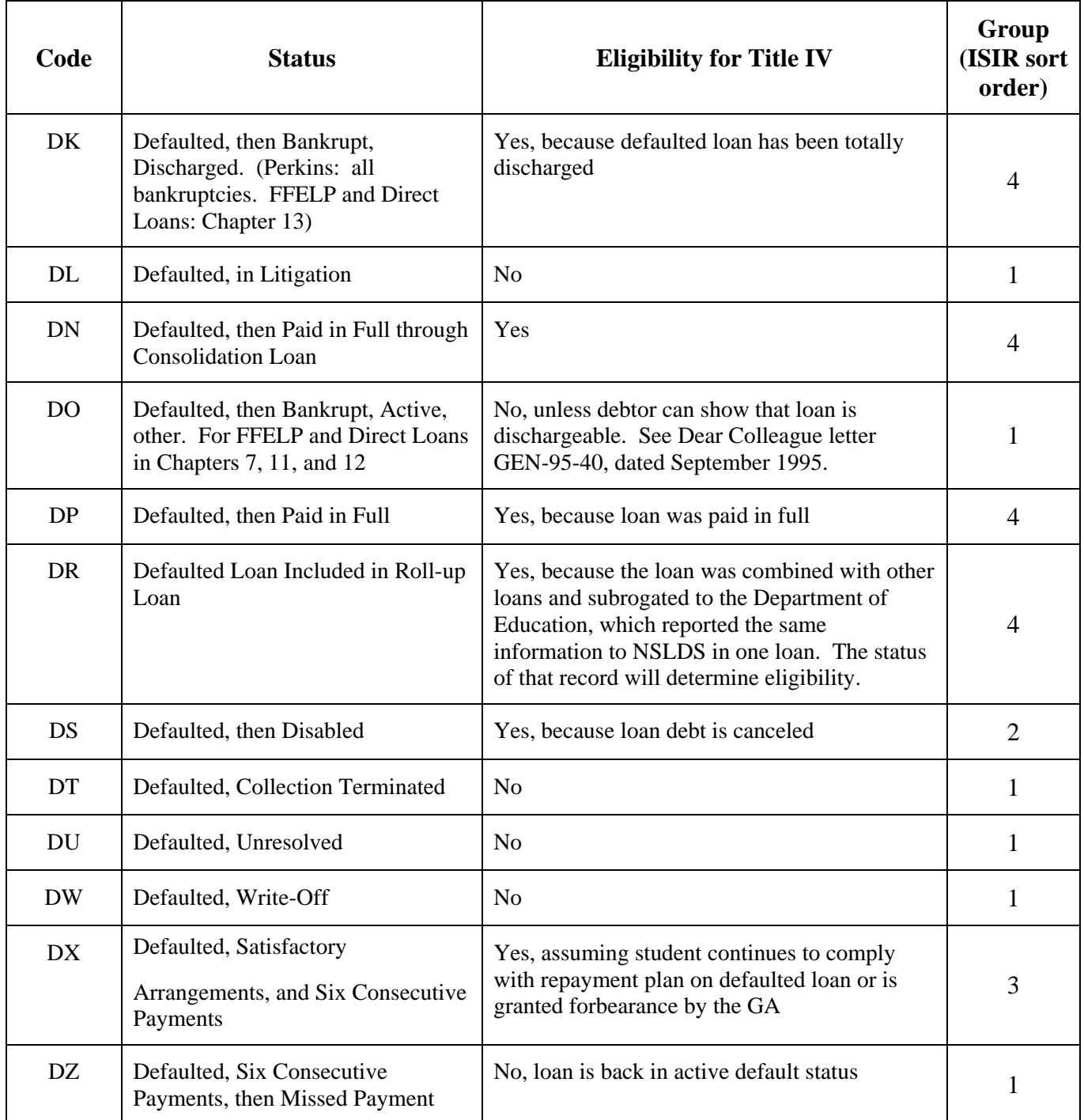

### **Code Status Eligibility for Title IV Group (ISIR sort order)**  FB Forbearance Yes 3 FC False Certification Discharge Yes 7 and 4 IA Loan Originated Yes 3 IG In Grace Period Yes 2012 1991 ID In School or Grace Period Yes 3 IM In Military Grace Yes 7 Services 1 Services 1 Services 1 Services 3 IP In Post-Deferment Grace (Perkins only)  $Yes$  3 OD Defaulted, then Bankrupt, Discharged, other. For FFELP and Direct Loans in Chapters 7, 11, and 12 Yes, because defaulted loan has been totally discharged 4 PC | Paid in Full through Consolidation Loan Yes. Does not matter whether consolidation loan was through FFELP or Direct Loan or whether underlying loans were in default 4  $PF$  | Paid in Full  $\qquad$  | Yes | 4 PM Presumed Paid in Full Yes 4 PN | Non-defaulted, Paid in Full through Consolidation Loan  $\gamma$ es 4 RF Refinanced Yes, because defaulted loans cannot be refinanced 4 RP In Repayment Yes Yes 3 UI Uninsured/Unreinsured Yes, does not matter if loan was in default 2 UA Temporarily Uninsured – No Default Claim Requested  $Yes$  2

### **Loan Status Codes (Continued)**

## **Loan Status Codes (Continued)**

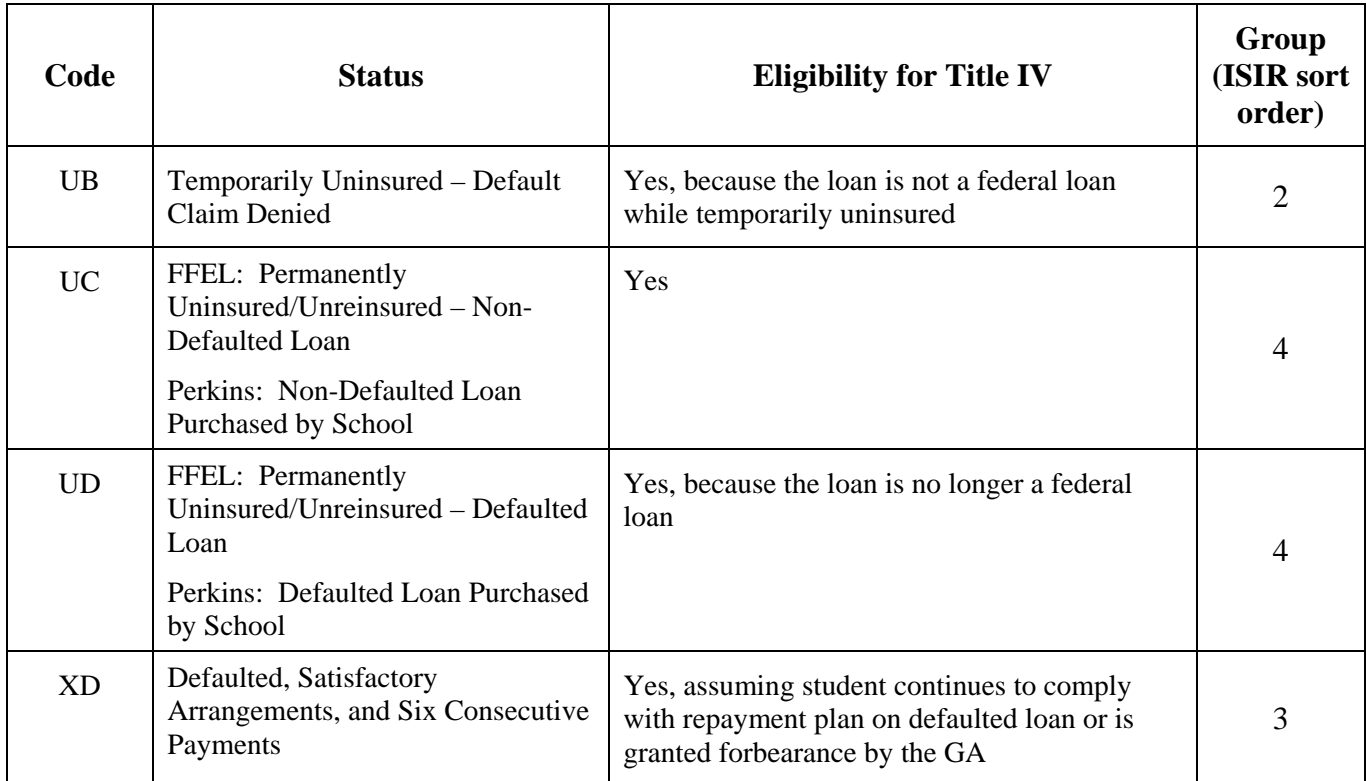

## **Federal Direct Loan Servicer**

**Code Name Name Phone Number** 

SV0101 Direct Loan Servicing Center, Utica, NY 800-848-0979

## **Selected Servicers**

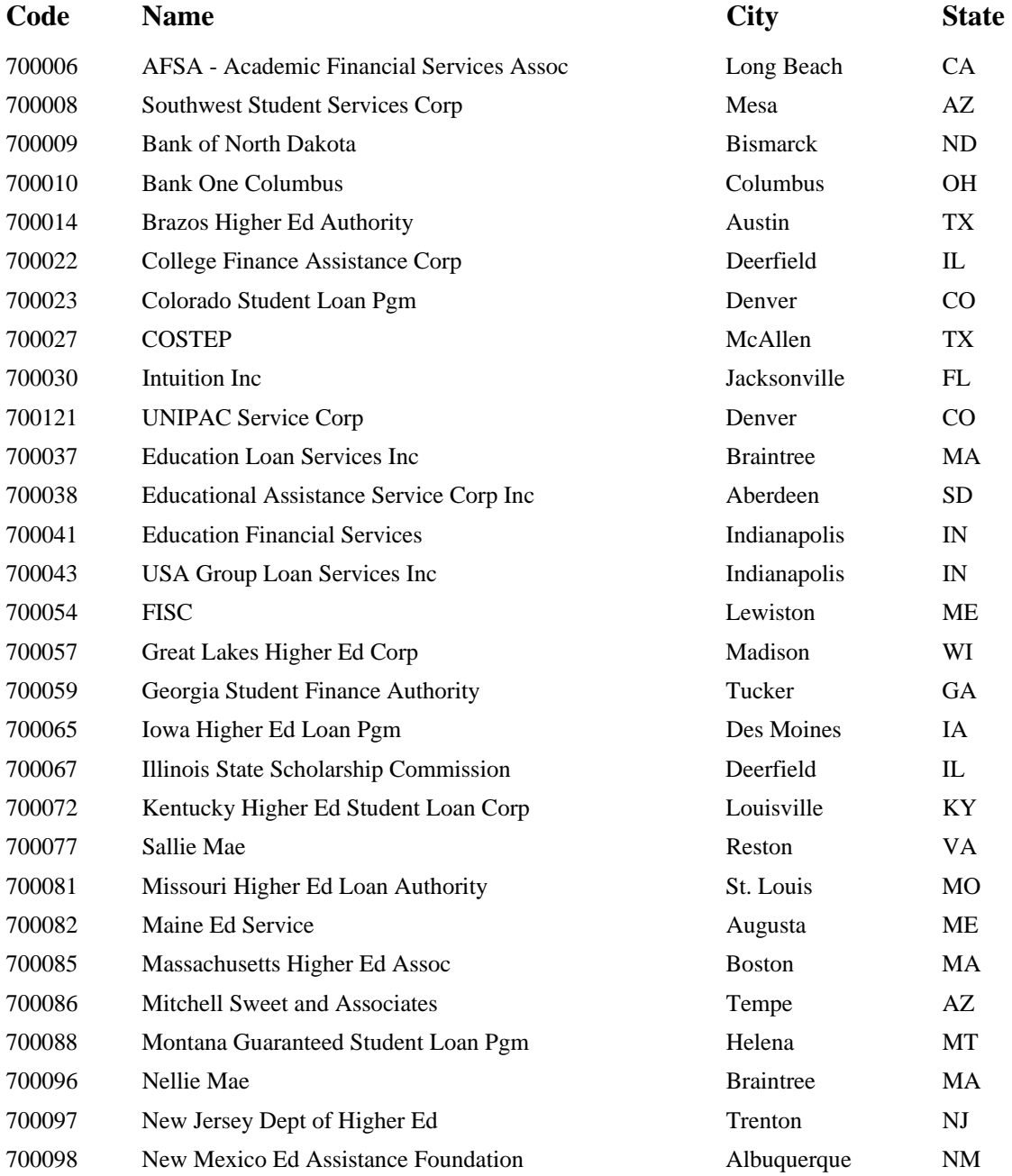

## **Selected Servicers (Continued)**

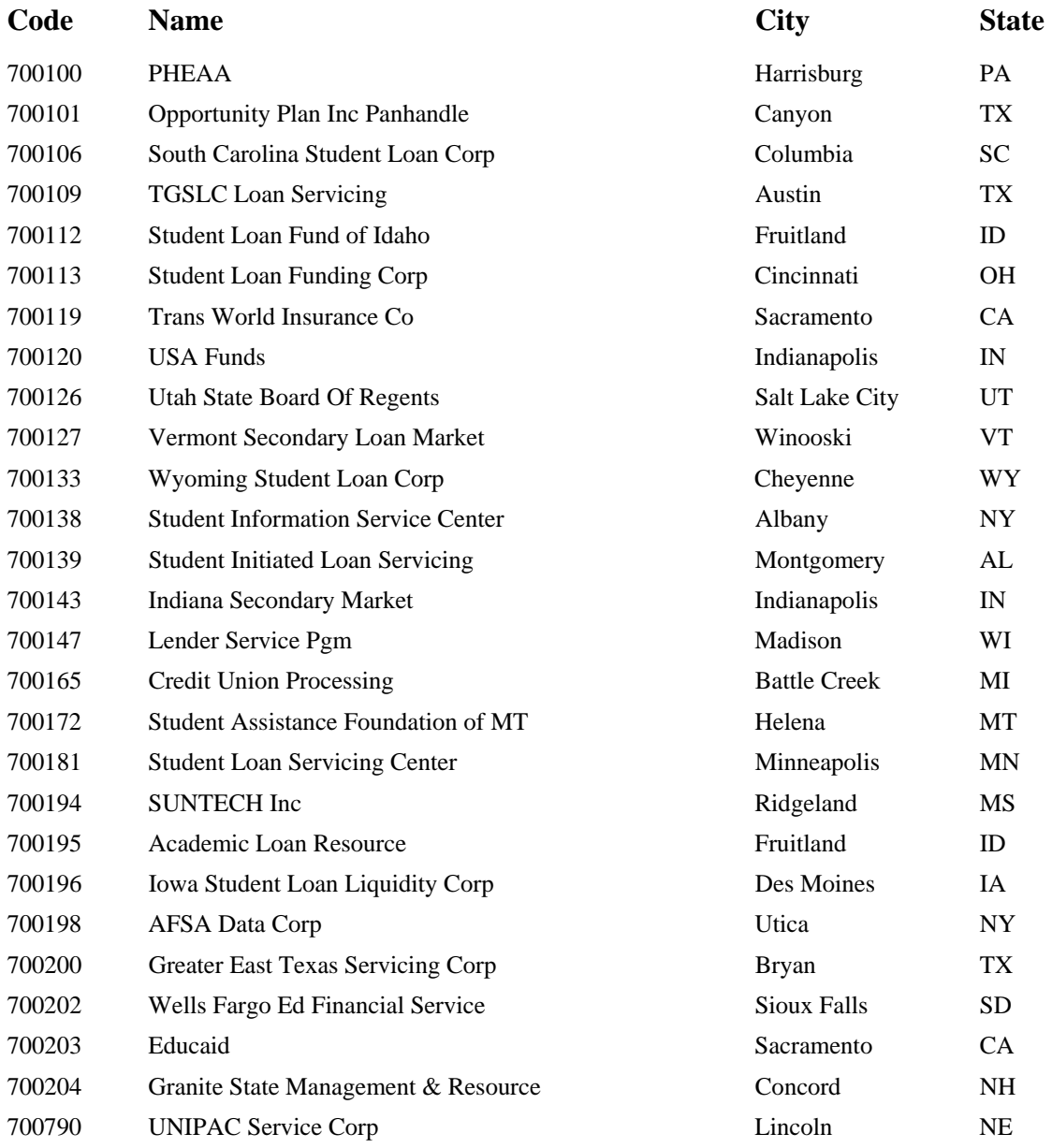

## **Guaranty Agencies**

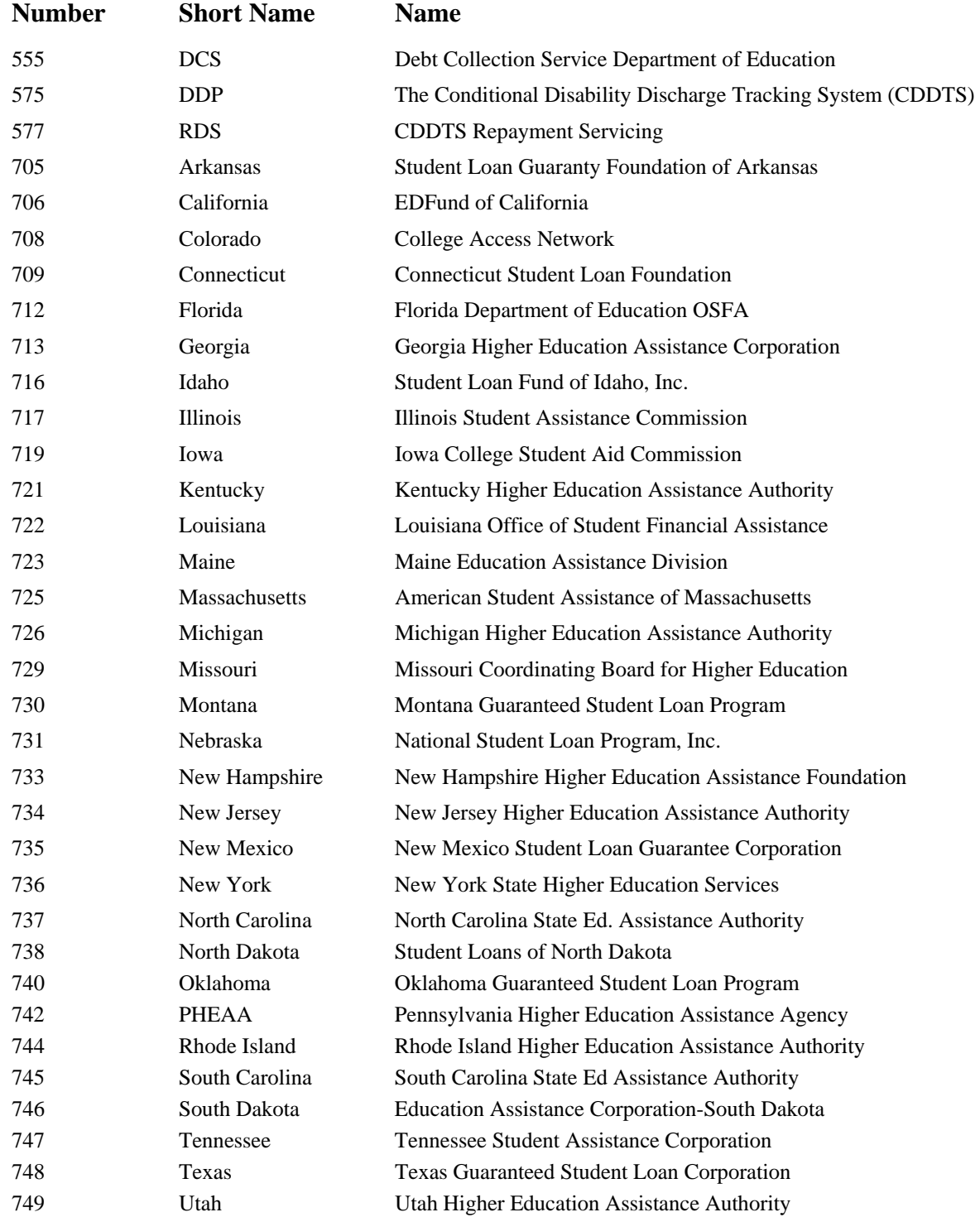

## **Guaranty Agencies (Continued)**

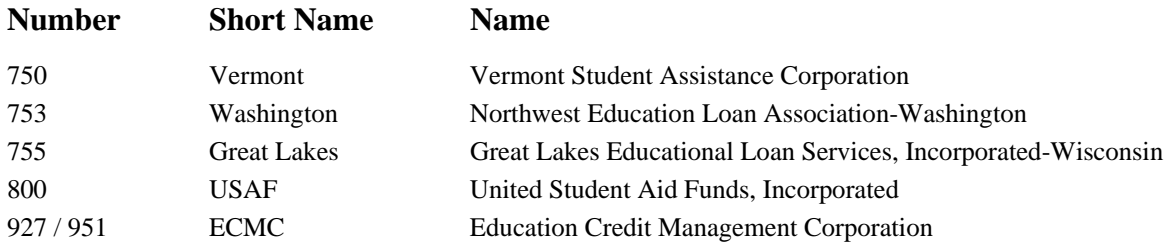

## **Selected Lenders**

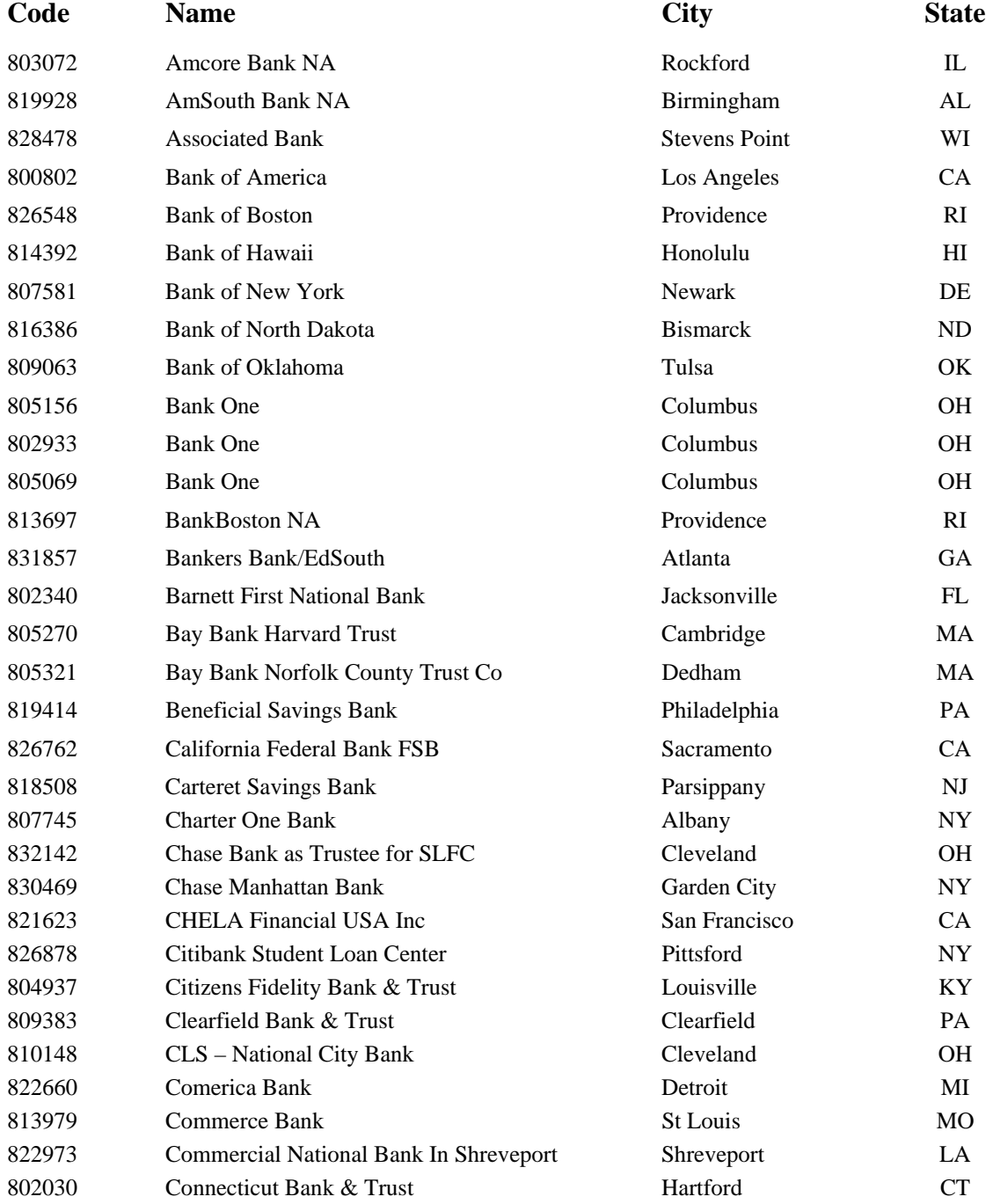

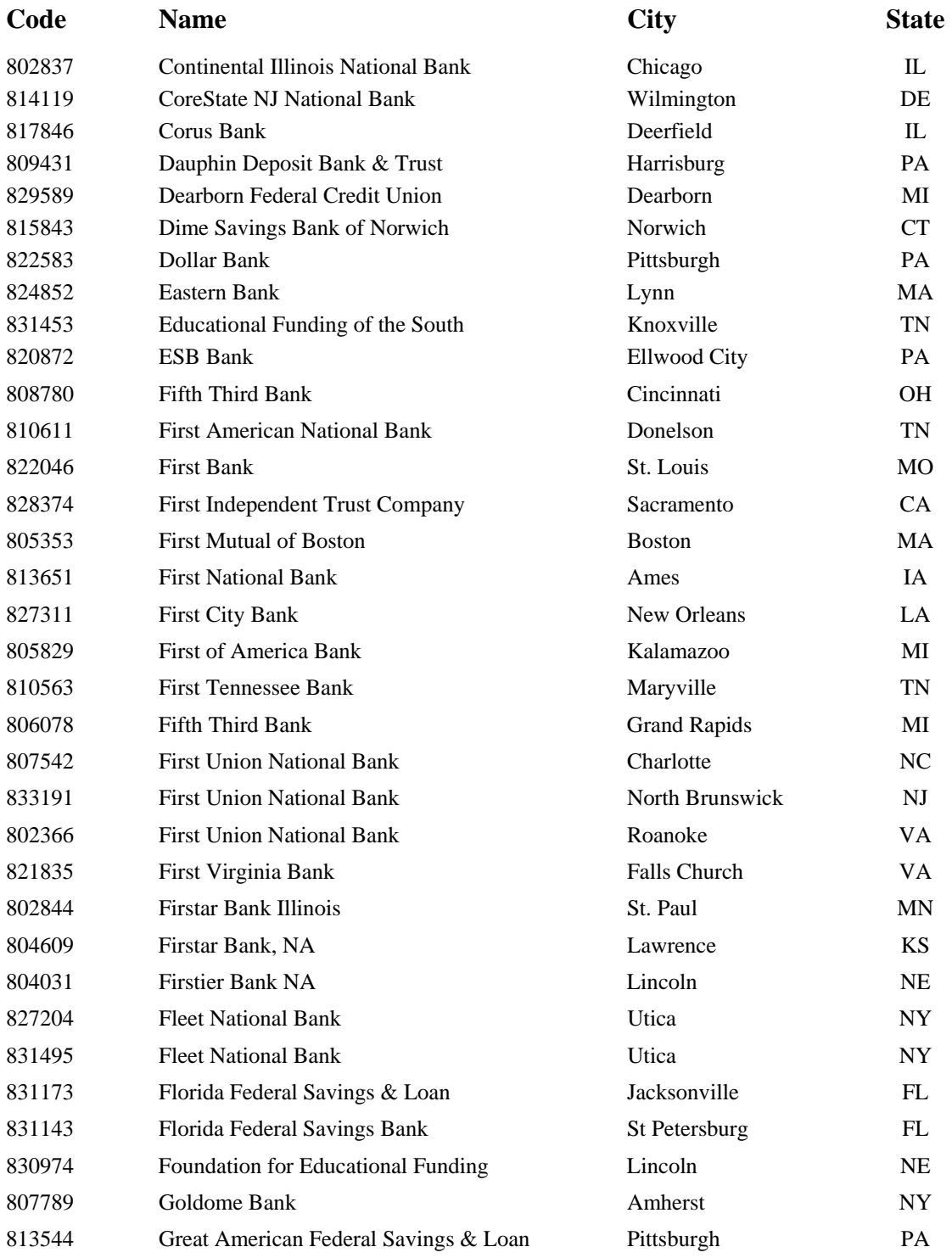

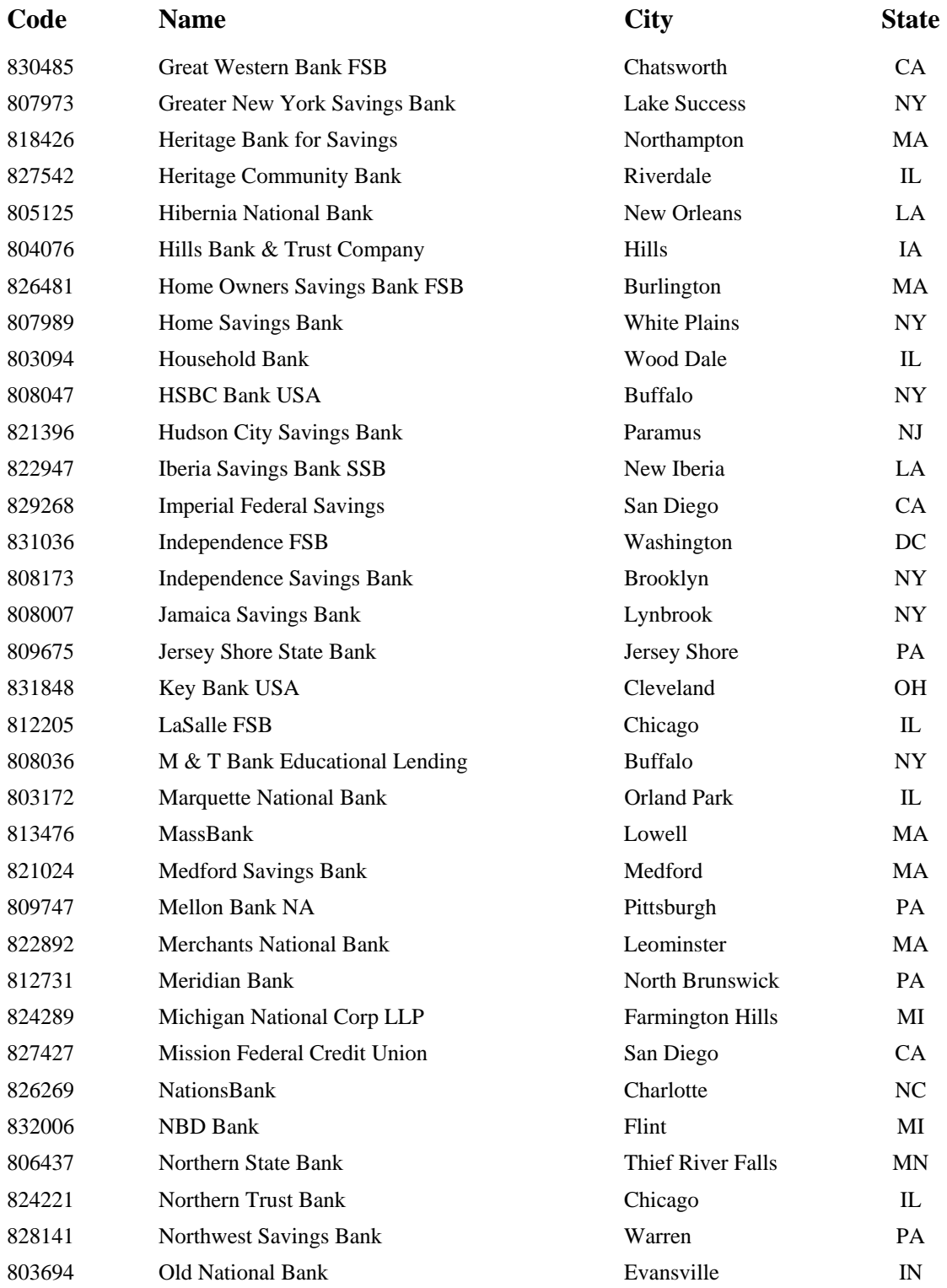

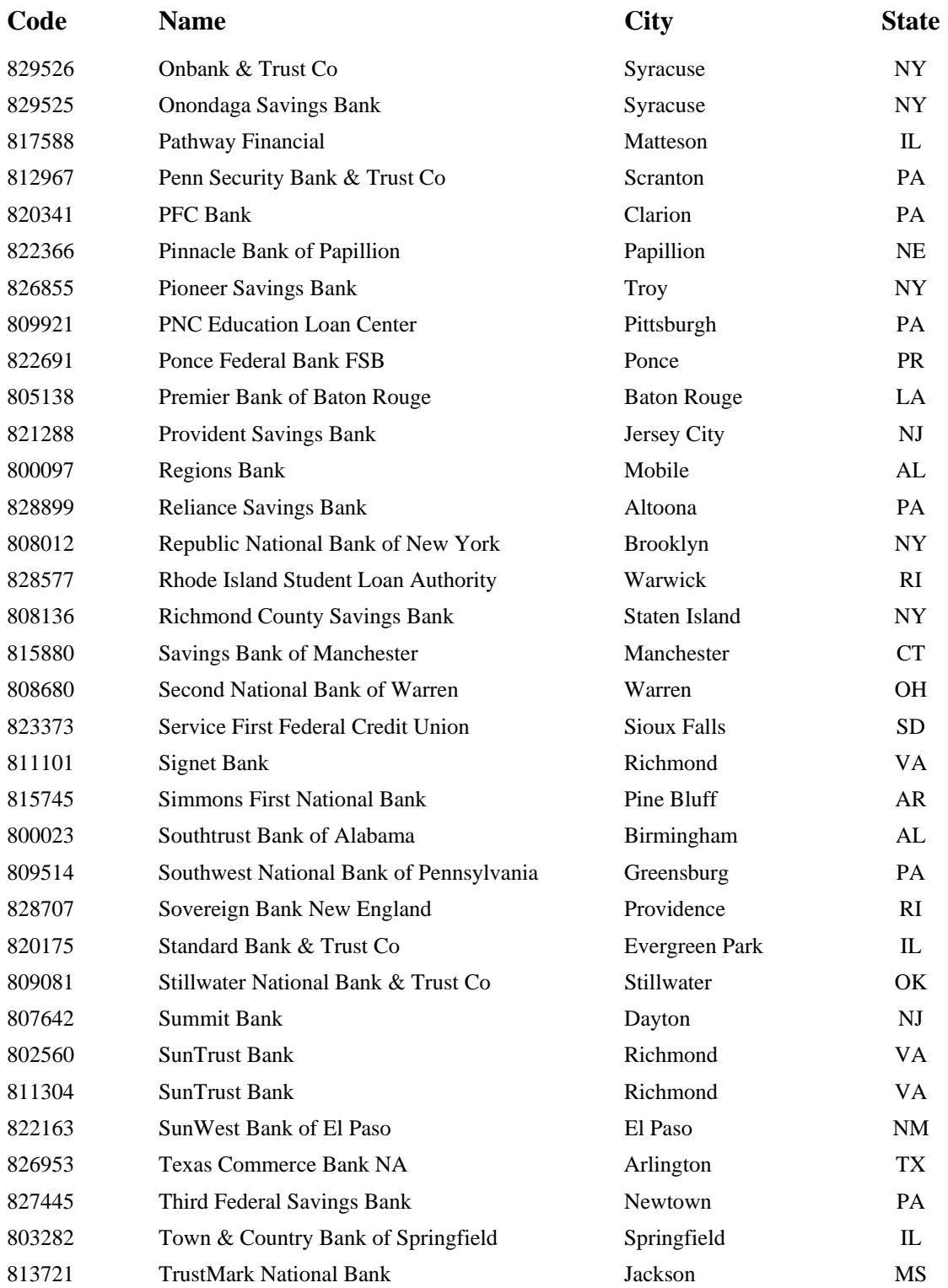

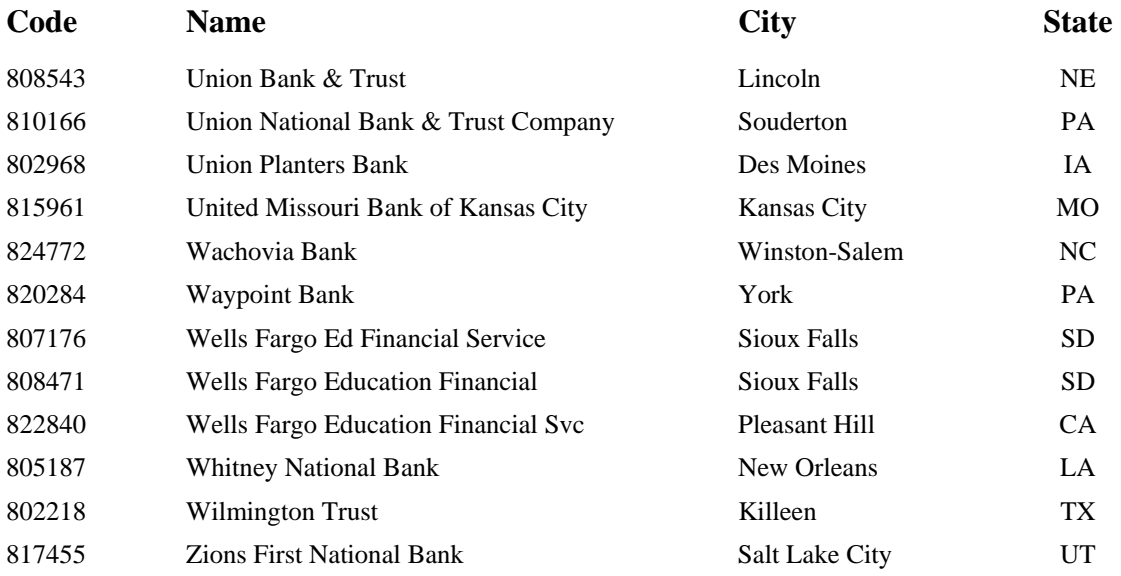

## **Contact Information & Fields Associated with Loan Status**

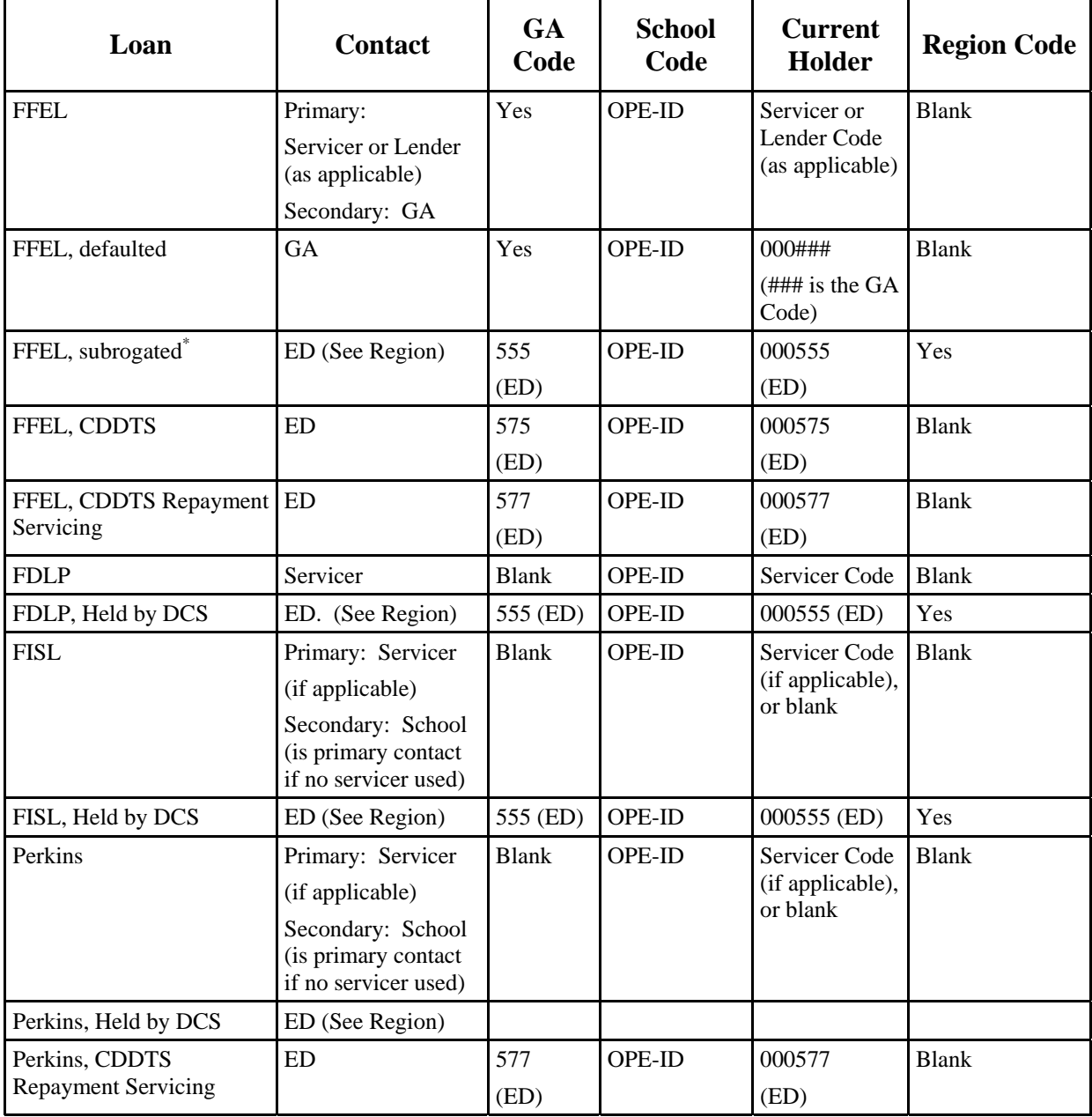

\*Subrogated = Held by Debt Collection Service (DCS).

**Note:** The School Code field always shows the OPE-ID of the school the student attended when the loan was received.

# **APPENDIX D – SAR AND SAR ACKNOWLEDGEMENT**

## **Overview**

For each transaction processed at the Central Processing System (CPS), an output document is sent to the applicant. This will be a paper Student Aid Report (SAR), SAR Acknowledgement, or an E-mail Notification of SAR Processing with information to access SAR data on the Web. The type of document sent is determined by the type of record that was submitted by the applicant as follows:

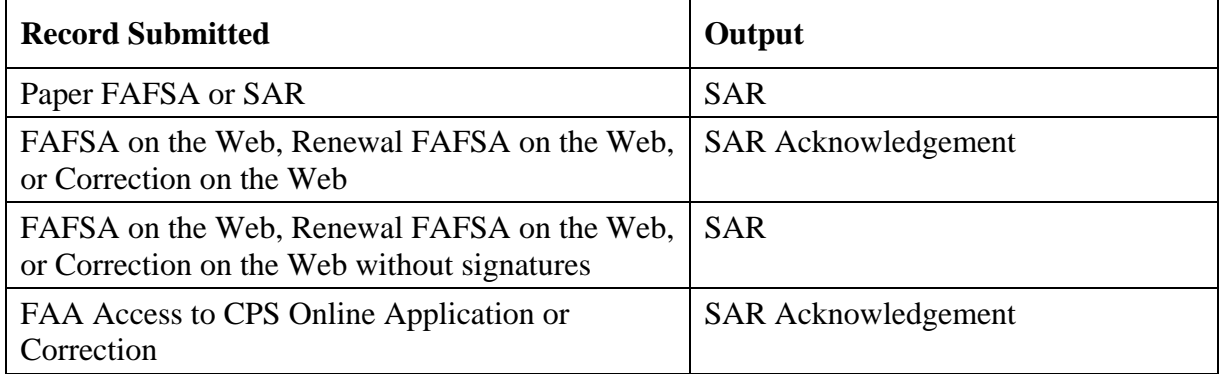

Students who meet the following criteria will receive an e-mail to access the SAR on the Web instead of the paper SAR or paper SAR Acknowledgement:

- E-mail address exists and has valid syntax,
- SSA match equals 4.

We print and mail a paper SAR to students with undeliverable e-mail addresses and to those whose E-mail Notifications of SAR Processing were returned to us.

The SAR serves two basic purposes:

- 1. Notifies the student of application and eligibility status
- 2. Provides a means for correcting or verifying applicant data

The SAR Acknowledgement is designed to notify the student of application and eligibility status. If corrections are needed, the student will use Corrections on the Web or contact the school to submit them through FAA Access to CPS Online or a mainframe system.

The E-mail Notification of SAR Processing is designed to notify the student of application and eligibility status more quickly than either the paper SAR or the SAR Acknowledgement. It enables the student to view the SAR online and to print the online SAR document as often as needed. It also links the student directly to Corrections on the Web for correcting or verifying the applicant data.

## **Paper SAR**

The paper SAR follows the order of the questions as they are presented on the paper FAFSA. All SARs will be eight-page documents. The first four pages are in a letter format and include the comment text, NSLDS information, and FAA information. The last four pages display the question responses reported by the student and provide space for making corrections. Each page of the SAR is described in detail below. In addition, to match the color scheme of the paper FAFSA, the 2006-2007 SAR is printed on blue paper.

A draft copy of the 2006-2007 SAR can be downloaded from the IFAP Web site at [ifap.ed.gov/sarmaterials/0607SARMockUp.html.](http://www.ifap.ed.gov/sarmaterials/0607SARMockUp.html)

### **SAR–Page 1**

The number appearing above the student's name and address is a tracking number for the FAFSA processor and the CPS and is not used for any institutional purpose.

Printed to the right of the student's name is the date the record was processed at the CPS. Below the processed date is the student's Expected Family Contribution (EFC). The EFC printed on the front page of the SAR is the primary EFC, calculated for a nine-month academic year. An asterisk printed next to the EFC indicates that the student was selected for verification by the CPS. A "C" printed next to the EFC means the student has an eligibility problem that must be resolved before Title IV aid can be disbursed to the student.

The body of the letter on page 1 of the SAR is designed to help the applicant understand where he or she is in the financial aid application process as well as what roles are played in the process by the student, the Department of Education, and the school. The page is graphically displayed in three sections as follows.

• *You (the Student)* 

This section describes the basic steps to be completed by the student in the application process.

The text for step 1 will vary based on whether the record is an application or a correction.

The text for step 2 will vary based on whether an EFC was calculated or the record was rejected. If an EFC was calculated, the text will read, "Now you should check your SAR information. If it is correct, you do not need to return it to us." or "Now you should check your SAR information and resolve the issues described on page 3." If the record was rejected, the text will read, "Now you need to check your SAR information and make the necessary corrections." or "Now you need to check your SAR information and resolve the issues described on page 3."

The text for step 3 will vary depending on whether the record has been selected by the CPS for verification. If so, the text will read, "Your school has the authority to request copies of certain financial documents to verify information you reported on your application." If the record is not selected, the text will read, "You will need to verify your information if asked to do so by your school."

• *U.S. Department of Education*

In this section, the role of the U.S. Department of Education is summarized and the results of processing the record are indicated. The text for each of the three steps will be the same on all SARs. However, the text printed under the steps will vary based on processing results. If an EFC has been calculated, the following text will be printed: "Based on the information you have submitted, we have used the standard formula to calculate your EFC, which is XXXXX. Your school will use this number to determine what types of aid and how much you are eligible for based on your educational costs." The student's calculated EFC number will be inserted into this text. If the record has been rejected, the following text will be printed: "You must give us more information before we can calculate your EFC."

• *School(s)*

The final section describes the actions taken by the school. The text printed for steps 1 and 3 will be the same on all SARs. The text for step 2 will vary depending on whether the record has been selected by the CPS for verification. If so, the text will read, "Your school has the authority to ask you to verify your information." If the record is not selected, the text will read, "Your school(s) may ask you to verify your information."

The student's four-digit Data Release Number (DRN) appears in the bottom left-hand corner. The DRN can be used by schools to access the student's electronic application record if they were not originally listed on the student's application or SAR. In addition, the student can use the DRN to make a telephoned request for corrections through the Federal Student Aid Information Center at 800/4FED AID (800/433-3243) or TDD/TTY 800/730-8913. The following types of changes can be made:

- Correct data entry errors made by the FAFSA processor
- Update the response to FAFSA question 31 (drug question)
- Request a change of address, e-mail address, telephone number, or institution
- Update the assumption overrides.

On the SAR, two strings of numbers appear at the bottom of every page. The left-hand numbers are processing codes used by the FAFSA processor and the CPS for tracking and quality control purposes. The right-hand numbers are the student identifiers: the original Social Security Number (SSN), the first two letters of the student's original last name, and the transaction number.

**Note:** If a student changes his or her SSN or name in the CPS, the original SSN and first two letters of the original last name will continue to be used as the student ID. The SAR fields that show the last name and the SSN, fields 1 and 8, will carry the corrected name and SSN. However, the student should use the original SSN and name as identifiers on correspondence. If the student applies in the following award year using the correct name and SSN, the records for that year will carry the correct identifiers.

### **SAR–Page 2**

The top half of page 2 contains required information from the Office of Management and Budget regarding the:

- Paperwork Reduction Act,
- Information Release to Schools, and
- Drug convictions affecting aid eligibility.

The For Financial Aid Office Use Only section on the SAR appears on the bottom half of page 2. Descriptive labels are intended to help the FAA identify reject codes, match flags, intermediate values, and so forth. This data is similar to the FAA information provided on the ISIR, which is described in detail earlier in this guide.

**Important Note:** The comment codes listed on this part of the SAR are not all comments generated for this student. Only the comment codes that do not have a corresponding flag or other indicators already provided in the FAA information section are printed in this section.

### **SAR–Page 3**

On page 3, the specific comments that have been set during processing of the record at the CPS will be printed. These identify problem areas, such as missing information or eligibility problems, as well as give the student more detailed information and directions for getting additional help if needed.

### **SAR–Page 4**

The top of the page displays financial aid history information for the student. This is a subset of the information received from NSLDS, which is included on the ISIR record and described earlier in this guide. The information printed on the SAR includes the Aggregate Loan information for FFEL, Direct, and Perkins loans.

The bottom of page 4 displays the codes for responding to Question 23, Type of Degree/Certificate.

### **SAR–Pages 5-8**

The remaining four pages of the SAR display the information that was reported by the applicant for each question on the FAFSA/SAR. The SAR is also a vehicle for corrections in the paper system. A shortened version of each numbered item corresponding to a question on the FAFSA is displayed. Printed beneath the numbered item is the student's response to that question. Below or to the right of each question response are boxes or ovals that resemble the answer fields on the FAFSA and that the student may use to indicate or write in a corrected answer, if necessary.

Items that are highlighted (printed in boldface type) require special attention. Highlighting means the CPS identified the responses as questionable or inconsistent with other answers. The CPS may assume answers to certain questions by comparing them with other information on the application. Answers might be assumed when the question is left blank, or a positive number might be assumed when the answer to an income question is given as a negative number.

When the CPS assumes an answer, both the value reported by the applicant and the assumed value are printed on the SAR. The word "ASSUMED" will appear in parentheses with the assumed value. Assumed values are used by the CPS in performing the calculation and should always be reviewed carefully. If the assumed values are correct, the student does not need to change them on the SAR.

The student can always correct other items, if necessary, whether or not they are highlighted.

When an applicant receives a reject, the resulting SAR will not have a calculated EFC. The SAR requires the student to correct information and return pages 5 through 8 of the SAR to the FAFSA processor for reprocessing.

When an item is questioned by the CPS, it too will be highlighted (printed in bold type) and an arrow will print in the column pointing to the response field for the questioned item. This indicates that the student must provide a new answer because the original response was blank or illegible, and the item is necessary to perform an EFC calculation. The student can also correct other items, if necessary, even if they are not highlighted.

At the top of page 5 are instructions to the student explaining the meaning of the arrows and the proper way to fill in an oval or to correct, verify, or delete an answer. To verify a previously reported answer, the student must rewrite the same value in the answer field and return the SAR.

Sometimes students are caught in a reject "loop" because they do not respond to all of the highlighted and arrowed items to turn off the reject or because they provide new information that the edit check still considers inconsistent or questionable.

Refer to the Corrections and Updates section of this guide for more information on using the SAR to make corrections.

## **SAR Acknowledgement**

The SAR Acknowledgement will continue to be a two-page document. The intent of this document is to allow a student to review processing results when the information was input electronically by the school or by the student using the Web. Because this type of SAR is a paper report to the student, but is also an eligibility document like the correctable SAR and the ISIR, it contains information for both student and FAA.

### **SAR Acknowledgement–Page 1**

Page 1 of the SAR Acknowledgement is in a letter format addressed to the applicant. The format of this page looks similar to the SAR letterhead. The top left of the page prints the ED seal, followed by the U.S. Department of Education letterhead, which includes the Federal Student Aid Information Center telephone number and the FAFSA on the Web internet address. The box at the top right shows the Office of Management and Budget (OMB) form-clearance number and the expiration date.

Beneath the headings appear the student's name, address, and the date the CPS processed the transaction. The number appearing above the student's name and address is a tracking number for the FAFSA processor and the CPS and it is not used for any institutional purpose. Below the processed date is the student's EFC. The student ID is at the bottom of the page.

The SAR Acknowledgement comments are fewer and less detailed and generally refer the student to the FAA for assistance in making corrections or resolving problem issues.

### **SAR Acknowledgement–Page 2**

The back of page one displays in condensed form every numbered question from the FAFSA and prints the answer the student gave to that question or the value the CPS assumed.

At the bottom of the page, a section headed "For Financial Aid Office Use Only" includes information and codes for FAAs. We have included here all the important match flags showing results of eligibility matches, as well as other information that an FAA would need when using the SAR Acknowledgement as an eligibility document.

**Note:** All comment codes generated for the student's ISIR are printed here regardless of whether an associated match flag or other indicator is also provided.

The comment text printed on the front page is a basic set of comments directed to the student, but the comment codes listed at the bottom of the section include all SAR comments that were generated for this record.

## **APPENDIX E – SAR COMMENT CODES AND TEXT**

## **Comment Codes**

For a complete listing of SAR comment codes, see the companion document to the *2006-2007 EDE Technical Reference* entitled *2006-2007 SAR Comment Codes and Text.* These documents can be found at [fsadownload.ed.gov](http://fsadownload.ed.gov/) as well as [ifap.ed.gov.](http://ifap.ed.gov/)

# **APPENDIX F – ADDRESSES**

### **FAFSA Processor**

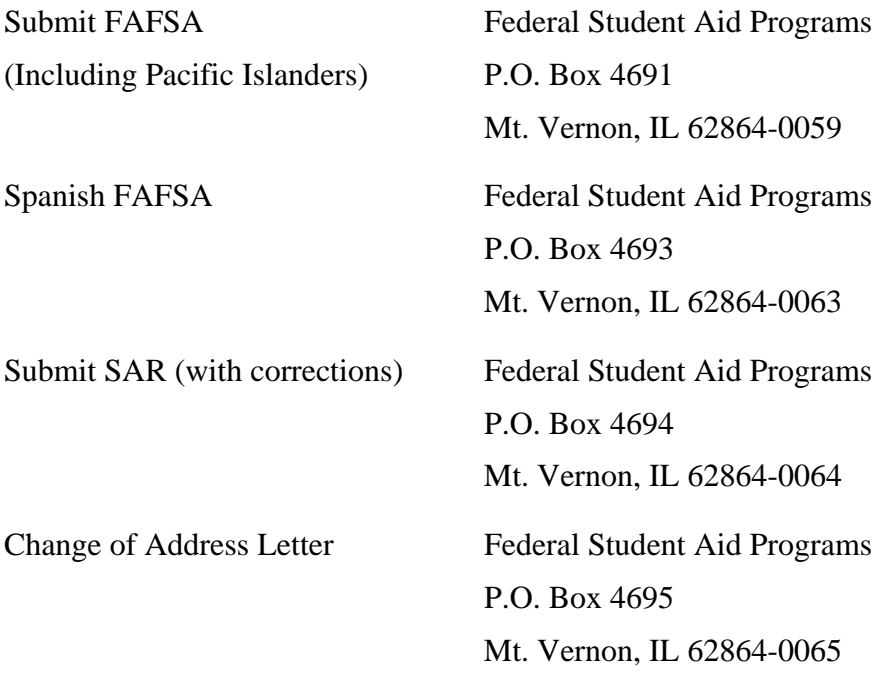

### **Submit Signature Pages**

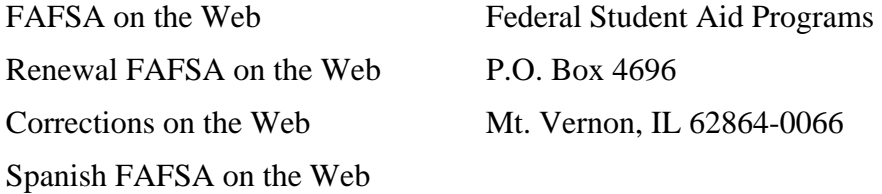

### **Department of Education Information Services**

For a complete listing of all Federal Student Aid sources of assistance, go to the FSAdownload Web site located at [fsadownload.ed.gov](http://fsadownload.ed.gov/) to download the *Sources of Assistance for Schools* guide.

### **Federal Student Aid Information Center**

#### **Telephone Services Write to:**

800/730-8913 TDD/TTY for hearing impaired P.O. Box 84

319/337-5665 for overseas callers Washington, D.C. 20044-0084

- Questions on applying for aid
- Whether schools participate in federal aid programs
- Student eligibility
- Provide students with the name and contact information for the holder(s) of their loan(s)
- Request publications on federal student aid

### **FAFSA on the Web Customer Service**

800/4-FED-AID (800/433-3243)

- Technical Assistance
- Web browser set-up and downloading

### **FSA Customer Service Call Center**

800/433-7327

E-mail: [fsa.customer.support@ed.gov](mailto:fsa.customer.support@ed.gov)

### Fax: 202/275-5532

- Title IV policy questions
- Application processing questions

800/4-FED AID (800/433-3243) Federal Student Aid Information Center

- Correct data entry errors made by FAFSA processor
- Assistance with answering specific application questions
- Has application been processed?
- Request SAR
- Change of address, telephone number, response to FAFSA drug question, email address, or assumption overrides
- Modem and printer set-up
- Connectivity and access

• Help contacting ED staff
# **APPENDIX G – SAMPLE ISIR**

### **Overview**

This section contains a sample of the ISIR that is printed using the EDExpress software. You are not required to print your Institutional Student Information Record (ISIR) output documents, in this or any other format. If you do choose to print ISIRs, you can also choose to print additional information on the ISIR. Refer to the *2006-2007 EDE Technical Reference*, section 5, Printing for more details.

### **Sample ISIR**

2006-2007 Institutional Student Information Record

\* IMPORTANT: Read ALL information to find out what to do with this Report.  $\star$ OMB Number: 1845-0008 ELLA SANDERSON FEBRUARY 02, 2006 2526 TIMBER RIDGE DRIVE APPLETON CITY CA 20784 EFC 1499

 $149$ 

Based on the information we have on record for you, your EFC is 1499. You may be eligible to receive a Federal Pell Grant and other federal student aid. Your school will use your EFC to determine your financial aid eligibility for federal grants, loans, and work study, and possible funding from your state and school.

006

If you need to make corrections to your information, you may either make them online at www.fafsa.ed.gov, or by using this SAR. You must use your PIN to access your record online. If you need additional help with your SAR, contact your school Financial Aid Administrator or the Federal Student Aid Information Center at 1-800-4-FED-AID (1-800-433-3243). If your mailing address or e-mail address changes, you can make the correction online, send in the correction on your SAR, or call 1-800-4-FED-AID and ask a customer service representative to make the change for you.

Page 1 of 5

112-34-3606 SA 01

2006-2007 Institutional Student Information Record

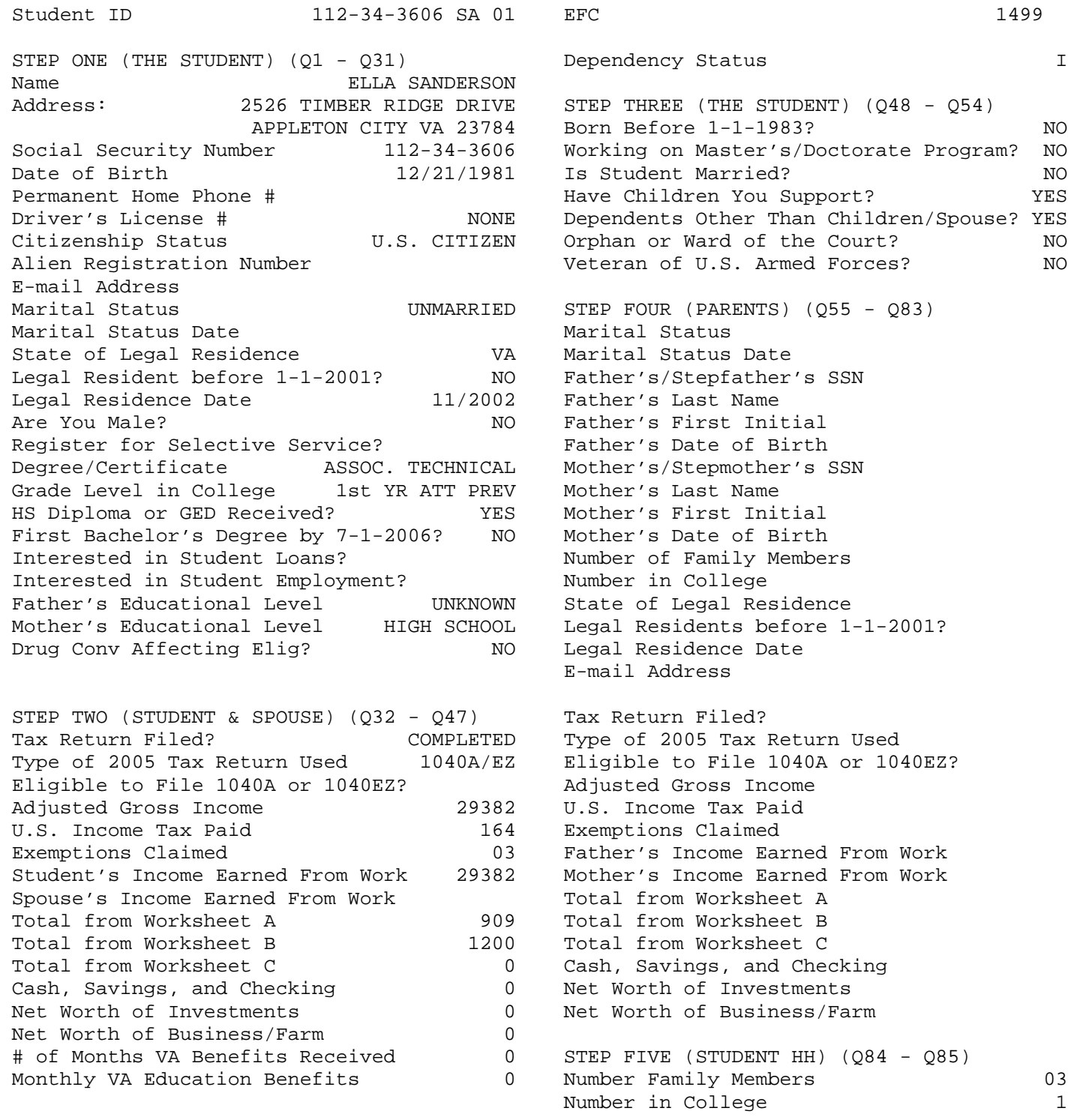

 \*=assumption h=highlight flag #=corrected this trans @=corrected previous trans Page 2 of 5

2006-2007 Institutional Student Information Record

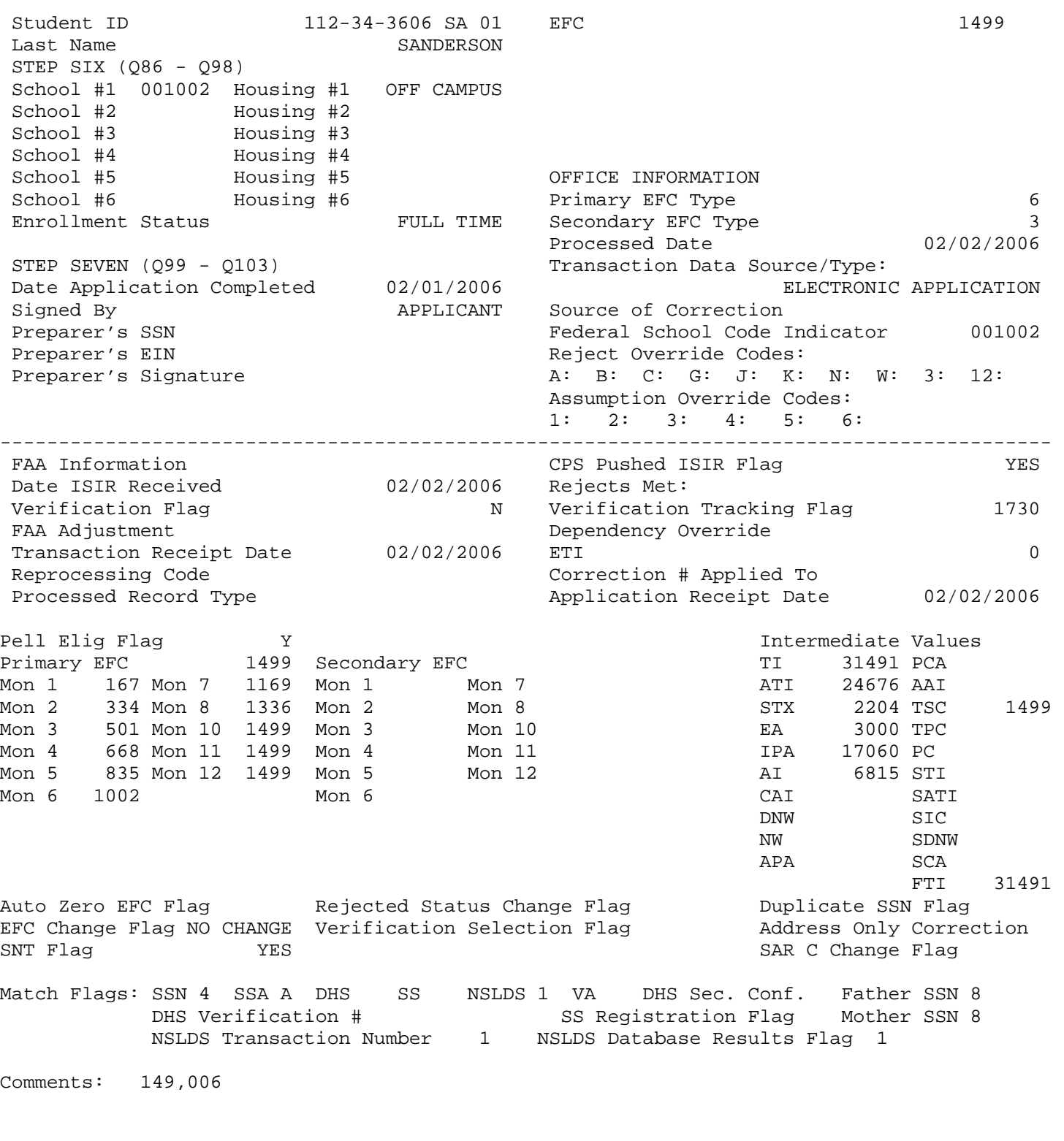

 \*=assumption h=highlight flag #=corrected this trans @=corrected previous trans Page 3 of 5

ELLA SANDERSON  $112 - 34 - 3606$ 2006-2007 NSLDS FINANCIAL AID HISTORY Processed: 02/02/2006 This page contains your previous financial aid information, which is contained in the National Student Loan Data System (NSLDS). Your Financial Aid Administrator will use it to determine your eligibility. Overpayment: Contact: Discharged Defaulted Loan Sat. Active Post Screening Loan Flaq:N Loans:N Repayment:N Bankruptcy:N Reason:  $Pell:$  $N$   $N/A$ FSEOG: N N/A Perkins: N N/A Aggregate Amounts: Outstanding Pending Total: Prin. Bal.: Disb(s):<br>
\$ 1,312 \$ 1,313 FFEL/Direct Loans: Subsidized Loans:  $$2,625$  $$2,000$ Unsubsidized Loans:  $$2,000$  $$ 4,000$  $\begin{array}{cc} 2,3000 \\ 5,3,312 \end{array}$ Combined Loans:  $$3,313$  $$6,625$ Unallocated Consolidation Loans: \$  $N/A$  $\ddot{\rm S}$ Perkins Loans: Outstanding Principal Bal.: \$ N/A Current Year Loan Amount: \$ N/A Pell Payment Data: Sch.Code: Tran: Sch.Amt: Award Amt: Disb.Amt: %Sch.Used: As Of: Pell Verification Flag: EFC: Sch.Code: Tran: Sch.Amt: Award Amt: Disb.Amt: As Of: Pell Verification Flag: EFC: %Sch.Used: Tran: Sch.Amt: Award Amt: Disb.Amt: Sch.Code: Pell Verification Flag: EFC: %Sch.Used: As Of: Net Loan Begin Mand GA School Grade Contact<br>Amount Date Date Code Code Level Code/Type Loan Detail: Additional Loan Capitalized Date of Amt of Unsub Type Interest Last Disb Last Disb FFEL Stafford Unsubsidized \$ 4,000 01/20/2005 08/22/2005 951 02334400 1 831453/LEN Neither Recent NO 02/17/2005 \$2000 Status Code IA as of 01/14/2004 Outstanding Bal. \$2,000 as of 02/17/2004 FFEL Stafford Subsidized \$2,625 01/20/2005 08/22/2005 951 02334400 1 831453/LEN Neither Recent NO 02/17/2005 \$1312 Status Code IA as of 01/14/2005 Outstanding Bal. \$1,312 as of 02/17/2005 FFEL Stafford Subsidized \$362 02/01/1999 09/01/1999 742 02063400 1 700141/LNS Neither Recent NO 03/01/1999 \$362 Status Code DP as of 05/01/2003 Outstanding Bal. \$0 as of 05/01/2003 MPN/Loan Limit Information Direct Loan Subsidized/Unsubsidized MPN: No MPN on File Direct Loan PLUS MPN: No MPN on File Direct Loan Floor Himit<br>Subsidized Loan Limit Flag: Not near limit Combined Loan Limit Flag: Not near limit Page 4 of 5 112-34-3606 SA 01

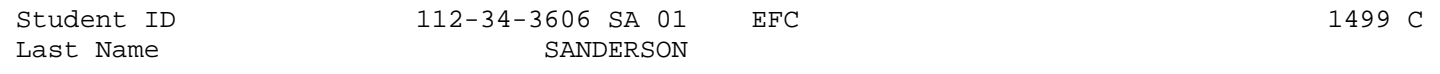

#### READ, SIGN, AND DATE

If you are the student, by signing this application you certify that you (1) will use federal and/or state student financial aid only to pay the cost of attending an institution of higher education, (2) are not in default on a federal student loan or have made satisfactory arrangements to repay it, (3) do not owe money back on a federal student grant or have made satisfactory arrangements to repay it,(4) will notify your school if you default on a federal student loan, and (5) will not receive a Federal Pell Grant for more than one school for the same period of time.

If you are the parent or the student, by signing this application you agree, if asked, to provide information that will verify the accuracy of your completed form. This information may include U.S. or state income tax forms that you filed or are required to file. Also, you certify that you understand that the Secretary of Education has the authority to verify information reported on this application with the Internal Revenue Service and other federal agencies. If you sign any document related to the federal student aid programs electronically using a Personal Identification Number (PIN), you certify that you are the person identified by the PIN and have not disclosed that PIN to anyone else. If you purposely give false or misleading information, you may be fined \$20,000, sent to prison, or both.

Everyone whose information is given on this form should sign below. The student (and at least one parent, if parent information is given) MUST sign below.

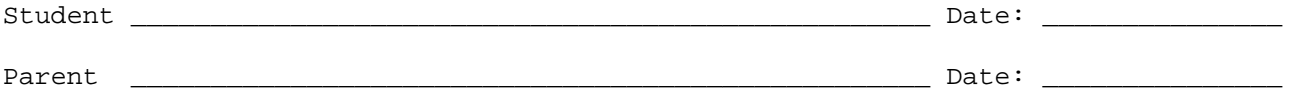

Page 5 of 5

# **APPENDIX H – Worksheet for Question 31**

### **Overview**

The format of the "Worksheet for Question 31" has not changed from the prior cycle. We have eliminated the Renewal FAFSA version of this worksheet. The Worksheet for Question 31 will be available on the IFAP Web site (located at [ifap.ed.gov\)](http://ifap.ed.gov/).

*As a result of required operational changes that were made to our student aid processes and procedures to implement the provisions of the Higher Education Reconciliation Act of 2005 (the HERA), Pub. L. 109-171, the paper Drug Worksheet and the Drug Worksheet on FAFSA on the Web were updated on July 1, 2006.*

# **Appendix I**

### **Overview**

This Appendix is added and updated when change pages are issued to include all the tracking logs for each set of change pages as they are issued.

We will continue to show new text additions in the ISIR Guide change pages with bold italic text. Text deletions will be marked with strikethrough. Changes to page numbers in the Table of Contents will not be tracked.

The footer on each page of the section will change to reflect the month that the change was made. For example, if a change was made on Appendix B, page B-12, all pages in Appendix B will show the new month in the footer. Use the corresponding Tracking Log to see what was changed in that section during that period.

This Appendix contains the current and previous tracking logs for your reference.

The July version of this document was updated as a result of required operational changes that were made to our student aid processes and procedures to implement the provisions of the Higher Education Reconciliation Act of 2005 (the HERA), Pub. L. 109-171.

#### **2006-2007 ISIR Guide**

#### **July 2006 Tracking Log**

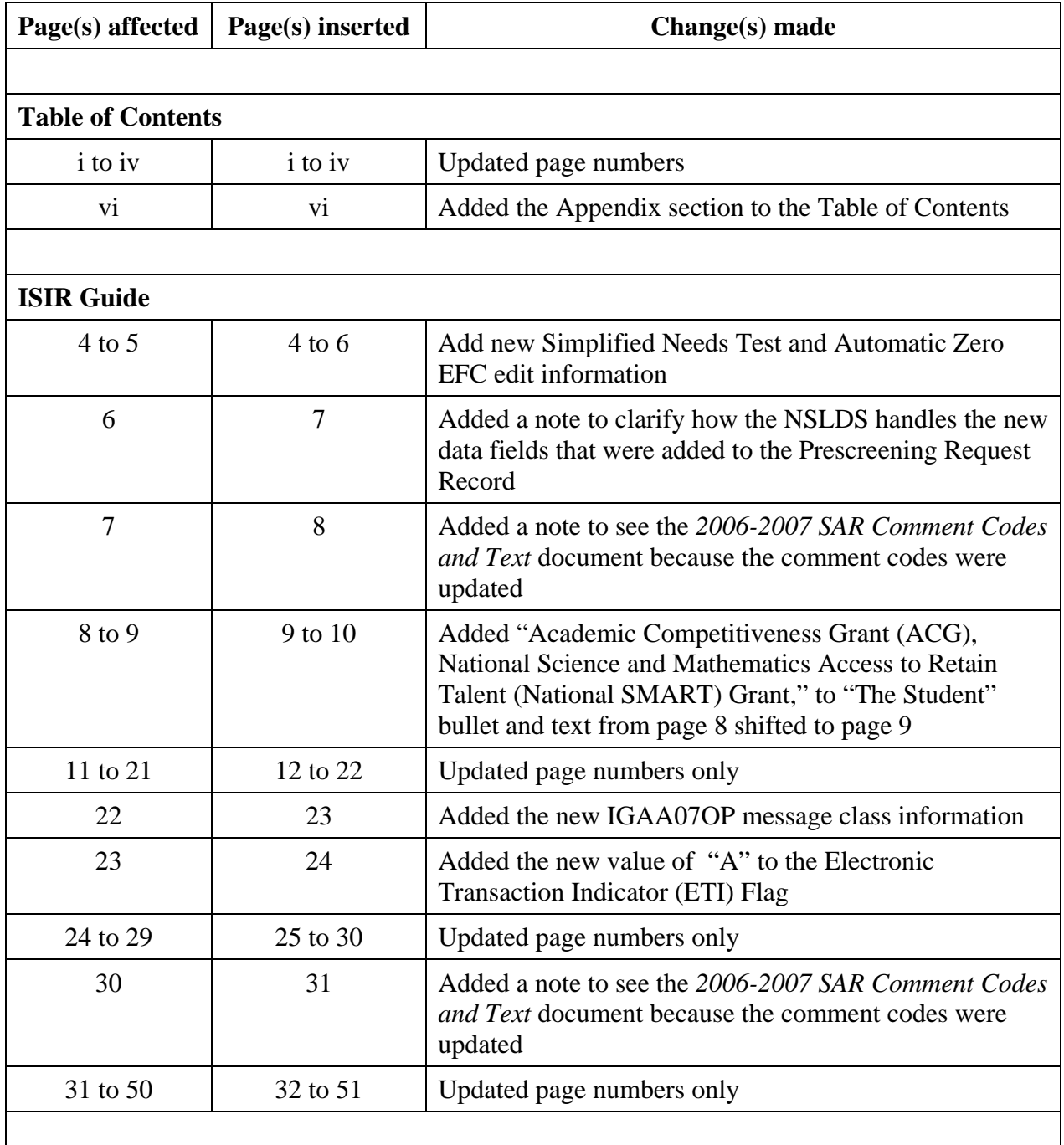

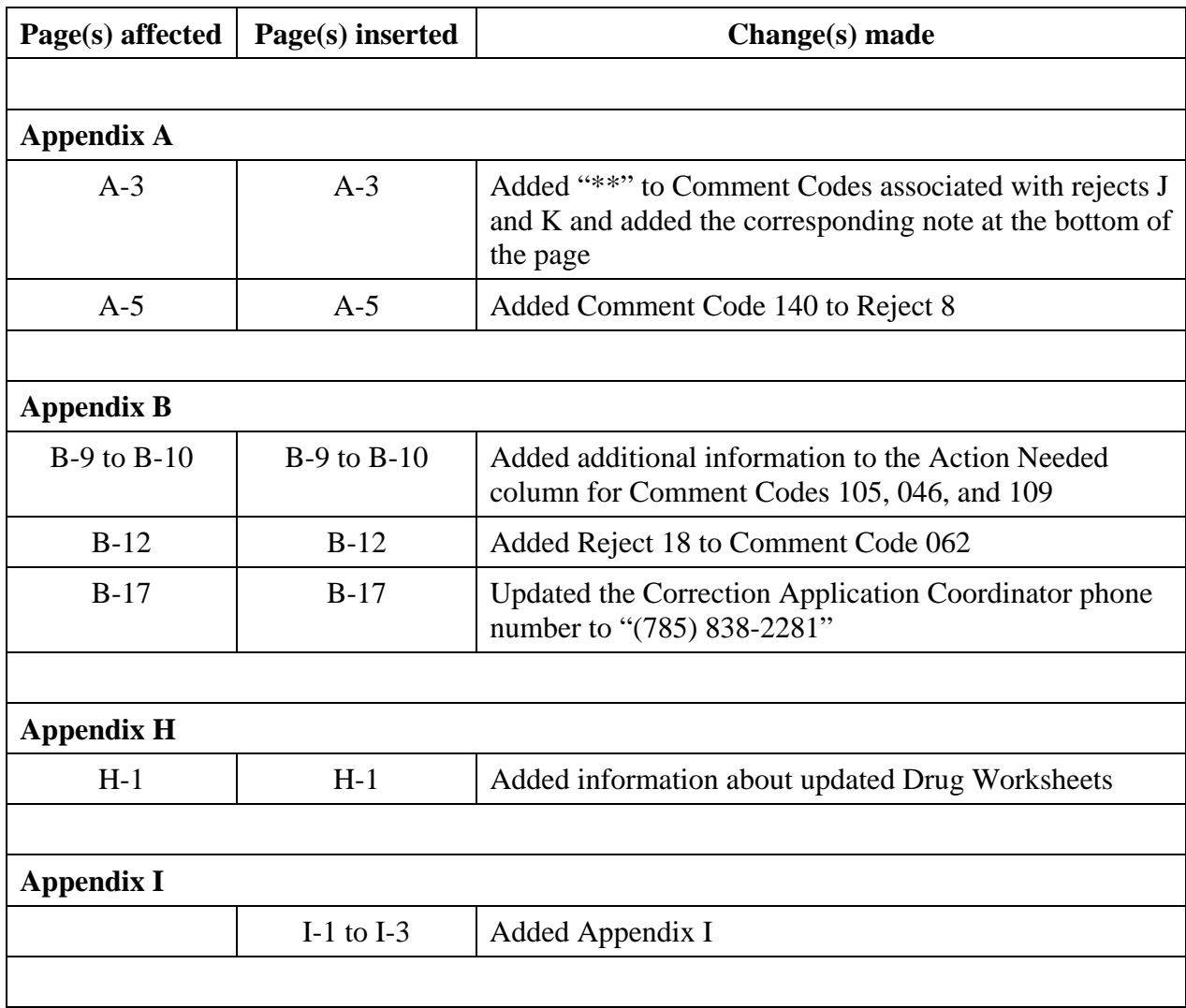

### **July 2006 Tracking Log (Continued)**